# UNIVERSIDAD NACIONAL DE HUANCAVELICA

(Creada por Ley N° 25265)

**FACULTAD DE CIENCIAS DE LAEDUCACIÓN**

CARRERA MATEMATICA, COMPUTACION E INFORMATICA

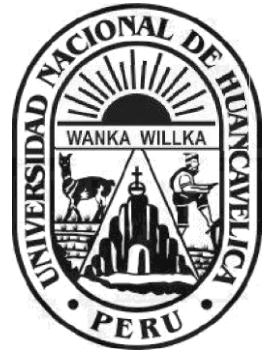

**TESIS**

EL SOFTWARE CABRI GEOMETRY EN LA RESOLUCIÓN DE PROBLEMAS GEOMÉTRICOS EN ESTUDIANTES DEL 4° DE LA I.E. "ISOLINA CLOTET DE FERNANDINI" - HUANCAVELICA

**LİNEA DE INVESTIGACIÓN**

DESARROLLO DE MATERIALES DIDÁCTICOS Y SOFTWARE EDUCATIVO

PRESENTADO POR:

**Bach. CASTRO CURASMA, José Luis Bach. DAMIAN SINCHE, Nander**

PARA OPTAR EL TÍTULO PROFESIONAL DE: LICENCIADO EN CIENCIAS DE LA EDUCACIÓN: MATEMÁTICA, COMPUTACIÓN E INFORMÁTICA

HUANCAVELICA - PERÚ 2019

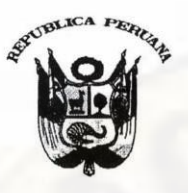

UNIVERSIDAD NACIONAL DE HUANCAVELICA (CREADA POR LEY N° 25265) Ciudad Universitaria Paturpamp **FACULTAD DE CIENCIAS DE LA EDUCACIÓN SECRETARÍA DOCENTE** 

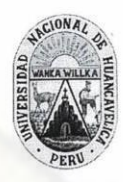

"Año del Dialogo y La Reconciliación Nacional"

#### **ACTA DE SUSTENTACIÓN DE TESIS**

En la ciudad universitaria de Paturpampa, en el auditorio de la Facultad de Ciencias de la Educación a los miembros del Jurado Calificador, conformado de la siguiente manera:

madeo Ca Conce **PRESIDENTE(A)**  $Mq$ ,  $Fe/h$ **PRESIDENTE(A)** 194. Felix Minaure Campion Comedia<br>SECRETARIO(A) 194. Ubaldo Cay Ilahua Yarasca<br>VOCAL 194. Alejandro Redrigo Quilca Castro

Designados con la resolución Nº 1052 - 2017 - D - FED - UNH del proyecto de investigación Titulado: ware cabri geometry en la resolución de proble<br>nos en estiduantes del 4 grado de la 7.6 Tsoli ...El.  $7.5.$  Isolina

ancaveri

Cuyos Autores son:

#### **BACHILLER (S)**

BACHILLER (S)<br>Castro Ceerasma, Tosé Luis

A fin de proceder con la calificación de sustentación del proyecto de investigación antes citado. Finalizada la sustentación; se invitó al público presente y a los sustentantes abandonar el recinto; y luego de una amplia deliberación por parte del Jurado, se llegó al siguiente resultado:

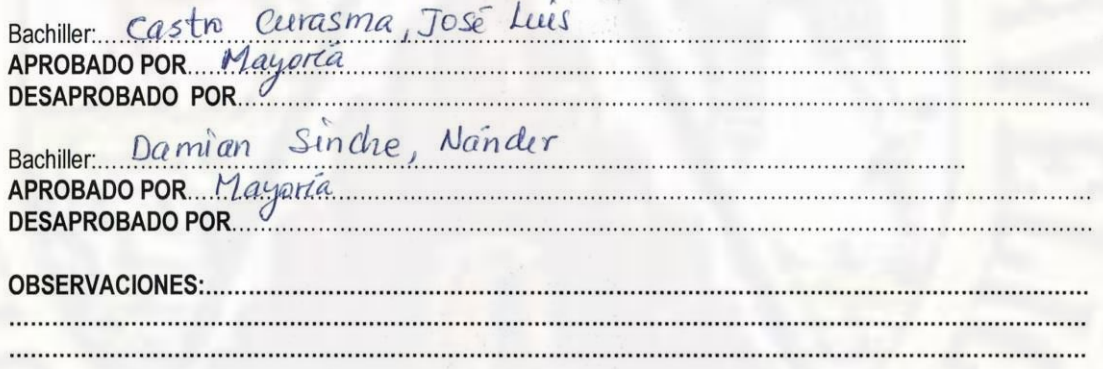

En Conformidad a lo Actuado Firmamos al Pie.

**PRESIDENTE** 

**VOCAL** 

# **Titulo**

**EL SOFTWARE CABRI GEOMETRY EN LA RESOLUCIÓN DE PROBLEMAS GEOMÉTRICOS**

**Autores**

# **Bach: CASTRO CURASMA, Jose Luis**

# **Bach: DAMIAN SINCHE, Nander**

**Asesor**

# **Dr. Daker RIVEROS ANCCASI**

# **Dedicatoria**

A nuestros padres quienes con sus ejemplos y consejos nos inculcaron valores y principios las cuales han guiado nuestra vida personal, y educación siendo nuestro apoyo en todo momento, depositaron su entera confianza en cada reto que se nos presentaban sin dudar ni un solo momento

*José Luis y Nander*

# **Agradecimiento**

Al personal directivo, jerárquico, docente y administrativo de la Escuela profesional de Educación Secundaria de la Facultad de Educación de la Universidad Nacional de Huancavelica.

Al personal directivo, jerárquico, docente, administrativo y estudiantes en general del 4° de la Institución Educativa "Isolina Clotet de Fernandini" – Huancavelica.

Al Dr. Daker Riveros Anccasi, por su valiosa orientación y asesoramiento a nivel pedagógico y en el proceso de investigación que sirvieron en gran medida para concluir el presente trabajo.

Así mismo agradecemos a los profesores de la Facultad de Educación muy especial a los de la especialidad Matemática – Computación e Informática, quienes desinteresadamente han contribuido con sus valiosos conocimientos y experiencias para convertirnos en personas necesarias en el campo educativo.

# Índice

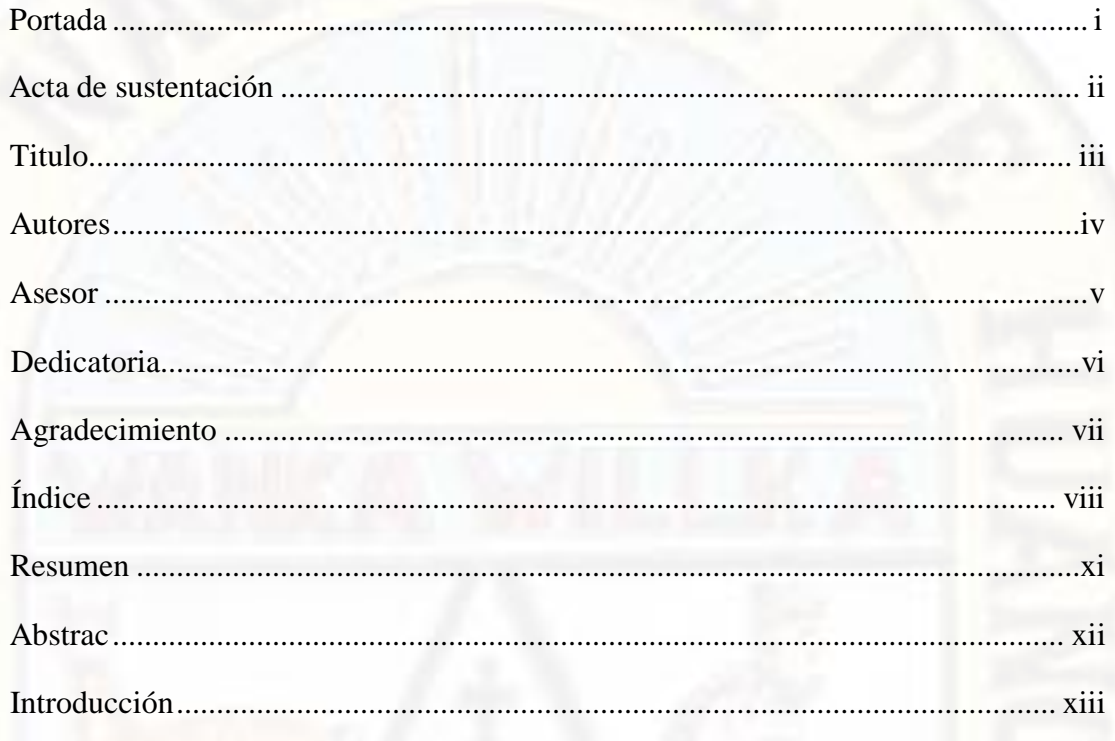

# CAPÍTULO I

# PLANTEAMIENTO DEL PROBLEMA

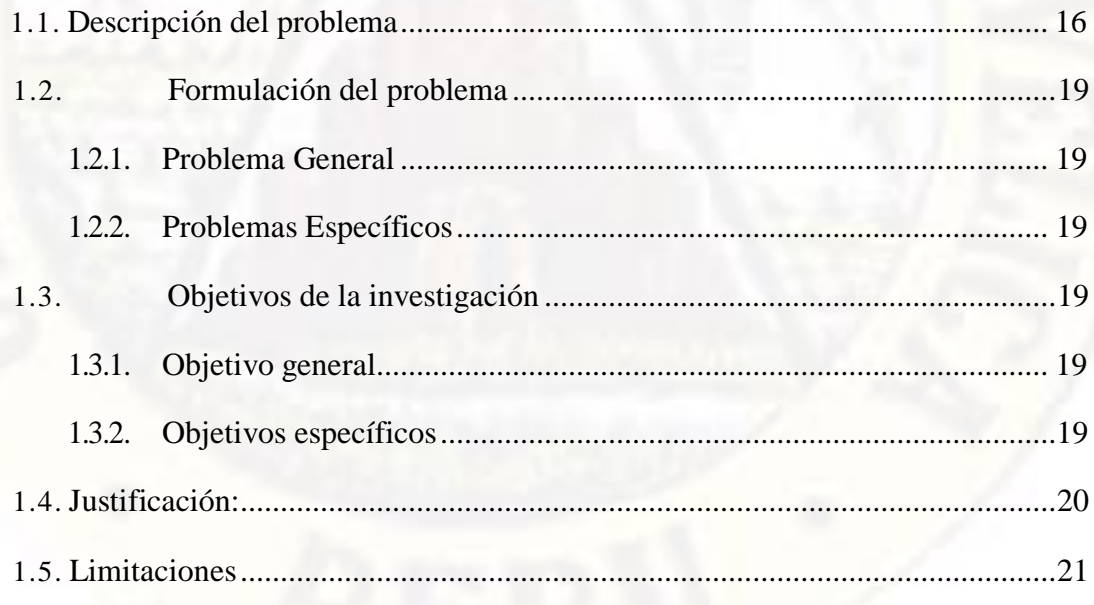

# [CAPÍTULO II](#page-21-0)

# [MARCO TEÓRICO](#page-21-0)

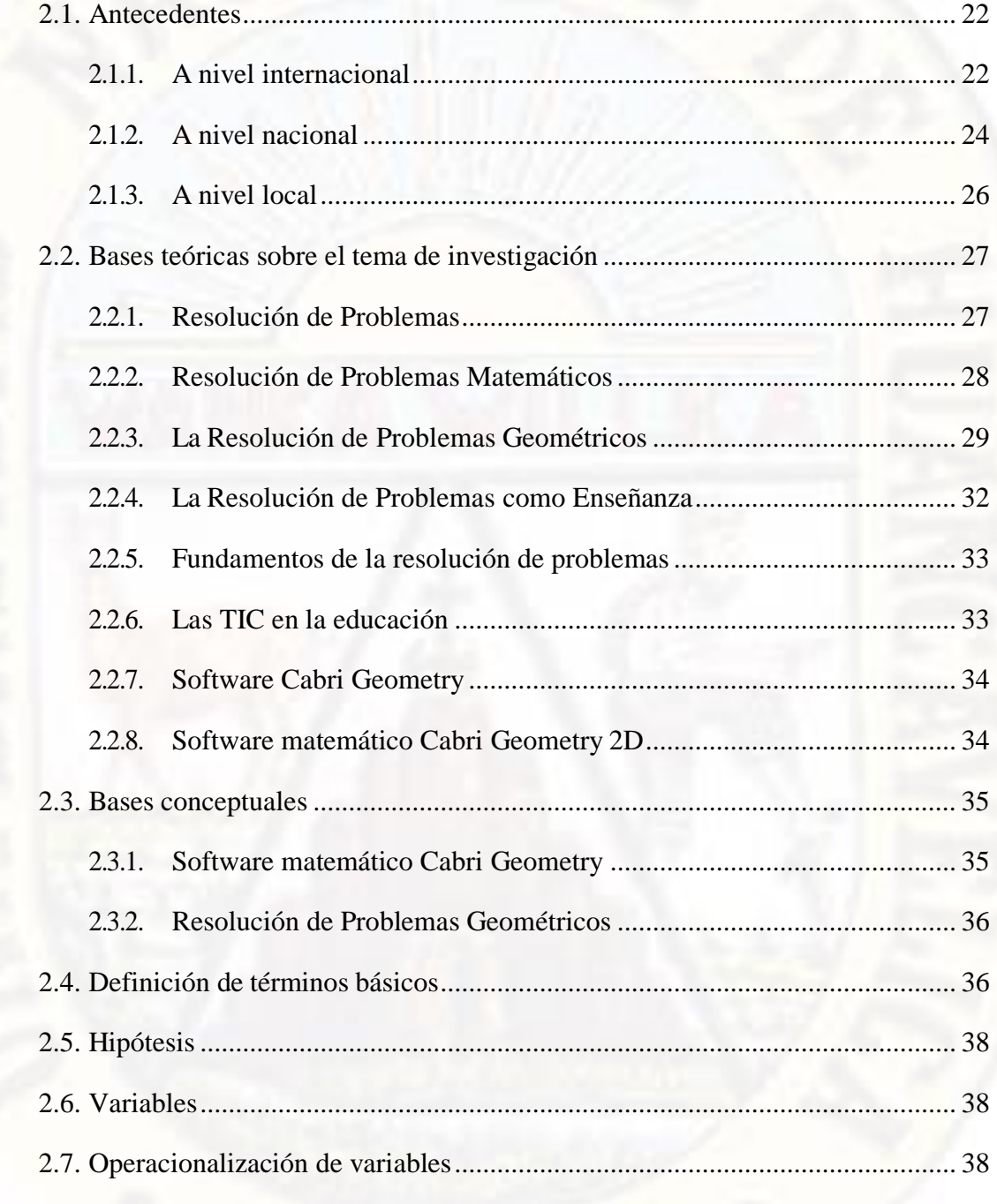

# [CAPÍTULO III](#page-40-0)

# [METODOLOGÍA DE INVESTIGACIÓN](#page-40-1)

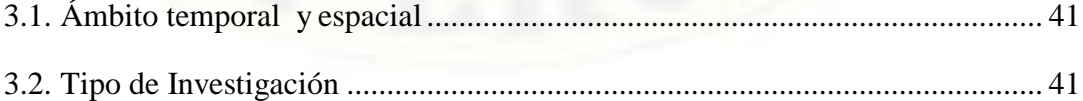

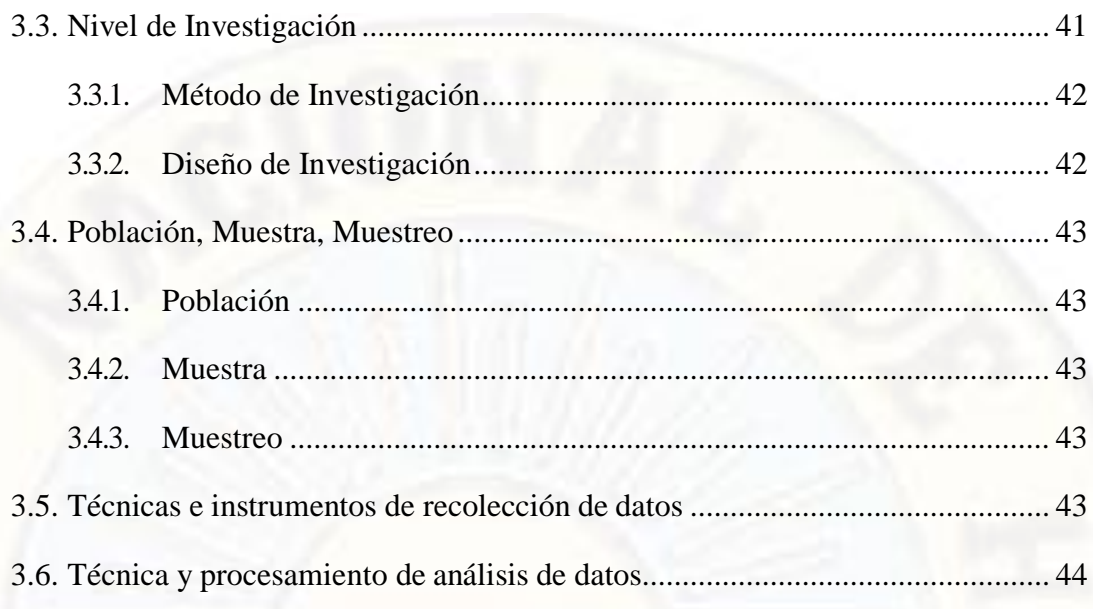

# **CAPÍTULO IV**

# PRESENTACIÓN DE RESULTADOS

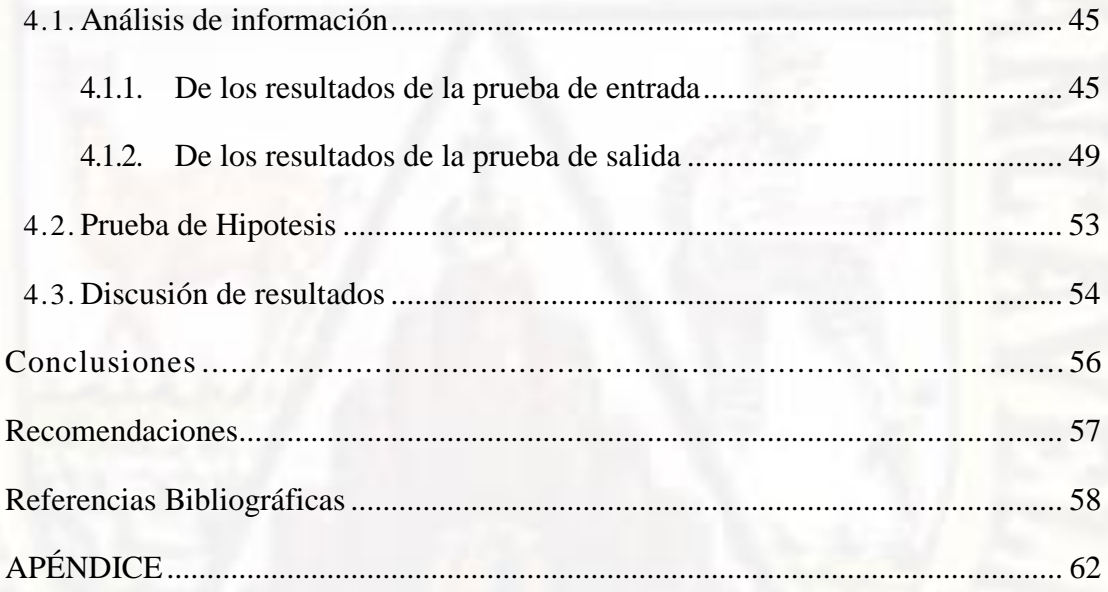

# **Resumen**

La presente investigación ha tenido como finalidad estudiar la influencia del software cabri geometry en la resolución de problemas geométricos.

**Objetivo:** Determinar la influencia del software cabri geometry en la resolución de problemas geométricos en estudiantes del 4º de la I.E. "Isolina Clotet de Fernandini" de Huancavelica, 2017. **Métodos:** El tipo de investigación fue aplicada, con un nivel explicativo, se utilizó como método general el científico y como método específico el experimental, el diseño fue cuasi experimental con un grupo control y un grupo experimental; la población estuvo conformada por 63 estudiantes del 4º "A" y "B" de la I.E. "Isolina Clotet de Fernandini" 2017, la muestra es no probabilística, conformado por 15 estudiantes del 4º "A" como grupo experimental y 15 estudiantes del 4º "B" como grupo control, las técnicas utilizadas fueron: la evaluación y la prueba pedagógica. **Resultados:** En la prueba de salida el 40% de los estudiantes del grupo experimental, se encuentra en inicio, en proceso el 26.7%, en logro previsto 33.3% y en logro destacado ningún estudiante como consecuencia de haber aplicado Software Cabri Geometry en la resolución de problemas geométricos. **Conclusiones:** por lo que se concluye el uso del Software Cabri Geometry influyo significativamente en la resolución de problemas geométricos en los estudiantes del 4º grado de la I.E. "Isolina Clotet de Fernandini" de Huancavelica, resultado que fue contrastado en base a la prueba no paramétrica de U de Mann-Whitney con un nivel de significancia de 0.05

**Palabras clave:** Cabri Geometry, Resolución de problemas, figuras geométricas

# **Abstrac**

The purpose of this research has been to study the influence of cabri geometry software in solving geometric problems.

Objective: To determine the influence of cabri geometry software on the resolution of geometric problems in students of the 4th of the I.E. "Isolina Clotet de Fernandini" of Huancavelica, 2017. Methods: The type of research was applied, with an explanatory level, the scientific method was used as a general method and the experimental method was specific, the design was quasi-experimental with a control group and a experimental group; the population consisted of 63 students of the 4th "A" and "B" of the I.E. "Isolina Clotet de Fernandini" 2017, the sample is not probabilistic, consisting of 15 students of the 4th "A" as an experimental group and 15 students of the 4th "B" as a control group, the techniques used were: the evaluation and the pedagogical test. **Results:** In the exit test 40% of the students of the experimental group, is in the beginning, in process 26.7%, in expected achievement 33.3% and in outstanding achievement no student as a result of having applied Software Cabri Geometry in the resolution of geometric problems. **Conclusions:** the use of the Cabri Geometry Software is concluded to significantly influence the resolution of geometric problems in the 4th grade students of the I.E. "Isolina Clotet de Fernandini" from Huancavelica, result that was contrasted based on the nonparametric test of Mann-Whitney U with a level of significance of 0.05

**Keywords:** Cabri Geometry, Resolution of problems, geometric figures

# **Introducción**

La matemática se entorna en expresar una práctica para la vida. Nuestros estudiantes desarrollan situaciones problemáticas que vinculan sus experiencias y saberes con la realidad que los rodea. Por ello, podríamos expresar una práctica matemática para la vida, donde la solución de problemas genera un contexto de la vida y sus logros van hacia ella.

Asimismo; la sociedad actual requiere de ciudadanos críticos, creativos y de asumir responsabilidades en la conducción de la sociedad, en ese sentido la educación matemática debe ser un medio para tales propósitos.

La presente investigación propone ayudar a los estudiantes, ya que reciben un trabajo cotidiano de la mayoría de docentes en la educación secundaria centrada en la resolución de ejercicios mediante la aplicación de reglas y algoritmos geométricos, no son suficientes para el aprendizaje de los estudiantes en la resolución de problemas geométricos, del mismo modo el desconocimiento de los estudiantes sobre las ventajas que ofrecen los softwares matemáticos en el desarrollo de sus capacidades. Tal es el caso del software matemático Cabri Geometry que contribuye en el logro de aprendizajes en la resolución de problemas significativos de la geometría plana en el desarrollo de áreas de regiones planas de manera amena y dinámica.

Del mismo modo la integridad de las tecnologías en la enseñanza como herramienta didáctica. En la actualidad la mayoría de estudiantes desconocen la importancia y los beneficios que proporciona el software Cabri Geometry que muchos no lo toman en cuenta como una estrategia para la resolución de problemas Geométricos y que las TIC hacen posible crear ambientes dinámicos a la vez que ayudan a poner a los estudiantes en situación de "querer descubrir", aspectos que de por sí ya conforman unas buenas condiciones iniciales para el aprendizaje. Para lo cual se planteó la siguiente pregunta: ¿Cómo influye el software Cabri Geometry en resolución de problemas geométricos en estudiantes del 4º de la I.E. "Isolina Clotet de Fernandini" de Huancavelica?.

El objetivo general ha sido determinarla la influencia del software Cabri Geometry en la resolución de problemas geométricos en estudiantes del 4º de la I.E. "Isolina Clotet de Fernandini" de Huancavelica, 2017. Lo cual ha sido logrado en su totalidad.

La metodología para este trabajo de investigación aplicada que tiene relación causal; entre el software Cabri Geometry y la resolución de problemas geométricos en estudiantes del 4º de la I.E. "Isolina Clotet de Fernandini" de Huancavelica, para verificar la hipótesis general se empleó el nivel de investigación explicativo, de esta manera se realizó este trabajo mediante el método general científico y método experimental.

Teniendo en cuenta dichos sustentos, el trabajo de investigación se ha estructurado en cuatro capítulos, los cuales son los siguientes:

Capítulo I, contiene el planteamiento del problema, en la que se hace referencia a la descripción, determinación y formulación de la situación problemática relacionado a la resolución de problemas geométricos. Seguidamente se tiene los objetivos, la justificación y limitaciones de la investigación.

Capítulo II, presenta los temas relacionados con el marco teórico, en la cual se toma en cuenta los antecedentes del estudio, los sustentos teóricos respecto al software Cabri Geometry y la resolución de problemas geométricos, así trata sobre la hipótesis y las variables de estudio, en la que se formula la hipótesis de investigación y la definición operacional de las variables.

Capítulo III, se hace la tratativa de la metodología de investigación. Es decir, se define el tipo y nivel, el método, el diseño, la población y muestra de estudio, descripción de las técnicas e instrumentos de recolección de los datos, procedimientos de recolección de datos y técnicas de procesamiento y análisis de datos.

Capítulo IV, considera la presentación de resultados, discusión de resultados, y finalmente las conclusiones, recomendaciones, bibliografía, anexos, también se ha adjuntado, cuadro, figuras, fotografías etc.

Los autores.

# **CAPÍTULO I**

# **PLANTEAMIENTO DEL PROBLEMA**

## **1.1. Descripción del problema**

En la década de los ochenta, cuando se introdujo las primeras actividades con la computadora, estas se usaron en educación como medio para la enseñanza de algún lenguaje de programación; por ello actualmente la tecnología se amplió enormemente en la aplicación de la matemática.

Según Gomez (2003, citado por Nuñez, 2003ª, p.1), comento que el "uso de la computadora ha abierto posibilidades de obtener conclusiones en los estudios matemáticos, al permitir visualizar entes abstractos que antes solo el superespecialista podía imaginar.

En la actualidad lograr un aprendizaje en la resolución de problemas de la matemática en los estudiantes del nivel secundario se ha convertido una verdadera dificultad no sólo para el propio estudiante sino también para el docente. Se ha podido comprobar tal realidad- existente en las Instituciones Educativas- a través del desarrollo de las prácticas pre profesionales y lógicamente, de las experiencias adquiridas en el periodo de estudiantes del colegio.

Según Cabello, G. (2006). Existen muchos resultados respecto al aprendizaje de la matemática en estudiantes del nivel secundario, como el caso Ministerio de Educación Pública de Costa Rica, donde se muestra que las clases de geometría

en la educación secundaria se han basado en un sistema tradicional en la resolución de problemas, donde los docentes presentan la teoría, desarrollan ejemplos y aportan un mínimo de ejercicios que deben ser resueltos por estudiantes. Estas actividades enfatizan en la aplicación de fórmulas y aspectos memorísticos, repetitivos, etc. El cual trae como consecuencia la escasa argumentación y justificación de los procesos, además no expresan un papel adecuado en la enseñanza de esta materia.

El informe dado por la UNESCO (2001), da a conocer la situación crítica de la educación en el país, el cual ocupa el penúltimo lugar en el área de matemática. Ante esto el Ministerio de Educación, reestructuró el Diseño Curricular Básico (DCB), para el área de matemática, se modificaron las capacidades que los estudiantes deben lograr, siendo éstas: razonamiento y demostración, interpretación de gráficos y/o expresiones simbólicas y resolución de problemas. Además, se incorporaron nuevos contenidos.

Del mismo modo, se observa en muchas instituciones educativas que la geometría se presenta a los estudiantes como un conjunto de definiciones, fórmulas y teoremas totalmente alejado de su realidad y donde los ejemplos y ejercicios no poseen ninguna relación con su contexto, consecuentemente, la geometría se percibe de poca importancia, ya que no es aplicable a la vida cotidiana, cuando la realidad es otra. Además, el grupo estudiantil considera que para tener éxito en geometría hay que saber utilizar la calculadora para realizar cálculos, tener capacidad para memorizar definiciones, fórmulas y teoremas, poseer capacidad para entender los dibujos geométricos y realizar listas de ejercicios para desarrollar la habilidad práctica.

En nuestra localidad, se nota que los problemas en el proceso resolución de problemas de matemática, en especial de la geometría plana de segundo grado, donde por ejemplo en una muestra de 112 estudiantes de la institución educativa, Bilingüe, se revela que tienen poco conocimiento de la geometría del nivel intermedio y avanzado, mediante las entrevistas se descubrió que los docentes de matemáticas no logran impartir los contenidos básicos de la geometría

planteados en el programa curricular, además de las dificultades en el enfoque por competencia que se está desarrollando en el sistema educativo peruano.

La enseñanza tradicional recibida por la mayoría de docentes en la educación secundaria, más basada en el aprendizaje y en ejercicios tipo de aplicación de reglas y algoritmos geométricos que en la utilidad de la geometría para resolver problemas no son suficientes para el aprendizaje de los alumnos.

Por otro lado, el escaso uso de los medios audiovisuales en el proceso de enseñanza aprendizaje de la geometría plana, afectan directamente en el aprendizaje de esta disciplina, del mismo modo, los estudiantes desconocen las ventajas que ofrecen los software matemáticos en el desarrollo de su aprendizaje en la resolución de problemas matemáticos, así como que el software Cabri Geometry contribuye en el logro de aprendizaje significativo de la geometría plana en los contenidos de las áreas de regiones planas en estudiantes del nivel secundario. En tal sentido, es posible que el software Cabri Geometry aumenta el interés en los alumnos del nivel secundario al desarrollar la geometría plana.

Otra de las razones por las cuales se decidió realizar este trabajo fue porque; hoy en día todavía existen algunos estudiantes que desconocen la importancia y los beneficios que proporciona el software Cabri Geometry que muchos no lo toman en cuenta como una estrategia para la resolución de problemas Geométricos.

En consecuencia, como se deduce de los planteamientos anteriores, las TIC hacen posible crear ambientes dinámicos a la vez que ayudan a poner a los alumnos en situación de "querer descubrir", aspectos que de por sí ya conforman unas buenas condiciones iniciales para el aprendizaje.

Son estas razones que me motivaron a realizar el siguiente estudio, que a continuación lo planteo.

# **1.2. Formulación del problema**

## **1.2.1.Problema General**

¿Cómo influye el Software Cabri Geometry en la Resolución de Problemas Geométricos en los estudiantes del 4º de la I.E. "Isolina Clotet de Fernandini" de Huancavelica?

### **1.2.2.Problemas Específicos**

- ¿Cuál esla influencia del Software Cabri Geometry en la Resolución de las propiedades del triángulo en los estudiantes del 4º grado dela I.E. "Isolina Clotet de Fernandini" de Huancavelica?
- ¿Cuál es la influencia del software Cabri Geometry en Resolución de las propiedades de un cuadrilátero en los estudiantes del 4º grado de la I.E. "Isolina Clotet de Fernandini" de Huancavelica?

# **1.3. Objetivos de la investigación**

#### **1.3.1.Objetivo general:**

Determinar la influencia del Software Cabri Geometry en la Resolución de Problemas Geométricos en estudiantes del 4º de la I.E. "Isolina Clotet de Fernandini" de Huancavelica.

#### **1.3.2.Objetivos específicos:**

- Determinar la influencia del Software Cabri Geometry en la Resolución de las propiedades del triángulo en los estudiantes del 4º grado de la I.E. "Isolina Clotet de Fernandini" de Huancavelica
- Determinar la influencia del software Cabri Geometry en Resolución de las propiedades de un cuadrilátero en los estudiantes del 4º grado de la I.E. "Isolina Clotet de Fernandini" de Huancavelica

## **1.4. Justificación:**

El presente trabajo de investigación fue elegido a razón de que la geometría es parte fundamental en la formación matemática y esta contemplada en el Currículo Nacional en todos los niveles de la Educación Básica, enmarcándose en temas específicos. Si embargo, existe el desconocimiento o dificultad en la resolución de problemas de algunos conceptos y propiedades geométricas cuando los estudiantes llegan a nivel secundario.

Se sabe que el estudiante recibe una enseñanza tradicional en la resolución de problemas del nivel secundaria, más basada en el aprendizaje del método de demostración y en ejercicios tipo de aplicación de reglas y algoritmos geométricos en la Institución Educativa "Isolina Clotet de Fernandini", se observó muchas deficiencias en cuanto al Área de Geometría en los estudiantes de diferentes grados; esto relacionado a la poca estimulación que se le puede brindar, quienes a su vez no hacen uso de las técnicas o herramientas que existen, para brindar mejores facilidades y posibilidades en la resolución de problemas geométricos.

Las computadoras constituyen un estupendo laboratorio matemático que permite experimentar, no es suficiente que se aprendan figuras, sólidos y fórmulas para calcular sus perímetros, áreas y volúmenes, sino que deben poder explorar e investigar sus propiedades geométricas a través de sus en numerosas oportunidades para resolver problemas de la realidad. Al respecto, Gallejo y Peña (2011, p.12,) manifiesta, "si usamos el ordenador y diversos programas informáticos la percepción espacial de nuestros alumnos será mucho más fácil". Por esta razón la TIC se ha convertido en un valioso instrumento didáctico para la enseñanza de la geometría.

Al disponer de los medios necesarios para llegar a concretizar estas ideas, la geometría nos brinda la posibilidad de trabajar con temas específicos, y en este caso los triángulos y cuadriláteros nos dan la viabilidad para explorar sus propiedades, porque podemos manipularlos sin alterar, al mismo tiempo que los estudiantes desarrollan mejores habilidades para visualizar un dominio extraordinario en la geometría.

En este punto Spicer (Op. Cita), comenta que "las manipulaciones virtuales bien diseñadas y bien utilizadas ayudan a los estudiantes a construir, fortalecer y conectar varias representaciones de ideas matemáticas al tiempo que aumenta la variedad de problemas sobre los que puedan pensar y resolver.

Con relación al programa Cabri Geometry Arriero y Garcia (2006) en su articulo: Cabri como herramienta para enseñar geometría en educación secundaria afirma que:

Con Cabri Geometry algunos temas de geometría, como por ejemplo, las transformaciones en el plano, los lugares geométricos, la resolución grafica de problemas, pueden ser tratados sin exigir grandes conocimientos matemáticos, favoreciendo una metodología en la que el estudiante participe de forma activa en su aprendizaje, haciendo hincapié en la importancia de que realicen sus propios descubrimientos (p. 1)

De igual manera el uso de a TIC resulta para los estudiantes motivarle y un medio para acercarle a la matemática desde otra mirada. Ello no significa que se presenta que se pretenda sustituir la presencia del docente.

## **1.5. Limitaciones**

Para hacer realidad el presente trabajo de investigación, consideramos que se presentarán ciertas limitaciones y que serán superadas en su momento. Entre estas limitaciones las consideramos las siguientes:

- Los docentes de la I.E. ""Isolina Clotet de Fernandini" de Huancavelica, así como de los directivos de dicha institución, en cuanto se refiere a las facilidades para el ingreso a las aulas de clase.
- La limitada información bibliográfica a nivel de nuestro medio, sin embargo, se acudirán a otras entidades nacionales para recabar información actualizada.
- El no cumplimiento del cronograma planteado por laborar recargadas, que se tomarán en consideración según las necesidades requeridas.
- El manejo del programa en los estudiantes, I.E. ""Isolina Clotet de Fernandini" y uso de la maquina en estado normal.
- El Software Cabri Geometry no incluye herramientas de preguntas de nivel curricular nacional 2017

# **CAPÍTULO II MARCO TEÓRICO**

# <span id="page-21-1"></span><span id="page-21-0"></span>**2.1. Antecedentes**

## **2.1.1.A A nivel internacional**

Nieto, (2015) presentaron la tesis titulada "La resolución de problemas en la enseñanza de las ciencias. Aspectos didácticos y cognitivos" para optar el grado de doctor, arribo las siguientes conclusiones:

- La investigación realizada ha tenido como finalidad estudiar el proceso de entrenamiento de un grupo de estudiantes en una metodología investigación de resolución de problemas de enunciado abierto, centrada en el campo de la física, hemos estudiado hasta qué punto, este proceso ha producido en los estudiantes un cambio conceptual, persistente en el tiempo, acompañado de una actitud positiva hacia el aprendizaje de la ciencia. Se ha investigado también, acerca de la interacción de las diferencias individuales, desde una perspectiva cognitiva, en la respuesta de los sujetos al entrenamiento realizado.
- Este trabajo ha pretendido contribuir al desarrollo de una línea de investigación orientada hacia la elaboración de un cuerpo coherente de conocimientos, enmarcados en la didáctica de las ciencias, una de cuyas prioridades es conseguir en nuestros

estudiantes un aprendizaje significativo basado en un cambio conceptual, metodológico y actitudinal.

Soto (2013) en su trabajo de investigación titulado "Uso del software Cabri Geometry en el aprendizaje de polígonos y geometría del espacio en los estudiantes de quinto grado de educación secundaria de la institución educativa N° 159 "Glorioso 10 de octubre" para optar al grado académico de Doctor en Psicología Educacional y Tutorial, Escuela de post Grado, sección Doctorado, arribo a las siguientes conclusiones.

- El objetivo fue estimar que el uso del software Cabri Geometry tiene efecto en el nivel de aprendizaje de polígonos y geometría del espacio en los estudiantes de quinto grado de educación secundaria de la institución educativa N° 159 "Glorioso 10 de octubre".
- La muestra de trabajo estaba representada por 38 estudiantes matriculados en la institución educativa, dividido en dos grupos, seleccionado en forma aleatoria de 20 estudiantes de grupo experimental y 30 estudiantes de grupo control.
- El uso del software Cabri Geometry mejora el aprendizaje conceptual en comparación con el sistema convencional en la enseñanza de los polígonos y geometría del espacio en los estudiantes de quinto grado de educación secundaria.

Aleman, (2002) presento la tesis titulada "La geometría con Cabri una visualización a las propiedades de los Triángulos" para optar la tesis de Maestría arribo las siguientes conclusiones.

- En el desarrollo de las actividades con la utilización del programa Cabri, el comportamiento y actitud frente a las computadoras fue de aceptación total, no hubo ningún alumno que mostrara rechazo a las mismas, lo que da espacio a una mayor confianza para exponer ideas y puntos de vista, promoviendo un ambiente de interacciones grato en la búsqueda del conocimiento.
- Las conclusiones de este trabajo logro objetivos que consistió en identificar las acciones que realizan los alumnos para explorar las

propiedades de los triángulos en un ambiente dinámico, utilizando el programa Cabri, se identificó previamente los conceptos básicos relacionados con los triángulos que manejaban los alumnos para este aspecto se concluye lo siguiente.

#### <span id="page-23-0"></span>**2.1.2.A A nivel nacional**

Cárdenas, (2018) presentaron la tesis titulada "Estrategia de enseñanza y resolución de problemas matemáticos de los estudiantes de quinto de primaria, Institución Educativa "Jesus sacramento", Cieneguilla, 2018". Arribo a las siguientes conclusiones.

- La estrategia de enseñanza se relaciona directa y significativamente con la resolución de problemas matemáticos de los estudiantes de quinto de primaria, institución educativa "Jesus sacramento", se aprobó la hipótesis planteada y esta es moderada.
- Las estrategias para promover el enlace entre los conocimientos previos y la nueva información se relacionan directa y significativamente con la resolución de problemas matemáticas de los estudiantes de quinto de primaria.

Marcos, y Meza, (2014) presentaron la tesis titulada "Aplicación de software Cabri Geometry 2D y 3D en el aprendizaje de la geometría en el área de matemática en los estudiantes del 5° grado de secundaria en la Institución Educativa "José de la Torre Ugarte Ugel N° 05 el Agustino - 2014". Las conclusiones a las que llegaron fueron:

- La aplicación del software Cabri Geometry 2D y 3D influye en el aprendizaje de la geometría plana y geometría del espacio del área de matemática en los estudiantes de quinto grado de educación secundaria de la Institución Educativa José de la Torre Ugarte de la UGEL N° 05, El Agustino – 2014.
- La aplicación del software Cabri Geometry 2D y 3D influye en el aprendizaje de la capacidad de razonamiento y demostración de geometría plana y geometría del espacio.

Gamboa, y Ballestero, (2010) presentaron la tesis titulada "La enseñanza y Aprendizaje de la geometría en secundaria, la perspectiva de los estudiantes". Las conclusiones a las que llegaron fueron:

- Los resultados señalan que las clases de geometría se han basado en un sistema tradicional de enseñanza, donde es la profesora o el profesor el principal actor de este proceso. Ellos presentan la teoría, desarrollan ejemplos y aportan los ejercicios que deben ser resueltos por las estudiantes y los estudiantes. Sin embargo, estos ejercicios enfatizan en la aplicación de fórmulas y aspectos memorísticos donde se deja de lado procesos de visualización, argumentación y justificación, y se incentiva la búsqueda del "procedimiento algoritmo o algebraico" más adecuado para dar solución a las actividades que se proponen.
- Si bien todos los temas son importantes y la profesora y el profesor debe enfatizar en cada uno de ellos, conocer los contenidos en los cuales se presenta mayor dificultad y el tipo de problema, le implica a la docente y al docente otorgar una especial importancia en ellos y emplear estrategias metodológicas que faciliten el aprendizaje.

Castellares, (2005) presento la tesis titulada "Aplicación del Software Matemático Cabri Geometry en el Aprendizaje significativo del contenido: Áreas de regiones poligonales y circulares de los alumnos 4º grado de educación secundaria de la I.E. "Juan manuel Iturregui "Lambayeque – 2005, arribo a las siguientes conclusiones:

- Es una de las herramientas tecnológicas actualmente en boga. Por tal razón, se opta por el uso de un software matemático, específicamente el Cabri Geometry, para hacer posible un mejor aprendizaje de la geometría en los alumnos del nivel secundario.
- Dicho software matemático ha sido seleccionado por tener una amplia gama de herramientas que hacen posible la realización de gráficos, demostración de teoremas, resolución de ejercicios, entre otros. Permitiendo la participación activa del alumno yla interacción

entre sus conocimientos previos con los conocimientos nuevos que debe adquirir logrando aprender de esta manera significativamente dichos contenidos.

## <span id="page-25-0"></span>**2.1.3.A A nivel local**

Torpoco, y Bendezu, (2003) presento la tesis titulada "Influencia del Software educativo ABCGEOMETRIA en los alumnos del 4º grado de educación secundaria de Colegio Nacional de Mujeres Rosa de América". Donde se ha arribado a las siguientes conclusiones:

- El análisis y el cálculo de la distribución normal para dos medias de una muestra nos permite aceptar la hipótesis alternativa de la investigación, es decir "la aplicación del software educativo ABCGEOMETRIA en la sesión de aprendizaje repaso de la geometría líneas, ángulos, figuras geométricas y cuerpos solidos consigue los aprendizajes esperados de la geometría en los estudiantes.
- Concluyeron que la tecnología juega un rol muy importante en el proceso de enseñanza aprendizaje de la matemática, pero no basta tener computadoras y software. El factor central sigue siendo el docente y el alumno, así como su capacitación, perfeccionamiento y nuevo rol de la informática en la educación.

Quispe, (2005) presento la tesis titulada "La eficacia del Software Matemático PLUSMATH en el aprendizaje significativo de la teoría de funciones en los estudiantes del II ciclo de la especialidad de Matemática Física de la Universidad Nacional de Huancavelica-2003", obtuvo las siguientes conclusiones:

 Que el software PLUSMATH permite aprender el contenido temático: teoría de funciones con menos esfuerzo de una forma más amena, una mayor velocidad y precisión en la resolución de los ejercicios propuestos del temor de frustración de los estudiantes ante situaciones nuevos y revelo un tipo de aprendizaje activo que ha sido construido en base a las acciones de los propios estudiantes.

## <span id="page-26-1"></span><span id="page-26-0"></span>**2.2. Bases teóricas sobre el tema de investigación**

#### **2.2.1.Resolución de Problemas**

La resolución de problemas está vinculado al procedimiento que permite solucionar una complicación. Noción puede referirse a todo el proceso o a su fase final, cuando el problema efectivamente se resuelve. En su sentido más amplio, la resolución de un problema comienza con la identificación del inconveniente en cuestión. Después de todo, si no se tiene conocimiento sobre la existencia de la contrariedad o no se logra determinar con precisión, no habrá tampoco necesidad de encontrar una solución. El problema obliga a seguir determinados pasos o a respetar modelos o patrones. La resolución del problema puede depender de una acción o de una decisión repentina.

Según Piñero y Pinto (2015) Señala que la resolución de problemas es una actividad reconocida como de suma importancia dentro de los sistemas educativos (Castro y Ruiz, 2015). La concepción que se tenga de ella es preponderante para la forma en que se pueda desarrollar en los distintos ámbitos en los que se ha abierto un espacio. La resolución de problemas es una actividad inherente al ser humano; es transversal de la matemática; forma parte de la actividad científica; es una actividad de socialización y significación que permite entender la matemática.

Pes una actividad reconocida como de suma importancia dentro de los sistemas educativos (Castro y Ruiz, 2015). La concepción que se tenga de ella es preponderante para la forma en que se pueda desarrollar en los distintos ámbitos en los se ha abierto un espacio. Durante la

Según Nieto, (2015). La resolución de problemas "es una habilidad" que permite encontrar soluciones a los problemas que nos plantean la vida y las ciencias, y como tal se caracteriza y estructura, todo ello para resolver los problemas.

Proceso que implica la realización de una secuencia o serie de acciones para la obtención de una respuesta adecuada a una dificultad con intención de resolverla, es decir, la satisfacción de las exigencias (metas, objetivos) que conducen a la solución del problema matemático (Mazario, 2005. P. 34)

#### <span id="page-27-0"></span>**2.2.2.Resolución de Problemas Matemáticos**

Sin duda, una de las actividades fundamentales en Matemáticas es la resolución de problemas. A lo largo de la historia, la aparición de problemas ha provocado que grandes matemáticos dieran con teorías que han supuesto importantes avances, siendo por tanto la resolución de problemas un verdadero motor en el desarrollo de las matemáticas.

Por otro lado, y desde un punto de vista más pedagógico, la resolución de problemas ha sido, es y seguirá siendo un verdadero muro contra el cual muchos hemos chocado. En este artículo veremos las conclusiones que han obtenido en el estudio de los métodos de resolución de problemas.

Según Guzmán (1997) comenta que "lo que sobre todo deberíamos proporcionar a nuestros alumnos a través de las matemáticas es la posibilidad de hacerse con hábitos de pensamiento adecuados para a la resolución de problemas matemáticos. ¿De qué les puede servir hacer un hueco en su mente en que quepan unos cuantos teoremas y propiedades relativas con poco significado? A la resolución de problemas se le ha llamado, con razón, el corazón de las matemáticas, pues ahí es donde se puede adquirir el verdadero sabor que ha atraído y atrae a los matemáticos de todas las épocas. Del enfrentamiento con problemas adecuados es de donde pueden resultar motivaciones, actitudes, hábitos, ideas para el de arrollo de herramientas, en una palabra, la vida propia de las matemáticas".

Se asume que los hábitos de pensamiento adecuados hábitos, motivaciones e ideas para a la resolución de problemas matemáticos. Del cual el estudiante se va enfrentar a un problema.

Para el DCN (2017) la resolución de problemas "resuelve problemas de forma, movimiento y localización, consiste en que el estudiante se oriente y describa la posición y el movimiento de objetos y de si mismo en el espacio, visualizando, interpretando y relacionando las características de los objetos con forma geométrica bidimensional y tridimensional. Implica que realice mediciones directas o indirectas (p. 263)

La resolución de problemas es una competencia en la que se pone de manifiesto la habilidad de las personas y el grado de desarrollo de destrezas. Es la principal finalidad del área, entendida no solamente como la resolución de situaciones problemáticas propias de la vida cotidiana, sino también e las que no resulten tan familiares.

Asimismo, Gagne (citado en villanova, 2001), definió la solución de problemas como "una conducta ejercida en situaciones en las que un sujeto debe conseguir una meta, haciendo uso de un principio regla conceptual". (p. 22). Es así que se entiende por solución de problemas, cualquier tarea que exija procesos de razonamiento relativamente complejos y no mera actividad asociativa.

Como docentes sabemos que la resolución de problemas es una cuestión de gran importancia para el avance de las matemáticas. El saber hacer, en matemáticas, tiene que ver con la habilidad de resolver problemas, de encontrar pruebas, de criticar argumentos, de usar el lenguaje matemático con la fluidez, de reconocer conceptos matemáticos en situación concretas, etc. Es decir, no obtener la solución, sino el camino que nos lleva hacia dicha solución.

#### <span id="page-28-0"></span>**2.2.3.La Resolución de Problemas Geométricos**

En el contexto que constituyen la preparación de los estudiantes en la resolución de problemas, se considera como un producto espontaneo. Según este criterio la formación de los educandos es un subproducto, el cual obtiene sin necesidad de una estructura planificada de los métodos

didácticos para resolverlos. Asimismo, la resolución de problemas geométricos, resulta necesario que ellos a lo largo de cada curso escolar resuelvan muchos; esta concepción supone que la resolución reiterada de problemas en las clases, tiene un efecto acumulativo que tare por consecuencia el desarrollo de la habilidad.

Segun Labarrere (1996, p. 6) señala que "todo verdadero problema se caracteriza porque exige que aquel que lo resuelve, el estudiante en nuestro caso, comprometa de una forma intensa su actividad cognoscitiva, que se emplee a fondo, desde el punto de vista de la búsqueda activa, el razonamiento, la elaboración de sus ideas propias de solución", aspectos que destacan que el escolar necesita desplegar su actividad cognoscitiva en el proceso de resolución de un problema.

Analizando las características de la resolución de problemas utilizando la computadora, el autor propone las siguientes etapas:

- 1. Análisis inicial del problema.
- 2. Determinación de la vía de solución.
- 3. Determinación de la forma de introducir a la computadora.
- 4. Realización o ejecución de la vía solución.
- 5. Valoración del control del resultado.

El autor es de la opinión que en la resolución de problemas utilizando la computadora se tome la estrategia de trabajo hacia adelante, por tener el sistema con su estrategia pedagógica la dirección del proceso, permite una orientación y dirección del comportamiento del aprendizaje.

El análisis del enunciado de un problema determina, en gran medida, el destino del resto de las etapas de la solución. Como momento inicial permite al estudiante formar una representación o esquema del problema que está por resolver y lo que es más importante, le permite concebir de forma anticipada, la vía por la cual puede resolver, o en otros términos, determinar la vía de solución.

El análisis del texto tiene una función muy importante, que consiste en separar lo dado y lo buscado, en determinar cuáles entre estas son las condiciones del problema (de donde parte) y la clara diferencia inicial y la exigencia (a donde debe llegar).

La tercera etapa marca el inicio en el estudiante de una representación del camino que debe seguir para arribar a la respuesta exigida, cumpliendo con los requisitos planteados. Es necesaria la compresión de los datos, el razonamiento de la vía correcta, el esclarecimiento de las magnitudes y palabras claves que puedan influir en el modo de llegar a la solución.

La forma en que ser introducida a la computadora puede orientar de cierta manera, la determinación de la vía para resolver el problema e influir tanto en la solución como en el proceso de realización o ejecución de la misma.

El estudiante debe tener en cuenta el estilo en que el software solicita el resultado, pues el análisis a realizar es diferente en una selección múltiple o unitaria a la entrada directa de la información.

La realización o ejecución de la vía de solución marca el momento en el cual, el problema comienza a resolverse "prácticamente" en un trabajo de mesa o mental por parte del estudiante, según el plan o vía de solución concebida. La ejecución del proceso se produce a partir de acciones que están determinadas por la naturaleza del problema que desea resolver.

Las acciones de control se llevan a cabo a todo lo largo del proceso y consisten, en hacer corresponder o comprar, los procesos, transformaciones, operaciones, que tienen lugar durante la solución, con determinados patrones (dados externamente o presupuestos por la propia persona que los ejecuta).

#### **La teoría del significado en la resolución de problemas matemáticos.**

Considera que en la mente de los individuos existen estructuras cognoscitivas que a su vez están constituidas por grupos de esquemas.

Esta teoría plantea que la resolución de problemas radica en la determinación previa de las relaciones existentes entre el problema a resolver con la estructura conceptual y los esquemas del pensamiento

(lógicas) que ya existen en la mente del individuo, para luego interpretar y estructurar la situación nueva de acuerdo con el esquema particular que se haya seleccionado, de esta forma la resolución de problemas puede ser entendida como un proceso de reestructuración en el que el sujeto es capaz de dar significación a través de la relación entre las nuevas informaciones con las que se enfrenta y los esquemas de conocimiento previos.

Ausubel (1965) agrega el concepto de aprendizaje significativo. Cuando un estudiante puede relacionar los nuevos conocimientos con los que ya poseía; es decir que el contenido del aprendizaje en la resolución de problemas debe estar estructurado no solo en si mismo, sino con respecto al conocimiento de comprender; lo que se comprende es lo que se aprende y se podrá recordar mejor. (p. 87)

#### <span id="page-31-0"></span>**2.2.4.La Resolución de Problemas como Enseñanza**

Según Monereo (1998), en la enseñanza de la resolución de problemas matemáticos, "es necesario que las situaciones que el alumno resuelva se planteen en contextos reales de acuerdo a la edad y experiencia previas de los estudiantes". (p. 92)

Una vez lograda las estrategias de aprendizaje sería bueno que esta sea aplicada a otro tipo de situaciones y contextos, de esa manera se comprobaría el logro de la enseñanza. Aplicado esto a enseñar a resolver problemas matemáticos, el alumno debe emplear estrategias que haya utilizado antes a nuevas situaciones de aprendizaje en la resolución de problemas.

Según Serrentino (2005) señala que lo planteado por los autores antes citados muestra que el problema o los problemas son los elementos constantes en el abordaje de los diversos contenidos matemáticos, razón que justifica, entonces, la aplicación de la resolución de problemas como estrategia para la enseñanza y aprendizaje de la matemática, se inspira que Orton (1998), aporta sobre la resolución de problemas, y plantean que

dicha estrategia implica un proceso en el que el aprendiz puede armonizar los conocimientos, reglas, técnicas, ya adquiridos previamente, a partir de lo cual suministre una solución a una situación problema.

Como se planteó se asume que los problemas son elementos constates de conocimientos reglas, técnicas que el estudiante haya adquirido a una situación problemática de las matemáticas.

#### <span id="page-32-0"></span>**2.2.5.Fundamentos de la resolución de problemas**

Para Popper (1996) la resolución de problemas es crucial en la demarcación entre ciencia y no ciencia y es un proceso fundamental en el desarrollo de las teorías científicas, por lo que afirma lo siguiente: "la ciencia nunca persigue la ilusoria meta de que sus respuestas sean definitivas, ni siquiera probables; antes bien su avance se encamina hacia una finalidad infinita y sin embargo alcanzable". (p. 16).

Lo que significa que, de descubrir incesantemente problemas nuevos, más profundos y más generales, y de sujetar nuestras respuestas (siempre provisionales) a contrastaciones constantemente renovadas y cada vez más rigurosa por esto existe un método único de toda discusión racional y por ello tanto de las ciencias. Critica que será fecundada únicamente si enunciáramos nuestro problema lo más claramente que podamos y presentamos nuestra solución en una forma suficientemente definida; es decir que pueda discutirse críticamente.

### <span id="page-32-1"></span>**2.2.6.Las TIC en la educación**

Las Tecnologías de la Información y la Comunicación (TIC), se refiere a la utilización de múltiples medios tecnológicos o informáticos para almacenar, procesar y difundir todo tipo de información, visual digital o de otro tipo con diferentesfinalidades, como forma de gestionar, organizar, ya sea en el mundo laboral, como en plano educativo diversidad de programas educativos.

En este caso (Gallego y Peña 2011, p,8) afirmar que el uso de instrumentos tecnológicos es una prioridad en la comunicación de hoy en día, ya que las tecnologías de la comunicación son importante diferencia entre una civilización desarrollada y otra en vías de desarrollo.

### <span id="page-33-0"></span>**2.2.7.Software Cabri Geometry**

Según Sophie y Pierre Rene de Cotret (2007), la tecnología Cabri nació en los laboratorios de investigación del CNRS (Centro Nacional de la Investigación Científica) y de la universidad Joseph Fourier de Grenoble, en Francia. En 1985, Jean – Marie, padre espiritual de Cabri, inicia el proyecto con el objetivo de facilitar el aprendizaje y la enseñanza de la geometría en dos dimensiones.

La construcción de figuras geométricas en ordenador abre entonces nuevas perspectivas con respecto a las construcciones clásicas que utilizan papel, lápiz, regla y compas. En todo el mundo utilizan las bondades de Cabri Geometry II, en ordenadores y en calculadoras gráficas, y ahora cabri 3D aplica la filosofía Cabri al mundo de la geometría en tres dimensiones.

El aprendizaje de la geometría en el que Cabri puede ser una herramienta útil en algunas nociones geométricas (en este caso figuras planas). Como señala Dörfler (1993) cuando un proceso matemático tiene que operar sobre una Clases de objetos, no lo hace sobre la clase en general sino que opera sobre casos concretos y prototípicos.

#### <span id="page-33-1"></span>**2.2.8.Software matemático Cabri Geometry 2D**

Según Bainville, Eric (2007), Cabri geometry II o también llamado Cabri Geomtry 2D es un programa informático que permite explorar la geometría de forma interactiva. Uno de los aspectos más importantes del programa es la posibilidad de construir geometría dinámica. Actualmente el software Cabri Geometry que dispone de las herramientas para desarrollar geometría en dos dimensiones.

Galvez, Manuel (2005), afirma que Cabri Geometry II es un software educativo perteneciente a la categoría de procesador geométrico cuyo fin es permitir la construcción, exploración y visualización de formas geométricas euclidianas de forma interactiva y dinámica. Pero, sin duda la caracterización más importante y la aportación más novedosa del programa Cabri es que nos permite modificarla construcción inicial, manteniendo las propiedades o relaciones que hayamos definido, considera Bagazgoitia, Alberto (2003: 83).

Gallego y Peña (2011) nos indica que el software de geomatria dinamica ha abierto nuevas posibilidades para la geometría escolar. La principal ventaja consiste en que las figuras dejan de ser estáticas del papel saltan a la pantalla del ordenador. Ahora se nos presenta en forma de animaciones, que nos permite observarlas desde distintos puntos de vista e incluso, nos permiten interactuar con ellas al modificar ciertas condiciones en el diseño y analizar que es lo que ocurre (pp. 105)

Los programas de geometría dinámica son utilices para que los estudiantes descubran por si mismo conceptos y procedimientos mediante la exploración de situaciones prácticas.

Se pueden utilizar infinitud de programas de geometría dinámica. El más conocido es Cabri.

# <span id="page-34-1"></span><span id="page-34-0"></span>**2.3. Bases conceptuales**

#### **2.3.1.Software matemático Cabri Geometry**

Según Bainville, Eric (2007), Cabri-géométre 11 o Cabri Geometry 20 es un programa informático que permite explorar la geometría de forma interactiva. Uno de los aspectos más importantes del programa es la posibilidad de construir geometría dinámica. Actualmente el software Cabri geometry que dispone de las herramientas para desarrollar geometría en dos dimensiones es el Cabri 11 Plus.

Gálvez, Manuel (2005), afirma que Cabri Geometre 11 es un software educativo perteneciente a la categoría de procesador geométrico cuyo fin es permitir la construcción, exploración y visualización de formas geométricas euclidianas de forma interactiva y dinámica. Pero, sin duda, la característica más importante y la aportación más novedosa del programa CABRI es que nos permite modificarla construcción inicial, manteniendo las propiedades o relaciones que hayamos definido, considera Bagazgoitia, Alberto.

#### <span id="page-35-0"></span>**2.3.2.Resolución de Problemas Geométricos**

En el desarrollo de la historia del hombre, se ha visto como la resolución de problemas es una de las actividades intelectuales del hombre. Rico (2012) concibe la tarea de resolver problemas como una actividad científica, muy ligada a la educación. Brandsfor y Stein (1986) la describen como "un obstáculo que separa la situación actual de una meta deseada". Meyer (1986) va más allá y la considera sinónimos de pensamiento y cognición; además hace alusión a la idea de anteriormente expuesta, dónde se está en un estado y se desea llegar a otro sin un camino claro a seguir. Puig (1996) aporta al revisar la literatura psicológica, señalando que la resolución de problemas es un factor del sujeto más que de la situación.

La Real Academia Española (RAE, 2001), en su vigésimo primera edición define, en una de sus acepciones, problema como: "2. m. Proposición o dificultad de solución dudosa". En esta definición podemos observar que aparece la noción de solución de forma muy natural. Por tanto, nos atrevemos a plantear que problemas y resolución de problemas son conceptos muy ligados a los cuales es difícil estudiar separadamente

## <span id="page-35-1"></span>**2.4. Definición de términos básicos**

 **TIC.** Las TICs (tecnologías de la información y de la comunicación) son aquellas tecnologías que se necesitan para la gestión y transformación de la información, y muy en particular el uso de ordenadores y programas que
permiten crear, modificar, almacenar, administrar, proteger y recuperar esa información y la comunicación.

#### **Software**

El software es un conjunto de programas, instrucciones y reglas informáticas que permite ejecutar distintas tareas en una computadora que desarrolla médiate distintos lenguajes de programación que permite controlar el comportamiento de la máquina.

#### **Software educativo**

Se denomina software educativo al que está destinado a la [enseñanza y](http://es.wikipedia.org/wiki/Ense%C3%B1anza) el aprendizaje autónomo y que, además, permite el desarrollo de ciertas habilidades [cognitivas.](http://es.wikipedia.org/wiki/Cognici%C3%B3n) Así como existen profundas diferencias entre las [filosofías](http://es.wikipedia.org/wiki/Filosof%C3%ADa) [pedagógicas,](http://es.wikipedia.org/wiki/Pedagog%C3%ADa) así también existe una amplia gama de enfoques para la creación de software educativo resulta una secuencia de contenidos a ser aprendida, sino un ambiente de exploración y construcción virtual.

#### **Matemática**

Las matemáticas o la matemática es una ciencia que, a partir de notaciones básicas exactas y través del razonamiento lógico, estudia las propiedades y relaciones de los entes abstractos (numero, figuras, geométricas, símbolos).

#### **Problema**

Un problema suele ser un asunto del que se espera una rápida y efectiva solución. Puede ser: En matemática, un problema es una pregunta sobre objetos y estructuras matemáticas que requiere una explicación y demostración.

#### **Resolución de problemas**

Método para solucionar problemas en dispositivos, servicios o programas. Consiste en una búsqueda sistemática para encontrar el origen del problema y así poder resolverlo.

#### **2.5. Hipótesis**

**Ha:** El Software Cabri Geometry influye significativamente en la resolución de problemas geométricos en los estudiantes del 4º grado de la I.E. "Isolina Clotet de Fernandini" de Huancavelica.

**Ho:** El Software Cabri Geometry no influye significativamente en la resolución de problemas geométricos en los estudiantes del 4º grado de la I.E. "Isolina Clotet de Fernandini" de Huancavelica.

#### **2.6. Variables**

Según Hernández, (2006: 132) "las supuestas causas se conocen como variables independientes y los efectos como variables dependientes".

- **Variable Independiente:** Software matemático Cabri Geometry
- **Variable Dependiente**: Resolución de Problemas Geométricos

#### **2.7. Operacionalización de variables**

Según Hernández (2006: 146). Constituye el conjunto de procedimientos que describe "que actividades u operaciones deben realizarse para medir una variable". Es un proceso metodológico que consiste en descomponer o desagregar deductivamente las variables que componen el problema de investigación, partiendo de lo más general a los más específico; es decir, las variables se dividen en dimensiones, áreas, aspectos, indicadores e índices.

# **Variable Independiente**

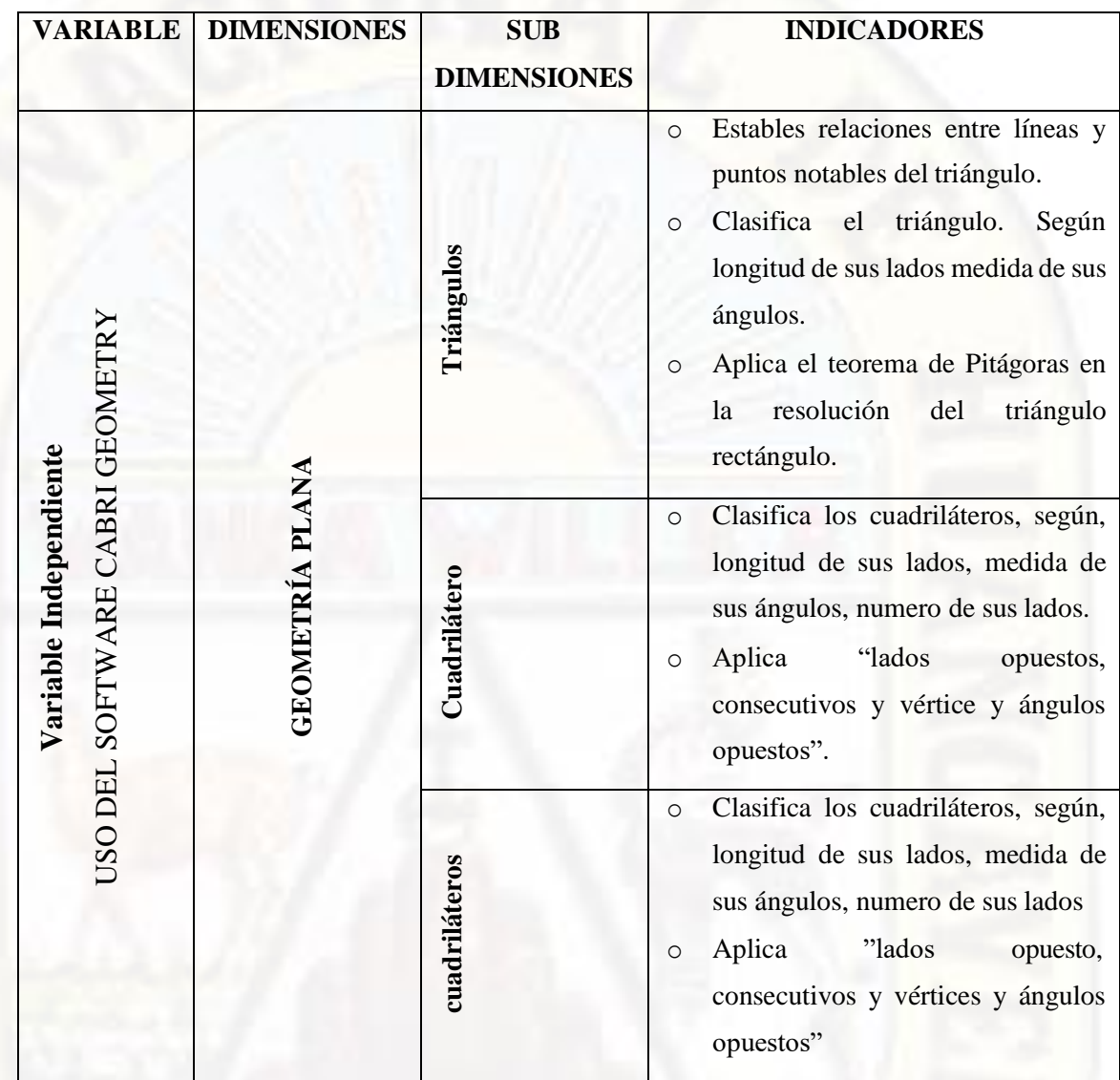

## **Variable dependiente**

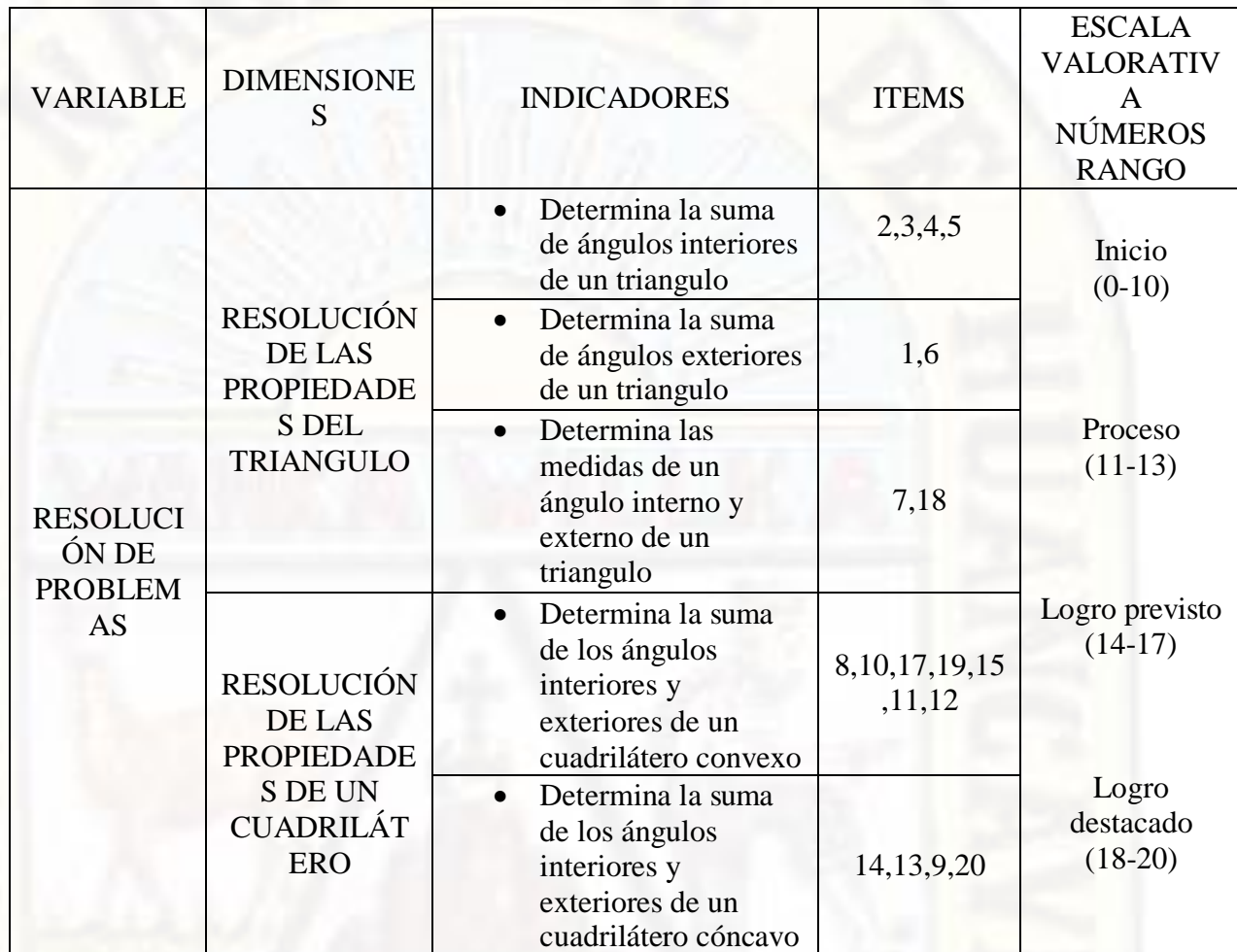

# **CAPÍTULO III METODOLOGÍA DE INVESTIGACIÓN**

#### **3.1. Ámbito temporal y espacial**

Durante mucho tiempo se observo y analizo los problemas que nos han suscitado en el periodo de las capacidades de los estudiantes. La investigación se aplico en los estudiantes del 4 grado de secundaria de la Institución Educativa "Isolina Clotet de Fernandini" – Huancavelica, en el 2017 del mes de Noviembre y Diciembre de los cuales se llevo a cabo las aplicaciones del instrumento del cual tomara un tiempo de 4 semanas.

#### **3.2. Tipo de Investigación**

La Presente investigación corresponde al tipo aplicada, porque lo que se manipulo la variable independiente a fin de lograr resultados deseados en los estudiantes del 4° grado de la I.E. "Isolina Clotet de Fernandini"

#### **3.3. Nivel de Investigación**

La investigación se encuentra dentro del nivel explicativo, porque es aquella que tiene relación causal; no sólo persigue describir o acercarse a un problema, sino que intenta encontrar las causas del mismo.

#### **3.3.1.Método de Investigación**

En la investigación desarrollada se empleó como método general el método científico – experimental, cuyos procedimientos son los siguientes:

- Formulación de ejercicios.
- Formulación de hipótesis.
- Previendo la demostración o contrastación de la hipótesis, método experimental - cuasi experimental.

Así mismo, en el trabajo de investigación científica se ha empleado la técnica de la observación, siendo este un instrumento de investigación. La observación nos ayudó a recopilar y a verificar de acuerdo con las variables que son objeto de la investigación.

#### **3.3.2.Diseño de Investigación**

El tipo de diseño que se utilizo fue el diseño cuasi experimental con grupo experimental y de control, de acuerdo con Hernández, Collado y Baptista (2012), un estudio de este tipo se refiere a que el estudio de investigación en el que se manipulan deliberadamente una o más variables independientes para observar su efecto y relación con una o más variables dependientes con el grado de confiabilidad que pueda tener el grupo inicial.

Este diseño utilizo dos grupos, uno experimental al cual se le aplico el instrumento y al grupo control no.

Los grupos son comparados en la pre – prueba y post – prueba para analizar si el tratamiento tuvo su efecto sobre la variable dependiente, este diseño se diagrama de la siguiente manera:

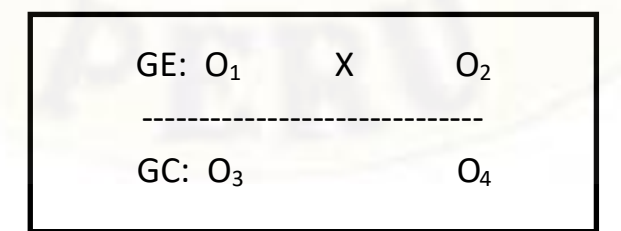

 $G.E = Grupo Experimental (alumnos 4° de "Isolina Clotet de Fernando")$ de Huancavelica)

G.C = Grupo Control (alumnos 4º de "Isolina Clotet de Fernandini" de Huancavelica)

01, 03: La prueba de entrada antes del tratamiento

02, 04: La prueba de salida después del tratamiento

X : tratamiento con software educativo Cabri Geometry.

#### **3.4. Población, Muestra, Muestreo**

#### **3.4.1.Población**

La población del presente estudio estuvo constituida 30 estudiantes del 4º grado de educación secundaria de la Institución Educativa "Isolina Clotet de Fernandini" de Huancavelica.

#### **3.4.2.Muestra**

La muestra del presente estudio estuvo constituida por los estudiantes del 4to grado de la I.E. "Isolina Clotet de Fernandini". El grupo control estuvo conformado por 15 estudiantes del 4to grado "A" y el grupo experimental estuvo conformado por 15 estudiantes del 4to grado "B".

#### **3.4.3.Muestreo**

El tipo de muestreo empleado en la investigación es la no probabilística intencionado por motivos administrativos de la institución educativa.

#### **3.5. Técnicas e instrumentos de recolección de datos**

En el presente trabajo de investigación para determinar el aprendizaje se utilizó la técnica de la evaluación, teniendo como instrumento una evaluación, que se aplicó al inicio (pre – Prueba). Luego ambos grupos llenaran una encuesta

con el objeto de obtener información relacionada a la aplicación de software matemáticos en las sesiones de aprendizaje del área de matemática y a los docentes se les entrevistará con el fin de recoger información sobre: las dificultades de aprendizaje que se dan en el estudio de la geometría, utilización de las nuevas tecnologías como herramientas de trabajo en aula y conocimiento del software matemático Cabri Geometry.

#### **3.6. Técnica y procesamiento de análisis de datos**

Posteriormente se aplicará el programa utilizando el software matemático Cabri Geometry en el grupo experimental, desarrollando las sesiones de aprendizaje en el aula. El grupo experimental se evaluará en el proceso a través de fichas de observación en cada sesión y a ambos grupos se les evaluó a través de unas prácticas calificadas: la primera sobre áreas de regiones poligonales. Cabri Geometry se desarrollaron sesiones de aprendizaje en sala de cómputo, con la previa instalación de dicho software. Así mismo los alumnos manipularan el software con la orientación del docente.

# **CAPÍTULO IV**

# **PRESENTACIÓN DE RESULTADOS**

#### **4.1. Análisis de información**

Para obtener los datos del presente trabajo de investigación se ha tenido en cuenta aspectos como la planificación, la validación y aplicación del instrumento, posteriormente se utilizó el software estadístico SPSS (Paquete Estadístico para las Ciencias Sociales) y la Hoja de cálculo Microsoft Excel, para tabular la información que recogimos a través de la prueba de entrada y salida en el grupo control y el grupo experimental y luego se procesó los resultados.

Luego de obtener los resultados se procedió a generar las tablas y figuras para poder interpretar los resultados obtenidos, tomando en cuenta un análisis por dimensiones de la variable, para así lograr nuestros objetivos, generando las conclusiones respectivas por cada tabla enfocado a nuestros objetivos y hacer las recomendaciones respectivas.

A continuación, se presentan los resultados definitivos en forma cuantitativa de cada dimensión para llegar a determinar la influencia del software Cabri Geometry en la resolución de problemas geométricos en estudiantes del 4º de la I.E. "Isolina Clotet de Fernandini" de Huancavelica, 2017.

#### **4.1.1.De los resultados de la prueba de entrada**

Previo a la elección del grupo control y grupo experimental se tuvo en cuenta los resultados de los estadísticos de la prueba entrada, siendo el

grupo control el que resulto con mejor promedio y el grupo experimental el que tuvo bajo promedio.

Seguidamente se presenta la tabla de distribución de frecuencias organizados de acuerdo con los niveles de logro en la prueba de entrada. En referencia al fundamentado se estableció cuatro niveles para categorizar los niveles de logro con los nominativos de "inicio", "proceso", "logro previsto" y "logro destacado" con los valores equivalentes de 00-10; 11-13; 14-17 y 18-20, tomando como referencia la escala de valoración del ministerio de educación en el manual de orientaciones para el trabajo pedagógico en el área de matemática.

#### *Tabla 1*

*Niveles de logro en la prueba de entrada del grupo control y experimental en estudiantes del 4º de la I.E. "Isolina Clotet de Fernandini" de Huancavelica.*

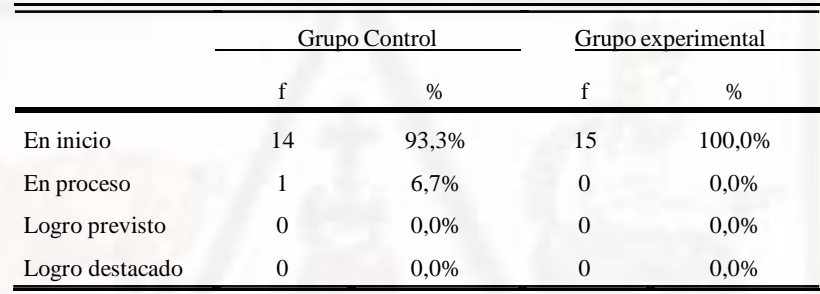

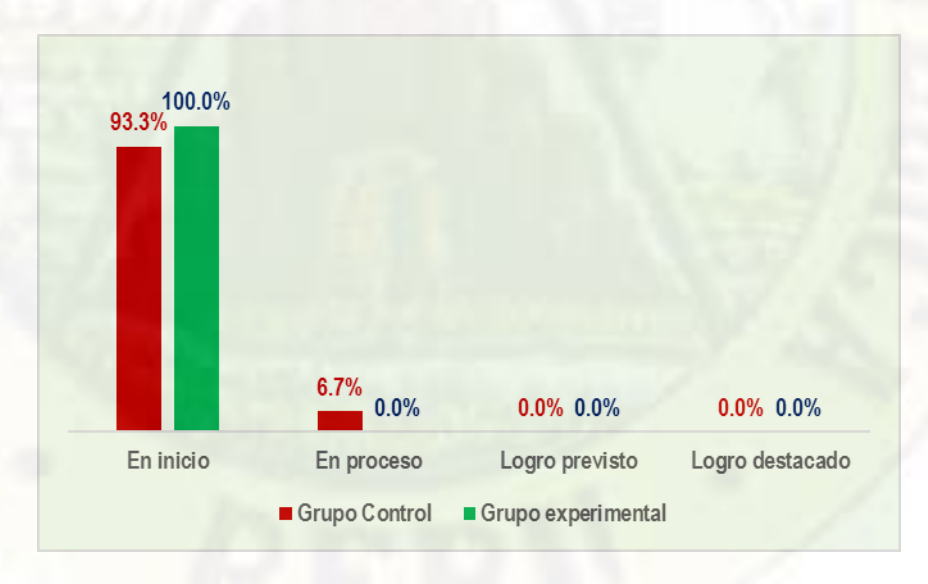

*Fuente: Aplicación de prueba objetiva*

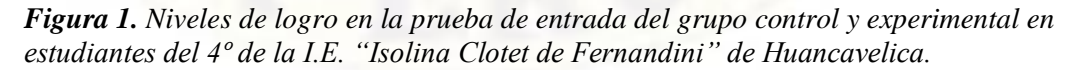

De la tabla 1 y figura 1, se observa en forma general que los niveles de logro de los estudiantes del 4° "B" identificado como el grupo control en la prueba de entrada de la I.E. "Isolina Clotet de Fernandini" de Huancavelica, se encuentran en el nivel de inicio en un 93.3%; en proceso en un 6.7% y en los niveles de logro previsto y logro destacado no se tienen a ningún estudiante. Por su parte los resultados de la prueba de entrada en el grupo experimental identificado como el 4° "A", evidencian que el 100% se encuentran en el nivel de inicio y no existe ningún estudiante en los niveles de proceso, logro previsto y logro destacado. De manera que los estudiantes del grupo control se encuentra ligeramente en mejor situación que los del grupo experimental. Resultado que se corrobora con los estadísticos que se presentan en la siguiente tabla.

#### *Tabla 2*

*Estadísticos de la prueba de entrada del grupo control y experimental en estudiantes del 4º de la I.E. "Isolina Clotet de Fernandini" de Huancavelica.*

|                     | Grupo<br>Control | Grupo<br>experimental |  |
|---------------------|------------------|-----------------------|--|
| N                   | 15               | 15                    |  |
| Media               | 7,20             | 6,33                  |  |
| Mediana             | 7,00             | 6,00                  |  |
| Moda                | 7                | 5 <sup>a</sup>        |  |
| Desviación estándar | 1,568            | 2,440                 |  |
| Varianza            | 2,457            | 5,952                 |  |
| Asimetría           | 1,289            | $-.890$               |  |
| Curtosis            | 1,737            | 2,293                 |  |
| Rango               | 6                | 10                    |  |
| Mínimo              | 5                | $\overline{0}$        |  |
| Máximo              | 11               | 10                    |  |

a. Existen múltiples modos. Se muestra el valor más pequeño.

*Fuente: Aplicación de prueba objetiva*

De las medidas de tendencia central del grupo experimental, se observa que el promedio o media aritmética tiene un valor de 6.33 de la escala, que corresponde al nivel de inicio. De igual forma el promedio o media aritmética del grupo control tiene un valor de 7,20 de la escala; que también corresponde al nivel de inicio. Así mismo, al comparar estos promedios se observa que en

la prueba de entrada el grupo control supera en 0.87 puntos de la escala al promedio alcanzado por el grupo experimental; es decir, inicialmente el nivel de logro en los estudiantes del grupo control es ligeramente superior al grupo experimental; pero ambos corresponden al nivel de inicio.

El valor que divide en dos partes iguales a la distribución de los datos del grupo control es igual a 7 y en el grupo experimental es igual a 6; es decir, el 50% de los datos se encuentran por debajo de este valor y el otro 50% por encima de este valor. En tanto que el puntaje que se obtuvo con mayor frecuencia en el grupo control es 7 y en el grupo experimental es 5.

Respecto a los estadígrafos de dispersión, el grupo experimental tiene una desviación estándar de 2.440 puntos de la escala, el cual supera en 0,872 puntos a la desviación estándar del grupo control que fue 1.568 puntos; es decir, los datos del grupo experimental tienen ligeramente una mayor dispersión que los datos del grupo control.

La comparación descriptiva de los estadísticos de tendencia central y de dispersión, se puede observar claramente en forma gráfica a través de diagramas de cajas que se muestran en la figura 2.

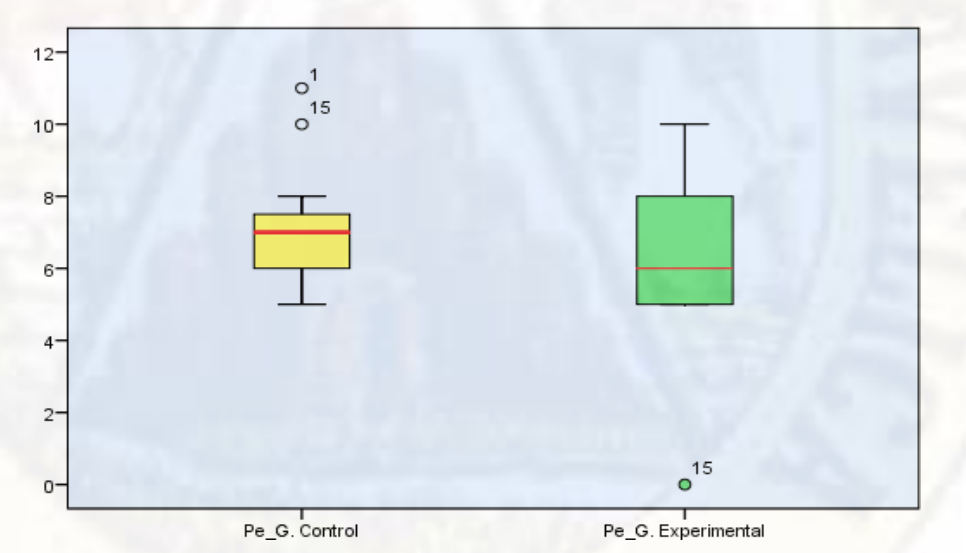

*Figura 2. Diagrama de cajas de los puntajes obtenidos en la prueba de entrada del grupo control y experimental en estudiantes del 4º de la I.E. "Isolina Clotet de Fernandini" de Huancavelica.*

A partir de estos resultados descriptivos se concluye que el nivel de logro del grupo control al inicio de la investigación es ligeramente superior al grupo experimental; sin embargo, ambos grupos se encuentran en promedio en el

nivel de inicio. Para determinar si efectivamente ambos grupos al inicio de la investigación se encuentran en promedio en igualdad de condiciones o, en otros términos, que los grupos tienen igual comportamiento al inicio, se realizó el análisis inferencial mediante una prueba de medias para muestras independientes, cuyo procedimiento es el siguiente:

#### *Tabla 3*

*Estadístico de contraste U de Man Whitney con los resultados de la prueba de entrada del grupo control y experimental.*

|              |    | Rango    | Suma de | U de Mann- | Z        | Sig.  |
|--------------|----|----------|---------|------------|----------|-------|
| Grupo        | N  | promedio | rangos  | Whitney    |          |       |
| Control      | 15 | 17,50    | 262,50  |            |          |       |
| Experimental | 15 | 13,50    | 202,50  | 82,500     | $-1,272$ | 0,203 |
| Total        | 30 |          |         |            |          |       |

*Fuente: Aplicación de prueba objetiva*

**a) Toma de decisión**

De la tabla precedente se observa que el valor de la estadística de prueba de Z tiene un valor de -1.272 con un valor probabilístico (sig.=0,203). De donde comparando este valor con el nivel de significancia asumida se determina que es mayor  $(0,203 > 0,05)$ , por lo que se acepta la hipótesis nula (Ho) y se rechaza la hipótesis alterna. Con este resultado se concluye que no existen diferencias entre los promedios del nivel de logro en la resolución de problemas del grupo experimental y control al inicio de la investigación en los estudiantes del 4º de la I.E. "Isolina Clotet de Fernandini" de Huancavelica. Es decir, al inicio de la investigación el grupo control y el grupo experimental se encuentran en el mismo nivel de inicio.

#### **4.1.2.De los resultados de la prueba de salida**

#### *Tabla 4*

*Niveles de logro en la prueba de salida del grupo control y experimental en estudiantes del 4º de la I.E. "Isolina Clotet de Fernandini" de Huancavelica.*

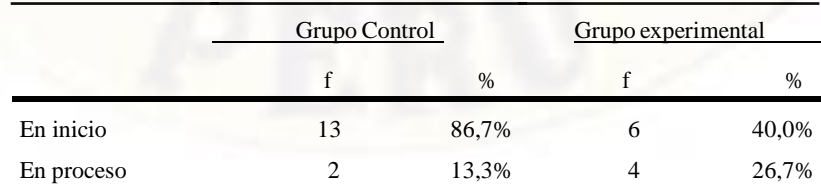

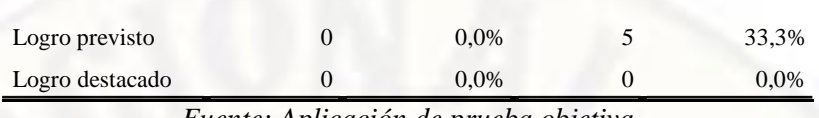

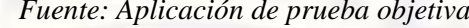

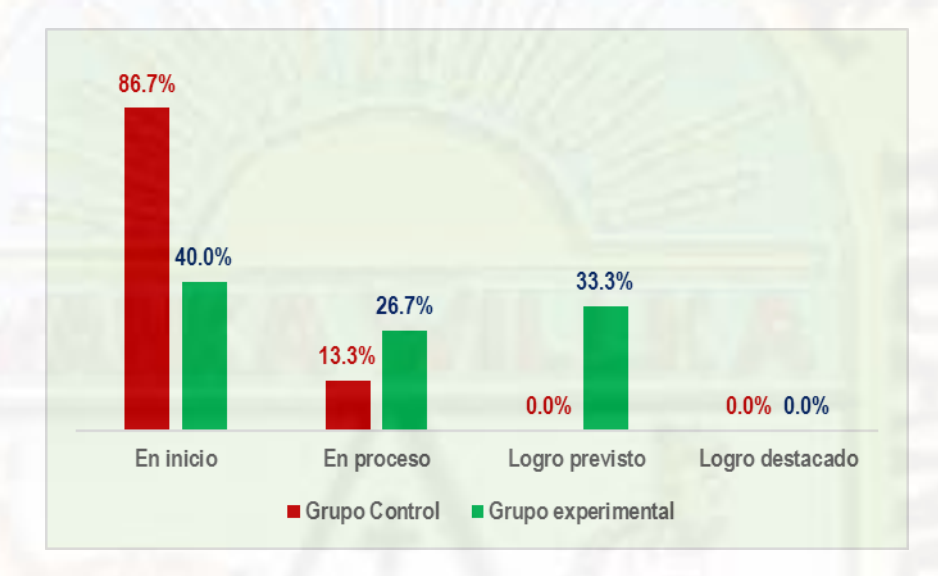

*Figura 3. Niveles de logro en la prueba de salida del grupo control y experimental en estudiantes del 4º de la I.E. "Isolina Clotet de Fernandini" de Huancavelica.*

De los resultados que se muestra en la tabla 4 y figura 3, se observa en el grupo control el 86.7% del total de este grupo se ubican en el nivel de inicio, el 13.3% se ubican en el nivel de proceso y ningún estudiante en los niveles de logro previsto y logro destacado. Estos resultados nos hacen ver que hubo cambios ligeros del nivel de inicio hacia el nivel de proceso con relación a la prueba de entrada.

En el grupo experimental se observa que el 40% del total de grupo se ubican en el nivel de inicio, el 13.3% se ubican en el nivel de proceso, el 33.3% se ubican en el nivel de logro previsto y ningún estudiante en el nivel de logro destacado. Estos resultados nos hacen ver que hubo cambios significativos respecto a la prueba de entrada como consecuencia de la aplicación del Software Cabri Geometry en la resolución de problemas

geométricos en los estudiantes del 4º "A" de la I.E. "Isolina Clotet de Fernandini" de Huancavelica.

#### *Tabla 5*

*Estadísticos de la prueba de salida del grupo control y experimental en estudiantes del 4º de la I.E. "Isolina Clotet de Fernandini" de Huancavelica.*

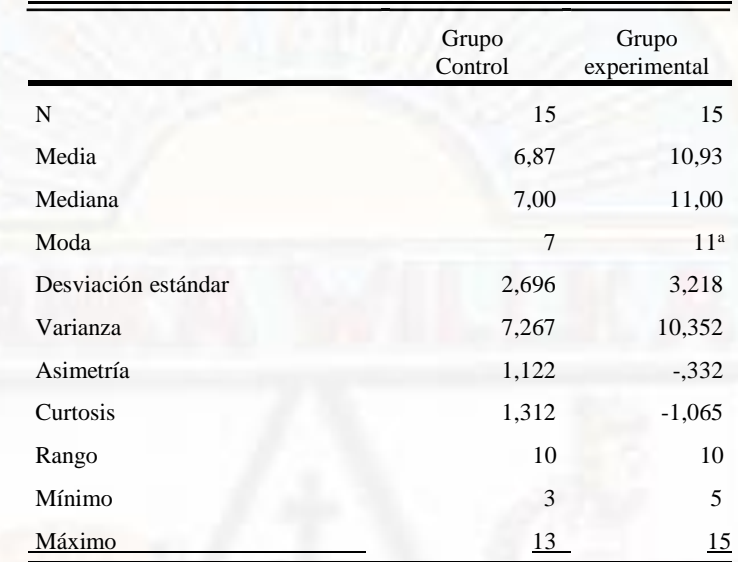

a. Existen múltiples modos. Se muestra el valor más pequeño.

*Fuente: Aplicación de prueba objetiva*

De manera análoga a la interpretación de la prueba de salida de las medidas de tendencia central del grupo experimental el promedio o media tiene un valor de 10.93 puntos de la escala que corresponde al nivel de proceso. En el grupo control el promedio o media aritmética tiene un valor de 6.87 puntos de la escala; es decir, en promedio el nivel alcanzado es de inicio. También es necesario destacar que en la prueba salida el grupo experimental ha superado significativamente en cuanto 4.06 puntos de la escala al promedio alcanzado por el grupo control, como consecuencia de la aplicación del Software Cabri Geometry en la resolución de problemas geométricos.

Así mismo en el grupo control el 50% de los datos se encuentran por debajo de 7 y el otro 50% por encima de este valor. Mientras que en el grupo experimental el valor que divide en dos partes iguales al total de datos es 11. En tanto que el dato que aparece con mayor frecuencia en el grupo control y experimental es 7 y 11 respectivamente.

Con respecto a los estadígrafos de dispersión, el grupo experimental tiene una desviación estándar de 3.218 puntos de escala vigesimal, el cual es mayor en 0.522 puntos frente a la desviación estándar del grupo control que fue 2.696 puntos; es decir, los datos del grupo experimental tienen mayor dispersión que los datos del grupo control.

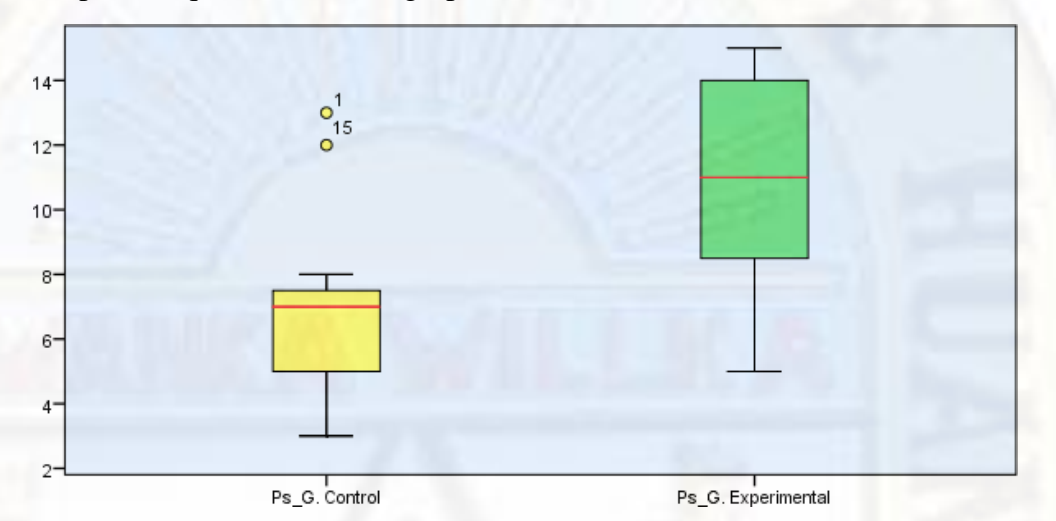

*Figura 4. Diagrama de cajas de los puntajes obtenidos en la prueba de salida del grupo control y experimental en estudiantes del 4º de la I.E. "Isolina Clotet de Fernandini" de Huancavelica.*

Comparando en forma gráfica los resultados de la prueba de salida del grupo control y experimental, se puede observar claramente que la diferencia es muy significativa a favor del grupo experimental, debido a que las cajas no se superponen completamente con las proyecciones. Así como la línea de la mayor mediana, que es del grupo experimental que excede notablemente a la línea del percentil 75 del grupo control, que es uno de los criterios para poder aseverar gráficamente que existe diferencias significativas entre los promedios del grupo control y experimental.

Los resultados descriptivos analizados, corroboran la hipótesis de investigación de que el uso del Software Cabri Geometry influye significativamente en la resolución de problemas geométricos en los estudiantes del 4º "A" de la I.E. "Isolina Clotet de Fernandini" de Huancavelica. Para corroborar estadísticamente de maneraanáloga se realizó

el análisis inferencial mediante una prueba de medias para muestras independientes.

#### **4.2. Prueba de Hipotesis**

Para realizar la prueba de hipótesis, existen dos métodos: el método clásico y el método del valor probabilístico o nivel de significación observada (Pvalue=Sig.). El primero se determina comparando el valor calculado de la estadística de prueba y su respectivo valor teórico, en tanto que el segundo se compara el nivel de significancia observada; probabilidad mínima, con el nivel de significancia asumida. En el trabajo se utilizó el segundo método, cuyo procedimiento se detalla a continuación:

#### *Tabla 6*

*Estadístico de contraste U de Man Whitney con los resultados de la prueba de salida del grupo control y experimental.*

|              |    | Rango    | Suma de | U de Mann- | Z        | Sig.  |
|--------------|----|----------|---------|------------|----------|-------|
| Grupo        | N  | promedio | rangos  | Whitney    |          |       |
| Control      | 15 | 10,47    | 157,00  |            |          |       |
| Experimental | 15 | 20,53    | 308,00  | 37,000     | $-3,153$ | 0,002 |
| Total        | 30 |          |         |            |          |       |

*Fuente: Aplicación de prueba objetiva*

#### **a) Toma de decisión**

De la tabla precedente se observa que el valor de la estadística de prueba de Z tiene un valor de -3.153 con un valor probabilístico (sig.=0.002). De donde comparando este valor con el nivel de significancia asumida se determina que es menor (0.002 < 0.05), por lo que se rechaza la hipótesis nula (Ho) y se acepta la hipótesis alterna. Con este resultado se concluye que existen diferencias entre los promedios del nivel de logro en la resolución de problemas del grupo experimental y control al finalizar la investigación en los estudiantes del 4º de la I.E. "Isolina Clotet de Fernandini" de Huancavelica. Con el cual se confirma la hipótesis de investigación que el Software Cabri Geometry influye significativamente en la resolución de problemas geométricos en los estudiantes del 4º grado de la I.E. "Isolina Clotet de Fernandini" de Huancavelica.

#### **4.3. Discusión de resultados**

De acuerdo a los hallazgos encontrados en el trabajo de investigación los resultados evidencian que el uso del Software Cabri Geometry influye significativamente en la resolución de problemas geométricos en los estudiantes del 4º grado de la I.E. "Isolina Clotet de Fernandini" de Huancavelica estadísticamente muy significativo, donde P-valor (sig.=0.002) es menor que el nivel de significancia asumida  $\alpha = 0.05$ , lo cual nos permite decir que la aplicación del Software Cabri Geometry influye significativamente en la resolución de problemas geométricos. Considerando los resultados del grupo experimental al inicio del trabajo de investigación el 100% de estudiantes obtuvieron notas de 0 a 10; es decir, todos los estudiantes del grupo experimental tenían nivel de logro inicial. Sin embargo, luego de la aplicación del Software Cabri Geometry los estudiantes del grupo experimental el 40% tenían el nivel de inicio, el 13.3% nivel de proceso, el 33.3% nivel de logro previsto y ningún estudiante en el nivel de logro destacado.

Castellares, (2005) en su estudio sobre la Aplicación del Software Matemático Cabri Geometry en el Aprendizaje significativo del contenido: Áreas de regiones poligonales y circulares de los alumnos 4º grado de educación secundaria de la I.E. "Juan Manuel Iturregui " Lambayeque, encontró similar resultado en donde concluye que el software matemático ha sido seleccionado por tener una amplia gama de herramientas que hacen posible la realización de gráficos, demostración de teoremas, resolución de ejercicios, entre otros. Permitiendo la participación del estudiante y la interacción entre sus conocimientos previos con los conocimientos nuevos que debe adquirir logrando aprender de esta manera significativamente dichos contenidos.

Asimismo, se pudo determinar las ventajas del Software Cabri Geometry en la resolución de problemas geométricos en los estudiantes del 4º grado de la I.E. "Isolina Clotet de Fernandini" de Huancavelica, obteniendo como resultados en la prueba de entrada del grupo experimental en promedio de 6.33 que corresponde al nivel de inicio, luego de la aplicación del Software Cabri

Geometry se incrementó el promedio de las calificaciones a 10.93 que corresponde a nivel de proceso.

De la misma manera, Aleman, (2002) en su estudio denominado la Geometría con Cabri una visualización a las propiedades de los Triángulos, se refiere que en el desarrollo de las actividades con la utilización del programa Cabri, el comportamiento y actitud frente a las computadoras fue de aceptación total, no hubo ningún alumno que mostrara rechazo a las mismas, lo que da espacio a una mayor confianza para exponer ideas y puntos de vista, promoviendo un ambiente de interacciones grato en la búsqueda del conocimiento.

Por último, se identificó diferencias que existen en la resolución de problemas geométricos entre el grupo control y el grupo experimental en los estudiantes del 4º grado de la I.E. "Isolina Clotet de Fernandini" de Huancavelica, obteniendo en la prueba de entrada sin ninguna intervención con el 4to grado sección "B" al 100% notas de 0 a 10 por la que fue elegido como grupo experimental, mientras con el 4to grado sección "A" obtuvo notas de 5 a 11 encontrándose en los niveles de inicio y proceso. Los resultados de la prueba de salida fueron superiores en comparación a la prueba de entrada ya que el grupo "B" quien fue nuestro grupo experimental en la primera evaluación tenían notas de 0 a 10 y después de haberles aplicado el software Cabri Geometry tuvieron notas entre 5 y 15.

Apoyando a estos resultados de Torpoco, y Bendezu, (2003) en su estudio influencia del Software educativo ABCGEOMETRIA en los alumnos del 4º grado de educación secundaria de Colegio Nacional de Mujeres Rosa de América, se refieren que la tecnología juega un rol muy importante en el proceso de enseñanza aprendizaje de la matemática, pero no basta tener computadoras y software. El factor central sigue siendo el docente y el alumno, así como su capacitación, perfeccionamiento y nuevo rol de la informática en la educación.

#### **Conclusiones**

- $\sim$  En la prueba de entrada el 100% de los estudiantes del grupo experimental se encontraban con el nivel de inicio y ningún estudiante en los niveles de proceso, logro previsto y logro destacado sobre la resolución de problemas geométricos. De igual manera, en el grupo control el 93.3% de los estudiantes también se encontraban en el nivel de inicio, el 6.7% en proceso y ningún estudiante en los niveles de logro previsto y logro destacado.
- En la prueba de salida el 40% de los estudiantes del grupo experimental, se encuentra en inicio, en proceso el 26.7%, en logro previsto 33.3% y en logro destacado ningún estudiante como consecuencia de haber aplicado Software Cabri Geometry en la resolución de problemas geométricos. Mientras que en el grupo control, el 86.7% de los estudiantes se encuentran en el nivel de inicio, en proceso el 13.3% y ningún estudiante en los niveles de logro previsto y logro destacado sobre la resolución de problemas geométricos.
- El uso del Software Cabri Geometry en base a una metodología activa influyo significativamente en la resolución de problemas geométricos en los estudiantes del 4º grado de la I.E. "Isolina Clotet de Fernandini" de Huancavelica, resultado que fue contrastado en base a los resultados con la estadística de prueba no paramétrica de U de Mann-Whitney con un nivel de significancia de 0.05
- Al laboratorio de cómputo de dicha institución no se le da una buena utilidad en cuanto a la enseñanza y aprendizaje de otras áreas con estas herramientas, solo se restringe a la enseñanza de computación.

# **Recomendaciones**

- Dado que los estudiantes están más familiarizados con la resolución de problemas geométricos, se sugiere a los docentes del área de matemática de Educación Básica Regular realizar sus sesiones de aprendizaje centrados en la resolución de problemas geométricos.
- $\checkmark$  Se sugiere a las instituciones educativas que cuentan con laboratorios de computo hacer uso de los diferentes softwares matemáticos como recurso informático ya que permite a los estudiantes trabar en forma activa.
- Se promueva en dicho centro educativo la integración de las TIC en las diferentes áreas curriculares ya que apertura un nuevo enfoque en cuanto al desarrollo de las sesiones de aprendizaje.

### **Referencias Bibliográficas**

- Aleman, J. (2002) presento la tesis titulada "La geometría con Cabri una visualización a las propiedades de los Triángulos"
- Ausubel, D. (1965). A psychothenological study of cultural deprivation. Nueva York.
- Blanco, L y Brrantes, M (2003) Sobre la Geometría Escolar y su Enseñanza Aprendizaje. Concepciones de los estudiantes para Maestro en España.
- Cárdenas, J. (2018) presentaron la tesis titulada "Estrategia de enseñanza y resolución de problemas matemáticos de los estudiantes de quinto de primaria, Institución Educativa "Jesus sacramento", Cieneguilla, 2018".
- Cabello, G. (2006) La enseñanza de la geometría a través de la funcionalidad de materiales educativos, V Festival Internacional de matemática Costa Rica.
- Castellares, C. (2005) presento la tesis titulada "Aplicación del Software Matemático Cabri Geometry en el Aprendizaje significativo del contenido: Áreas de regiones poligonales y circulares de los alumnos 4º grado de educación secundaria de la I.E. "Juan manuel Iturregui "Lambayeque.
- Diseño Curricular Nacional Perú (2017) Enfoque que sustenta el desarrollo de las competencias en el área de matemática.
- Dörfler, C. (1993) Metodos alternos en el aprendizaje de la geometría en figuras planas.
- Gamboa, R y Ballestero, E. (2010) presentaron la tesis titulada "La enseñanza y Aprendizaje de la geometría en secundaria, la perspectiva de los estudiantes"
- Gamboa R. (2007) Uso de la Tecnología en la Enseñanza de las matemáticas Cuadernos de Investigación y formación en Educación Matemática.
- Gallego, D y Peña, A. (2011) Las TIC en Geometría una nueva forma de enseñar, Madrid España. MAD, S.L.
- Gomez, C. (2000). Enseñanza de la matemática asistida por la computadora, primer congreso internacional, Costa rica.ç
- Guzman, M. (1997). El rincón de la pizarra, ensayos de visualización en análisis matemático. Ediciones pirámide.
- Quispe, C. (2005) La eficacia del Software Matemático PLUSMATH en el aprendizaje significativo de la teoría de funciones en los estudiantes del II ciclo de la especialidad de Matemática Física de la Universidad Nacional de Huancavelica-2003", obtuvo la siguiente conclusión
- Labarrere, S. (1996) Pensamiento: Análisis y autorregulación de la actividad cognoscitiva de los alumnos. La Habana, Pueblo y Educación.
- Marcos, M. y Meza, P. (2014) Aplicación de software Cabri Geometry 2D y 3D en el aprendizaje de la geometría en el área de matemática en los estudiantes del 5° grado de secundaria en la Institución Educativa "José de la Torre Ugarte Ugel N° 05 el Agustino - 2014.
- Martin, (2009) El proyecto educativo en la escuela secundaria NCTM, la TIC en la enseñanza de la matemática.
- Ministerio de Educación Pública (2013) de Costa Rica, Tropiezos con prueba de geometría de los alumnos.
- Ministerio de Educación del Perú (2017) Rutas de Aprendizaje de las Matemáticas, Unidad de aprendizaje del 4ª grado de secundaria 2017
- Nieto, P. (2015). La resolución de problemas en la enseñanza de las ciencias. Aspectos didácticos y cognitivos. Universidad Complutense de Madrid.
- Torpoco, D y Bendezu. R. (2003) La Influencia del Software educativo ABCGEOMETRIA en los alumnos del 4º grado de educación secundaria de Colegio Nacional de Mujeres Rosa de América

Soto (2013) Uso del software Cabri Geometry en el aprendizaje de polígonos y geometría del espacio en los estudiantes de quinto grado de educación secundaria de la institución educativa N° 159 "Glorioso 10 de octubre" para optar al grado académico de Doctor en Psicología Educacional y Tutorial, Escuela de post Grado, sección Doctorado.

#### **DIGITALES**

Aleman, A. (2002) La enseñanza de la matemática asistida por computador. Panamá Extraído el 04 de julio 2016, disponible en:

[http://www.utp.ac.pa/articulos/ensenarmatematica.html.](http://www.utp.ac.pa/articulos/ensenarmatematica.html)

UNESCO (2016) Entrega y resultados del tercer estudio regional para la educación Americana Latina.

<http://www.unesco.org/fileadmin/MULTIMEDIA/FIELD/Santiago/pdf/Primera->Entrega-TERCE-Final.pdf

- Armella, L. (1998) Reflexiones sobre la geometría medida por la computadora. IX Seminario Nacional de calculadoras y Microcomputadoras en Educación Matemática. Mexico. Extraido el 19 de julio 2016, disponible en: <http://polya.dme.umich.mx/Carlos/mem9sem/moreno/ucho.html>
- Arrero, V. y Garcia, L (2006) CABRI como herramienta para enseñar Geometría en Secundaria Nancea Sa de Ediciones Madrid. Extraido el 29 julio 2014 desde [http://platea.cnice.mecd.es/%7Emcarrier/index.html](http://platea.cnice.mecd.es/~mcarrier/index.html)
- Cárdenas, J. (2018) Estrategia de enseñanza y resolución de problemas matemáticos de los estudiantes de quinto de primaria, Institución Educativa "Jesus sacramento", Cieneguilla, 2018.

[http://repositorio.ucv.edu.pe/bitstream/handle/UCV/21330/C%C3%A1rdenas\\_JJG.pdf?](http://repositorio.ucv.edu.pe/bitstream/handle/UCV/21330/C%C3%A1rdenas_JJG.pdf?sequence=1&isAllowed=y) [sequence=1&isAllowed=y](http://repositorio.ucv.edu.pe/bitstream/handle/UCV/21330/C%C3%A1rdenas_JJG.pdf?sequence=1&isAllowed=y)

Marcos, M. y Meza, P. (2014) Aplicación de software Cabri Geometry 2D y 3D en el aprendizaje de la geometría en el área de matemática en los estudiantes del 5° grado de secundaria en la Institución Educativa "José de la Torre Ugarte Ugel N° 05 el Agustino - 2014.

[http://repositorio.une.edu.pe/bitstream/handle/UNE/357/TM%202707%20P1.pdf?seque](http://repositorio.une.edu.pe/bitstream/handle/UNE/357/TM%202707%20P1.pdf?sequence=1&isAllowed=y) [nce=1&isAllowed=y](http://repositorio.une.edu.pe/bitstream/handle/UNE/357/TM%202707%20P1.pdf?sequence=1&isAllowed=y)

Piñero, J. y Pinto, E. (2015) ¿que resolución de problemas? Editorial revista virtual redipe: Año 4 Volumne 2

[http://funes.uniandes.edu.co/6495/1/Pi%C3%B1eiro%2C\\_Pinto\\_y\\_D%C3%ADaz-](http://funes.uniandes.edu.co/6495/1/Pi%C3%B1eiro%2C_Pinto_y_D%C3%ADaz-Levicoy.pdf)[Levicoy.pdf](http://funes.uniandes.edu.co/6495/1/Pi%C3%B1eiro%2C_Pinto_y_D%C3%ADaz-Levicoy.pdf)

Monereo (1998).en la enseñanza de la resolución de problemas mateamticos.

[http://www.quadernsdigitals.net/datos\\_web/hemeroteca/r\\_24/nr\\_286/a\\_3699/3699.htm](http://www.quadernsdigitals.net/datos_web/hemeroteca/r_24/nr_286/a_3699/3699.htm)

Nieto, P. (2015). La resolución de problemas en la enseñanza de las ciencias. Aspectos didácticos y cognitivos. Universidad Complutense de Madrid.

<https://eprints.ucm.es/2240/1/T19335.pdf>

Gomez, P. (2009) Enseñanza de la matemática asistida por computadora Primer consejo internacional Costa rica Extraído desde <http://ued.unidades.edu.co/servidor/ued/revistaema/vol5num2/CCC.html>

Página WEB<http://www.buenastareas.com/ensayos/Propiedades/26699975.html>

# **APÉNDICE**

# **MATRIZ DE CONSISTENCIA DE LA INVESTIGACION**

#### **TITULO TENTATIV :** EL SOFTWARE CABRI GEOMETRY EN RESOLUCIÓN DE PROBLEMAS GEOMÉTRICOS EN ESTUDIANTES DEL 4º GRADO

DE LA I.E. "ISOLINA CLOTET DE FERNANDINI" HUANCAVELICA

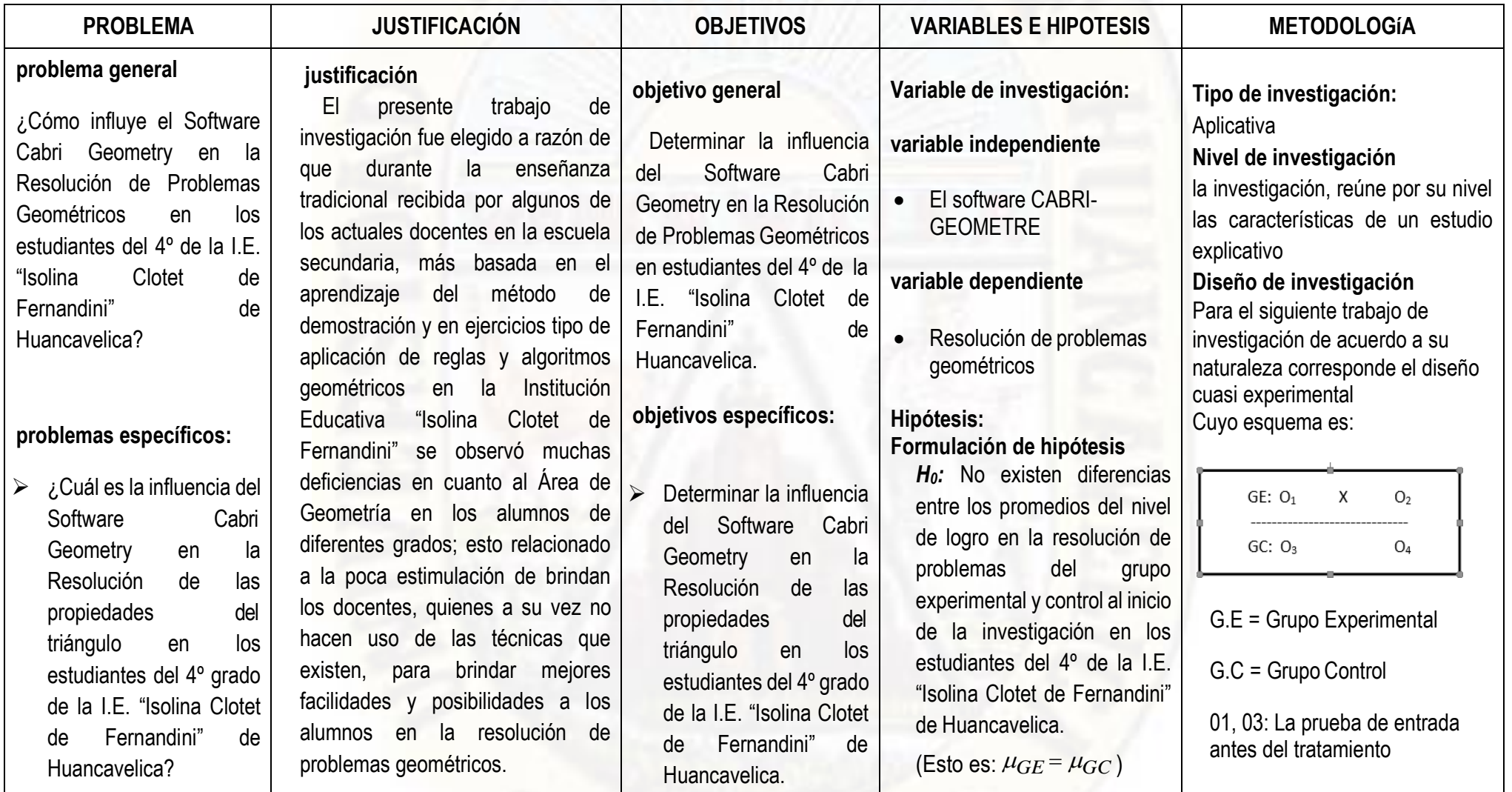

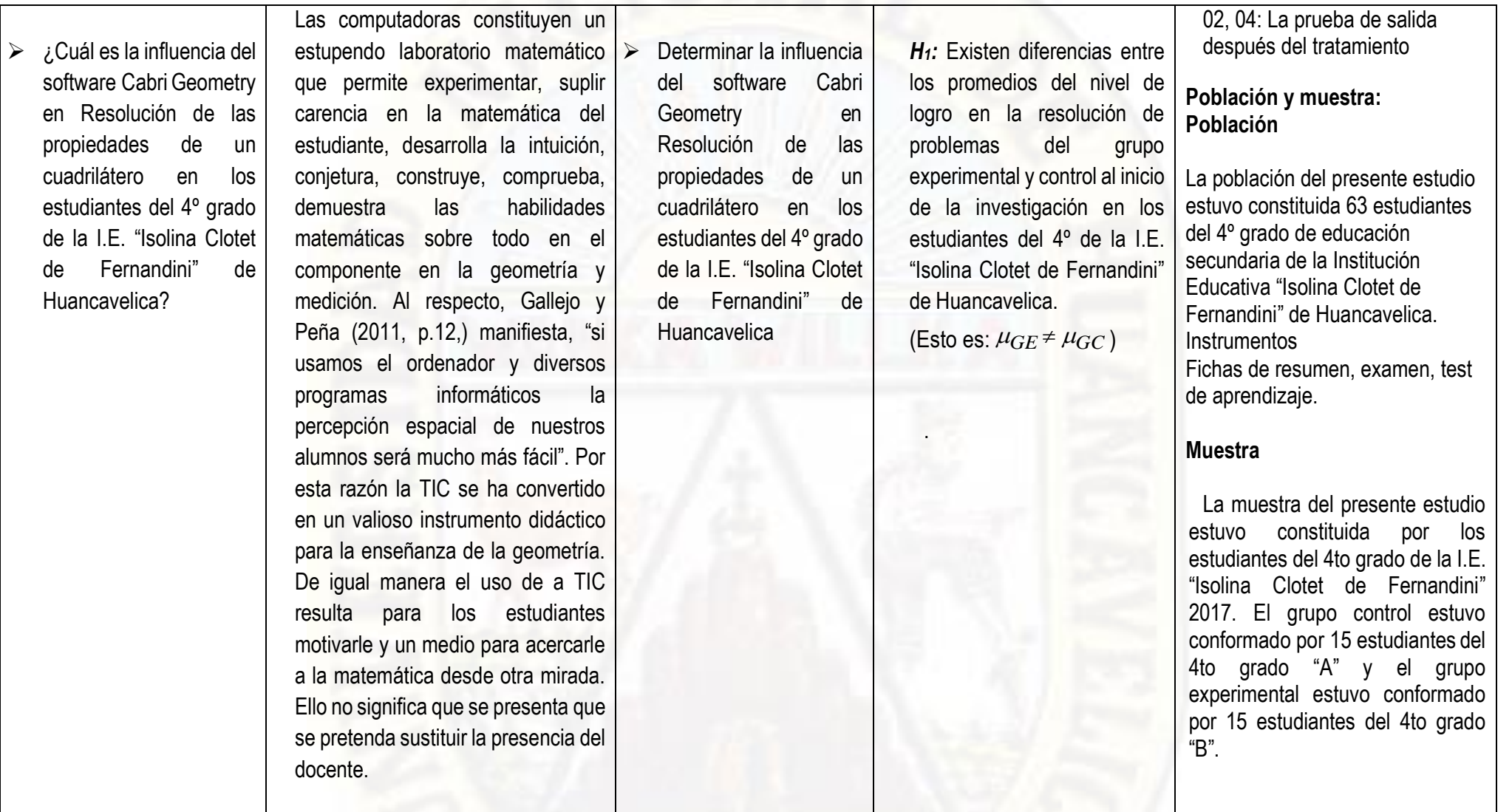

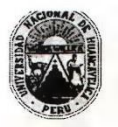

#### UNIVERSIDAD NACIONAL DE HUANCAVELICA **FACULTAD DE EDUCACIÓN**

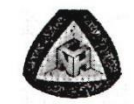

#### VALIDACIÓN DEL INSTRUMENTO DE INVESTIGACIÓN POR CRITERIO DE EXPERTOS

#### **Datos generales**  $\mathbf{L}$

- RIVEROS POMA Apellidos y Nombres del experto:... Matematica, I.E. Isolina Clotet de Fernandini"  $1.1.$ Cargo o institución donde labora: Pref. Hores de
- $1.2.$ Título de la investigación: EL SOFTWARE CABRI GEOMETRY EN LA RESOLUCION DE PROBLEMAS GEOMETRICOS EN  $1.3.$ ESTUDIANTES DEL 4 GRADO DE LA I.E. "ISOLINA CLOTET DE FERNANDINI" - HUANCAVELICA
- Nombre del instrumento de investigación : Resolución de problemas Geométricos con el uso del software Cabri  $1.4.$ Geometry
- Autores del instrumento de investigación : CASTRO CURASMA, José Luis y DAMIAN SINCHE, Nander  $1.5.$
- Aspectos de la validación. н.

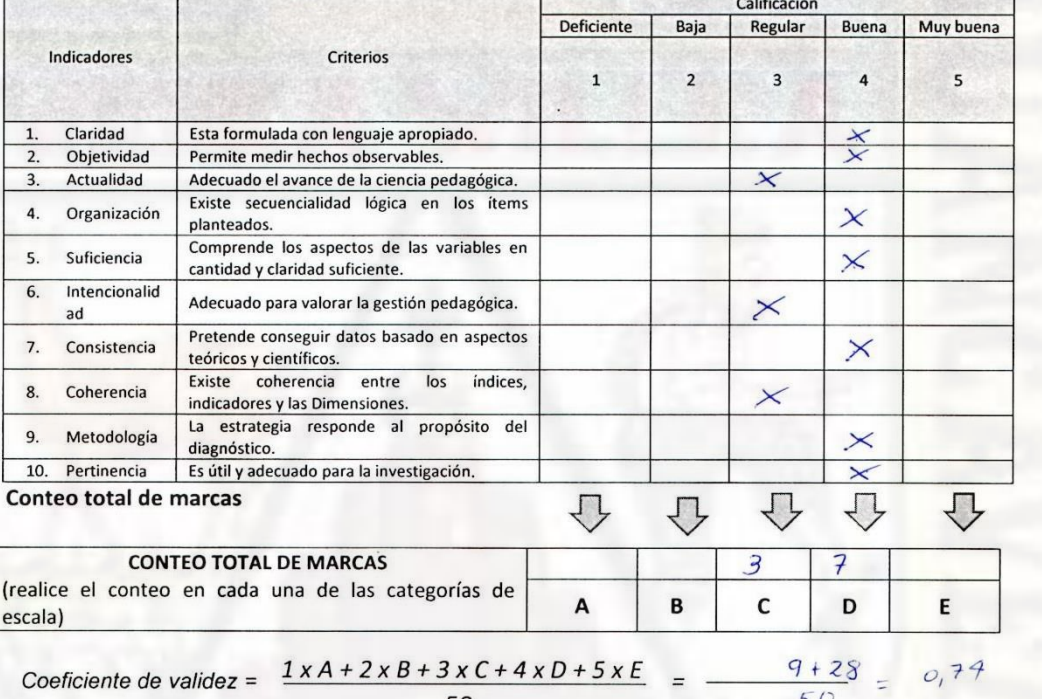

- III.
- IV. CALIFICACIÓN GLOBAL. (ubique el coeficiente de validez obtenido en el intervalo respectivo y marque con un aspa en el círculo asociado)

50

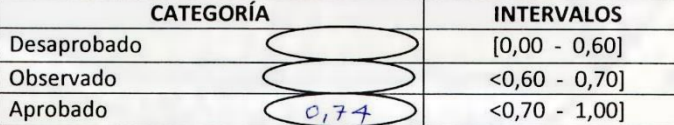

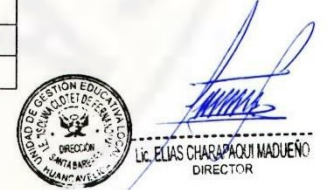

 $0,74$ 

50

#### OPINIÓN DE APLICABILIDAD V.

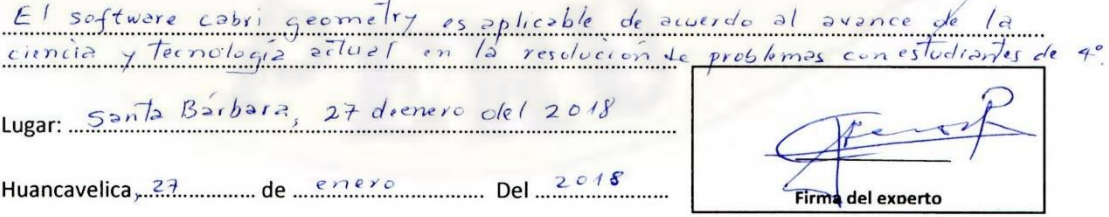

# FICHA DE VALIDACIÓN DEL PROGRAMA - OPINIÓN DE EXPERTOS

# **Datos generales**

1.1.

- Apellidos y Nombres del experto:..... andee -rispin Victoriano
- 1.2. Cargo o institución donde labora: [1719] F. Sex [18] P. Cor | Reras
- 1.3. Título de la investigación: EL SOFTWARE CABRI GEOMETRY EN LA RESOLUCION DE PROBLEMAS GEOMETRICOS EN ESTUDIANTES DEL 4 GRADO DE LA I.E. "ISOLINA CLOTET DE FERNANDINI" - HUANCAVELICA
- 1.4. Nombre del instrumento de investigación : Aprendizaje de la Geometría con el uso del software Cabri Geometry
- 1.5. Autores del instrumento de investigación : CASTRO CURASMA, José Luis y DAMIAN SINCHE, Nander
- **Aspectos generales.**

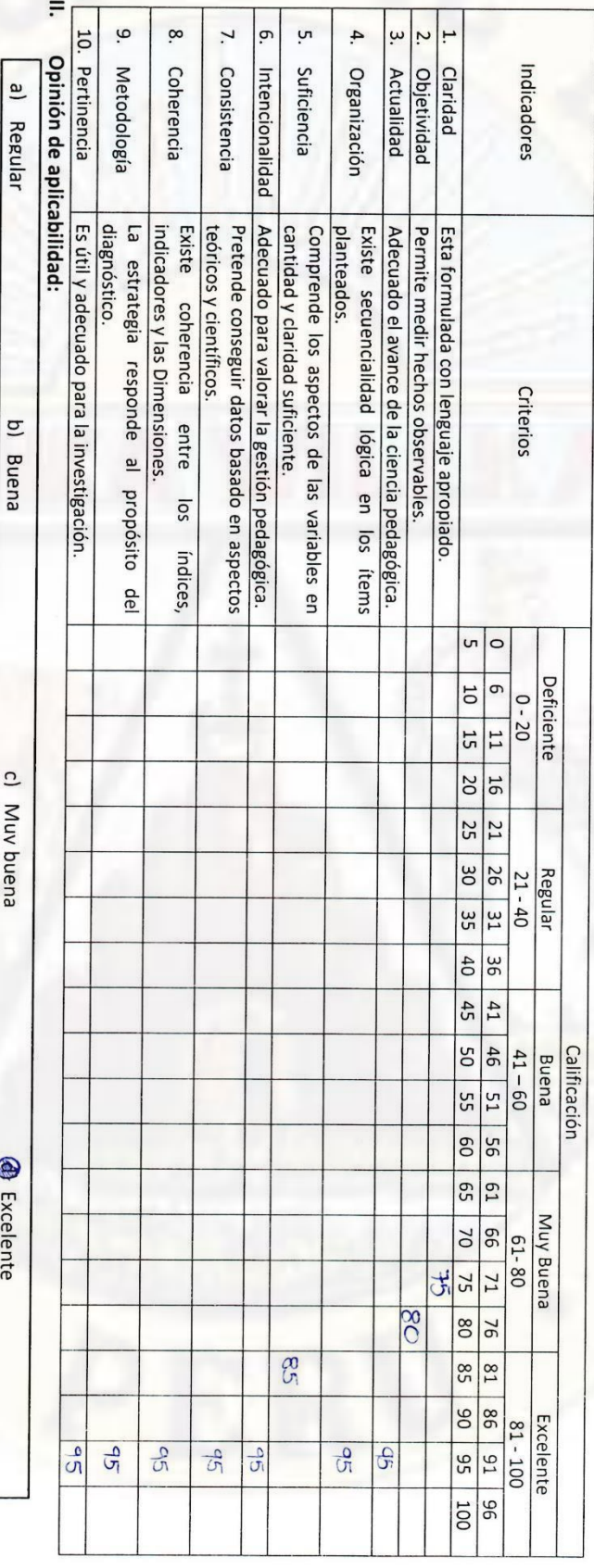

 $\geq$ 

Hancavelica 11/01/2018 Promedio de valoración Lugar y fecha  $d<sub>c</sub>$ 23261244 **NG DNI** Firma del experto Fondec Cips 967723495 Nº de teléfono

c) Muv buena

**4** Excelente

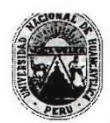

#### UNIVERSIDAD NACIONAL DE HUANCAVELICA **FACULTAD DE EDUCACIÓN**

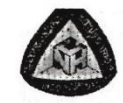

 $0,76$ 

#### VALIDACIÓN DEL INSTRUMENTO DE INVESTIGACIÓN **POR CRITERIO DE EXPERTOS**

#### **Datos generales**  $\mathbf{I}$ .

- 1.1. Apellidos y Nombres del experto: Ahecasi Tayne
- ducairón Luchecvelrec Cargo o institución donde labora: Direscron Regenal de  $1.2.$
- Título de la investigación: EL SOFTWARE CABRI GEOMÉTRY EN LA RESOLUCION DE PROBLEMAS GEOMETRICOS EN  $1.3.$ ESTUDIANTES DEL 4 GRADO DE LA I.E. "ISOLINA CLOTET DE FERNANDINI" - HUANCAVELICA
- Nombre del instrumento de investigación : Resolución de problemas Geométricos con el uso del software Cabri  $1.4.$ Geometry
- Autores del instrumento de investigación : CASTRO CURASMA, José Luis y DAMIAN SINCHE, Nander  $1.5.$

#### Aspectos de la validación. Н.

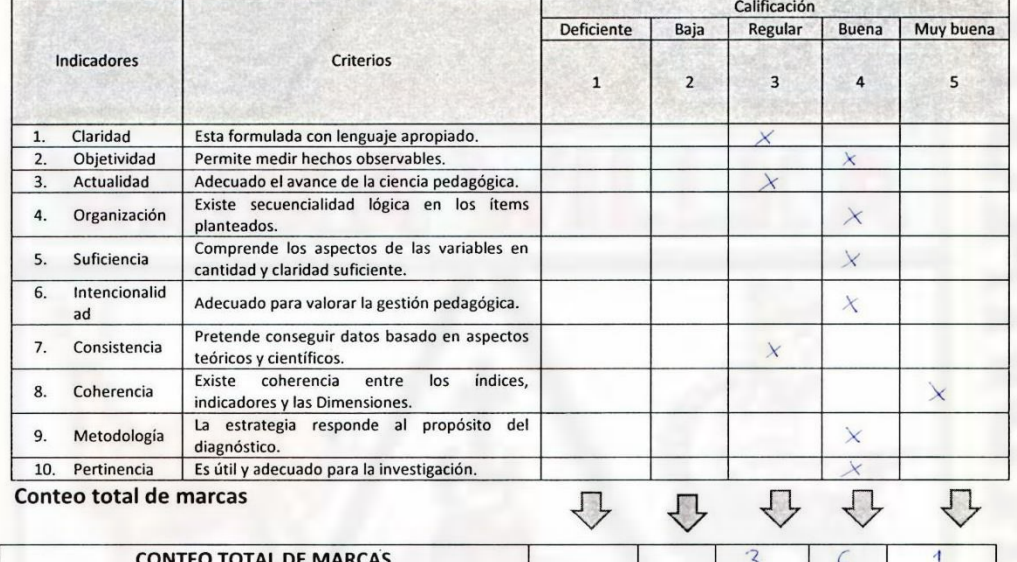

#### Ш.

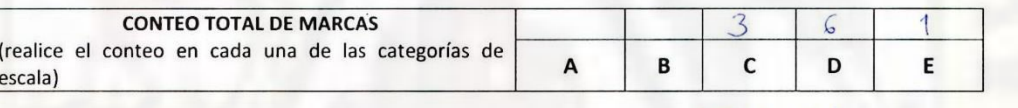

 $\frac{3334466451}{50}$ Coeficiente de validez =  $\frac{1 \times A + 2 \times B + 3 \times C + 4 \times D + 5 \times E}{50}$ 

IV. CALIFICACIÓN GLOBAL. (ubique el coeficiente de validez obtenido en el intervalo respectivo y marque con un aspa en el círculo asociado)

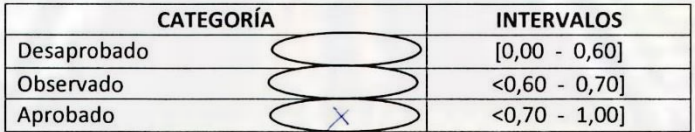

#### v. OPINIÓN DE APLICABILIDAD

 $\overline{V}$ 

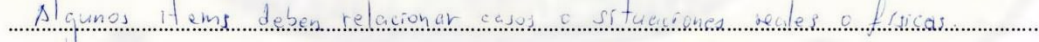

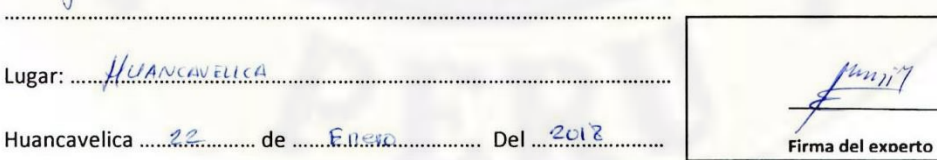

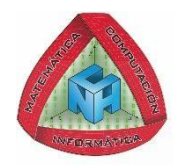

#### **INSTITUCIÓN EDUCATIVA**

ISOLINA CLOTET DE FERNANDINI

**HUANCAVELICA.**

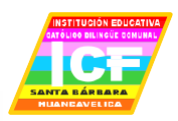

**SESIÓN DE APRENDIZAJE 01**

**"**Reconociendo el programa Cabri Geometry"

**I. DATOS INFORMATIVOS:**

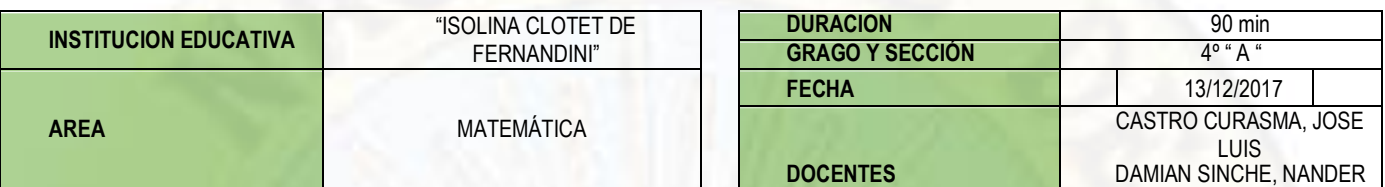

#### **II. APRENDIZAJE ESPERADO:**

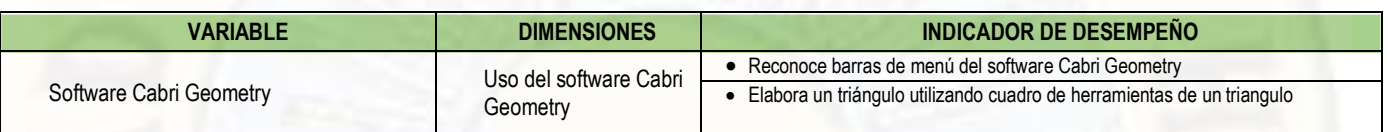

#### **III. SECUENCIA DIDÁCTICA:**

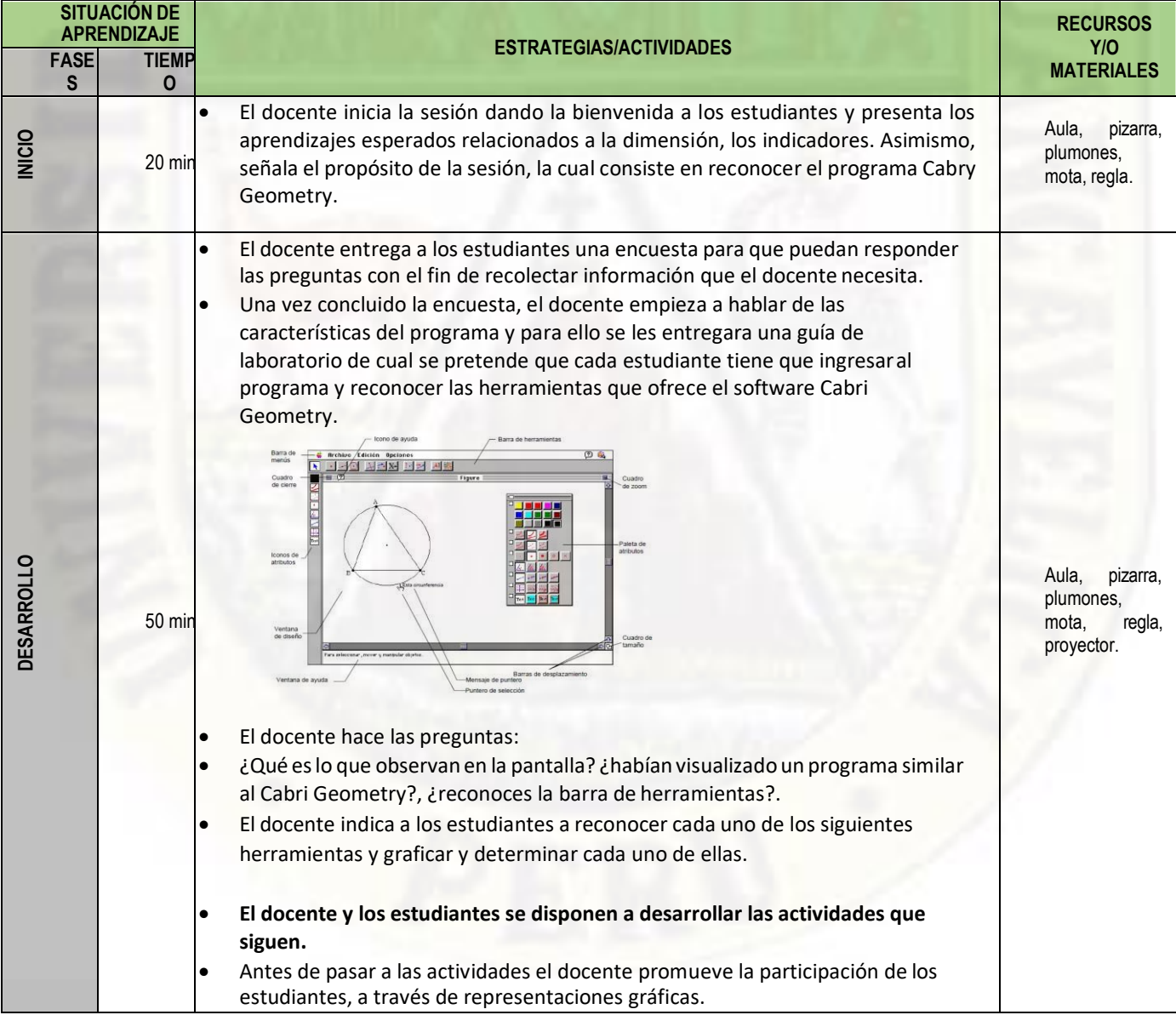

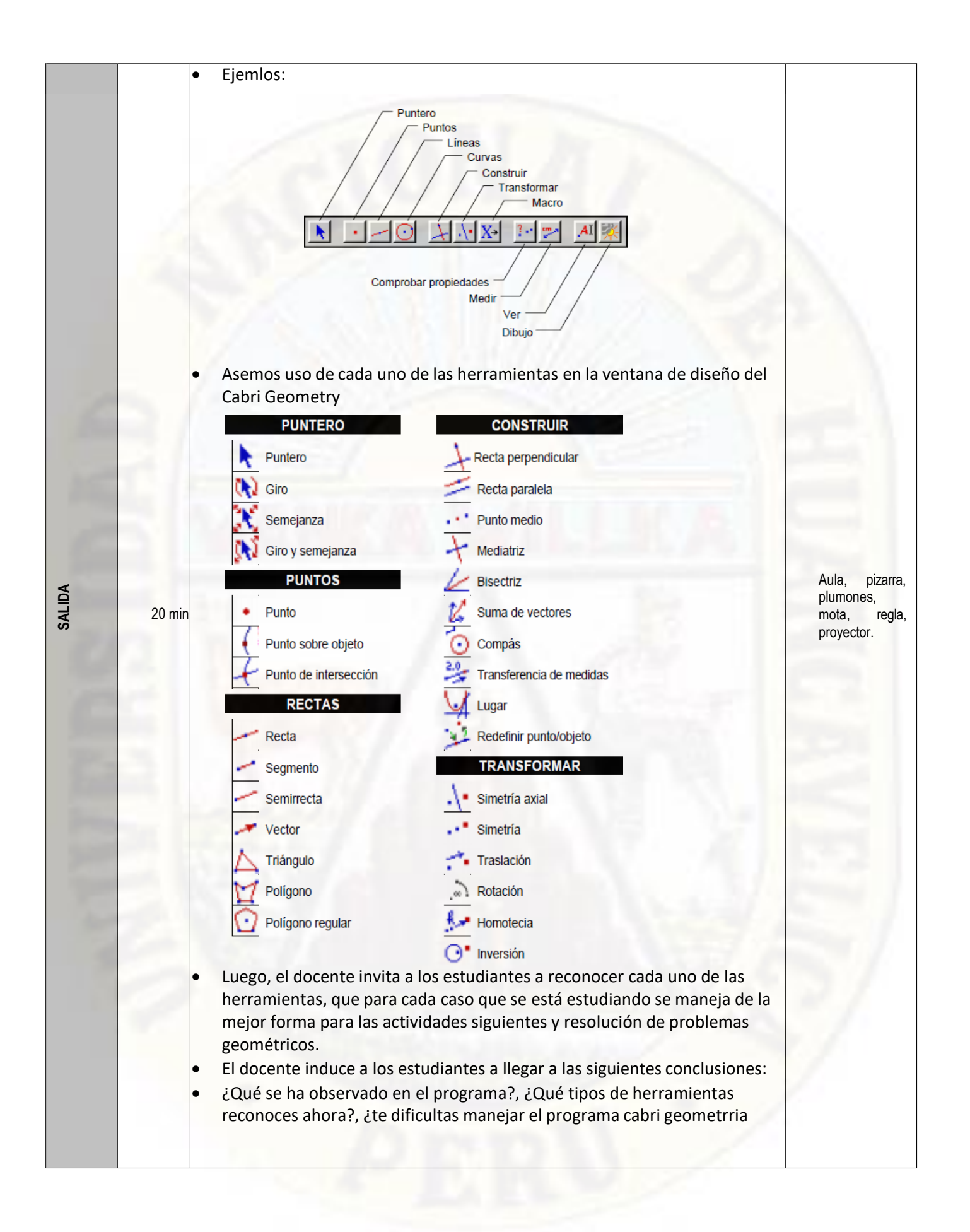

#### **IV. EVALUACIÓN:**

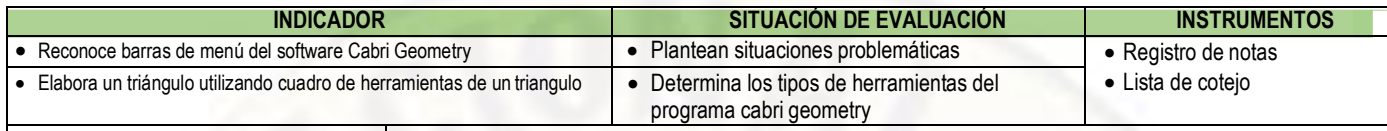

CASTRO CURASMA, Jose Luis DIRECTOR DE LA INSTITUCION DOCENTE DE DAMIAN SINCHE, Nander, EDUCATIVA MATEMATICA

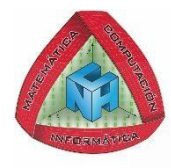

#### **INSTITUCIÓN EDUCATIVA**

ISOLINA CLOTET DE FERNANDINI **HUANCAVELICA.**

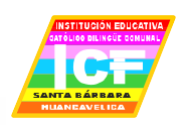

**SESIÓN DE APRENDIZAJE 02**

**"**Determinar la suma de ángulos externos de un triangulo con Cabri"

**V. DATOS INFORMATIVOS:**

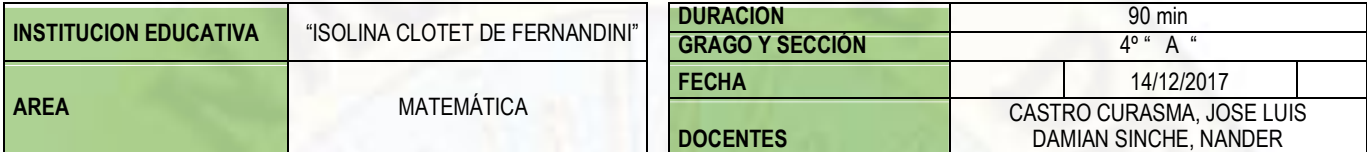

#### **VI. APRENDIZAJE ESPERADO:**

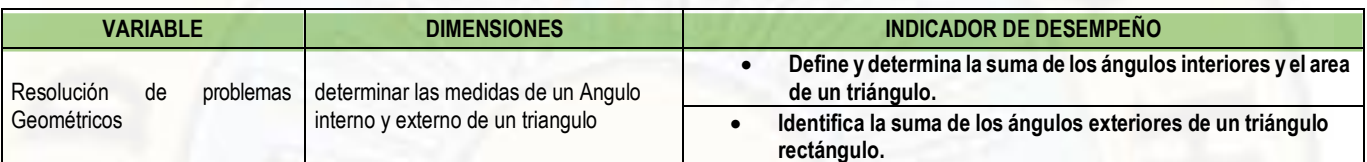

#### **VII. SECUENCIA DIDÁCTICA:**

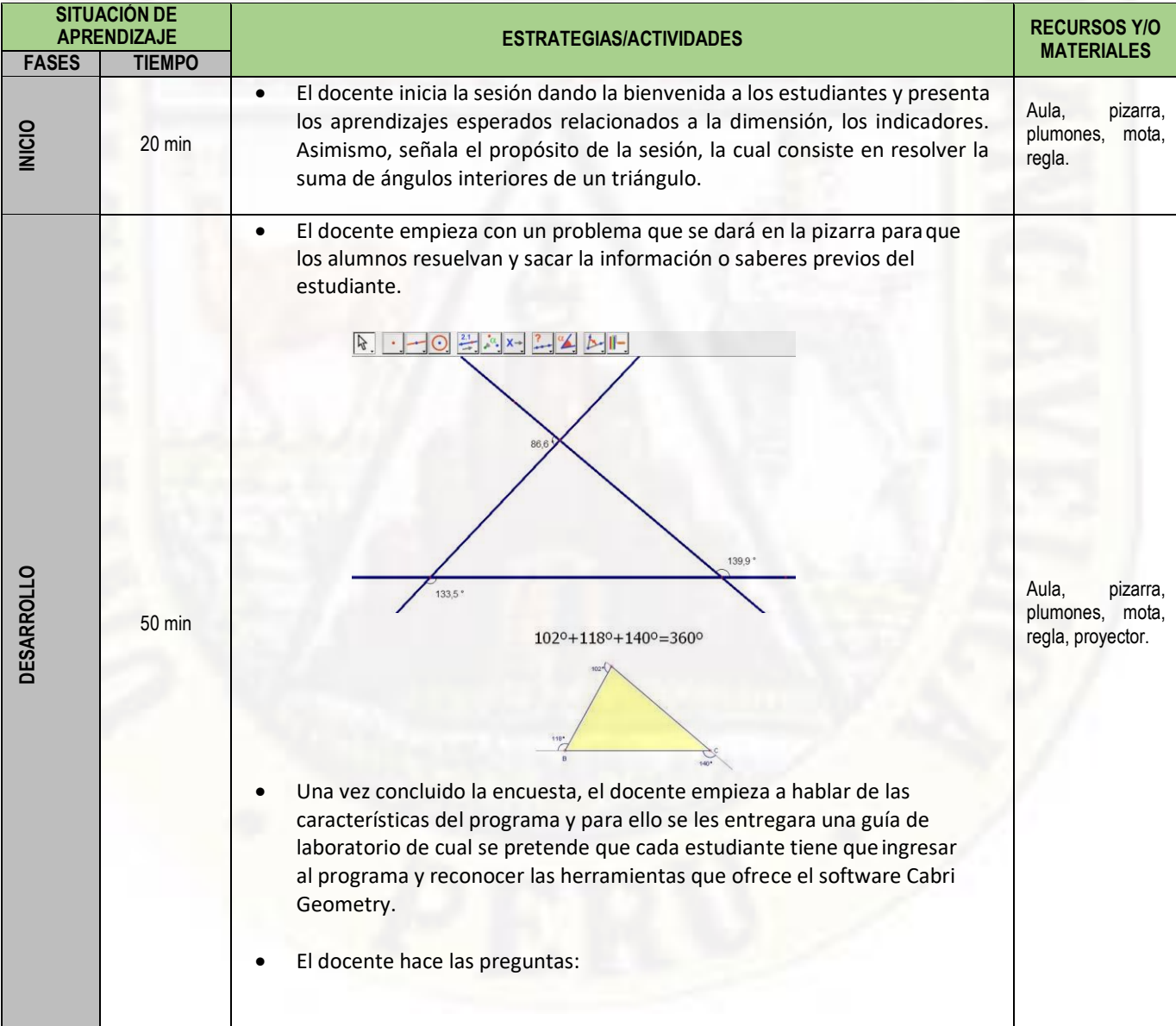

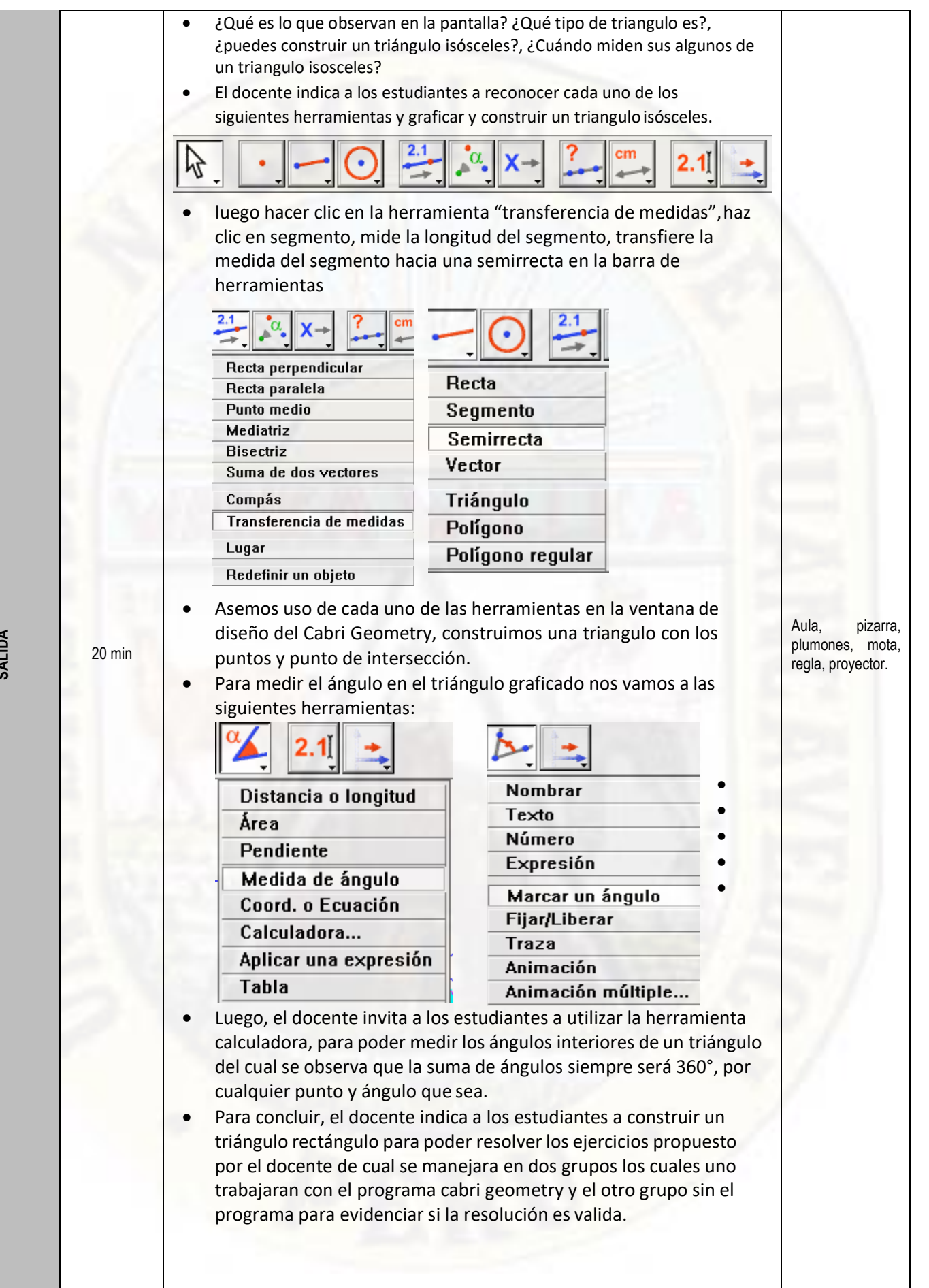

**SALIDA**
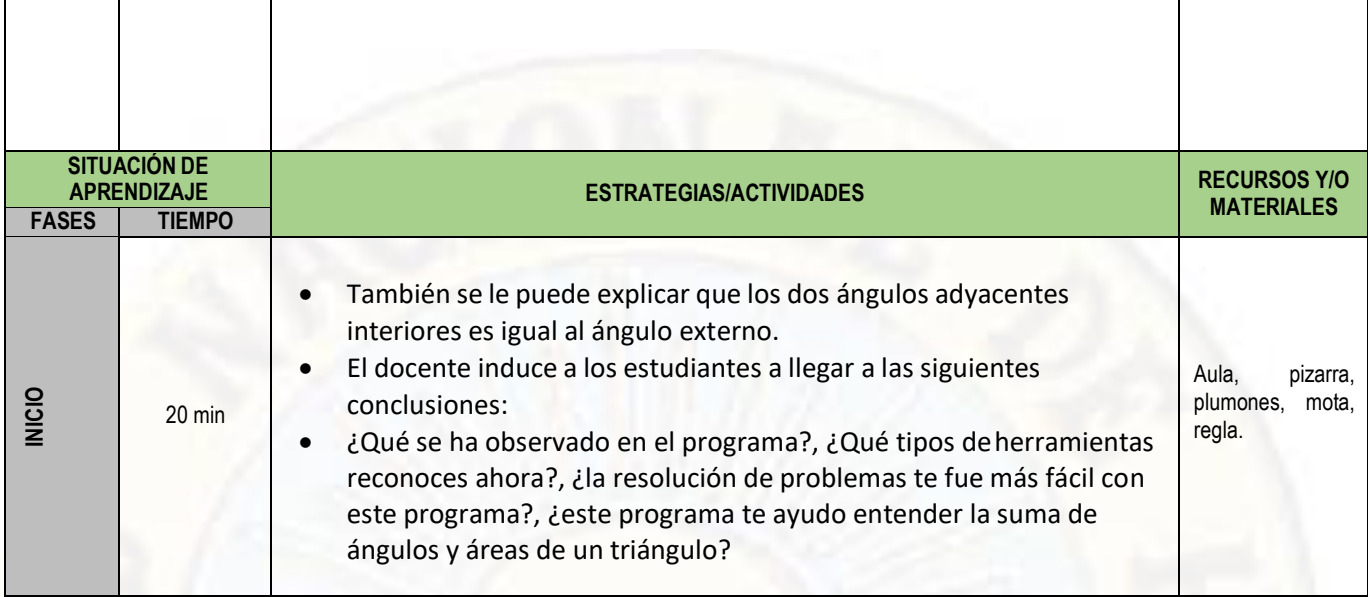

## **VIII. EVALUACIÓN:**

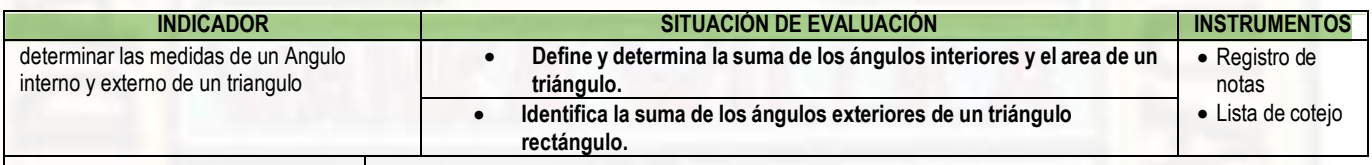

DAMIAN SINCHE, Nander, EDUCATIVA MATEMATICA

CASTRO CURASMA, Jose Luis DIRECTOR DE LA INSTITUCION DOCENTE DE

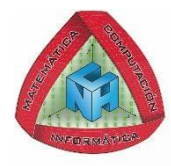

# **INSTITUCIÓN EDUCATIVA**

ISOLINA CLOTET DE FERNANDINI **HUANCAVELICA.**

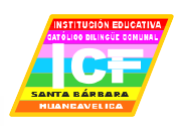

**SESIÓN DE APRENDIZAJE 03**

**"**Determinar la suma de ángulos interiores de un cuadrilátero con Cabri Geometry"

**IX. DATOS INFORMATIVOS:**

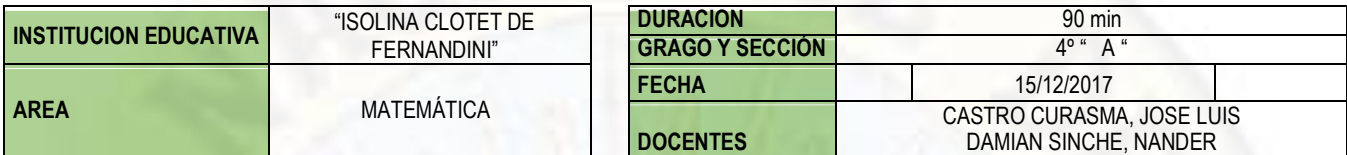

#### **X. APRENDIZAJE ESPERADO:**

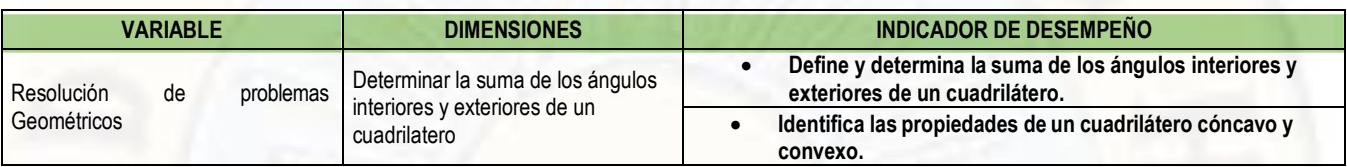

#### **XI. SECUENCIA DIDÁCTICA:**

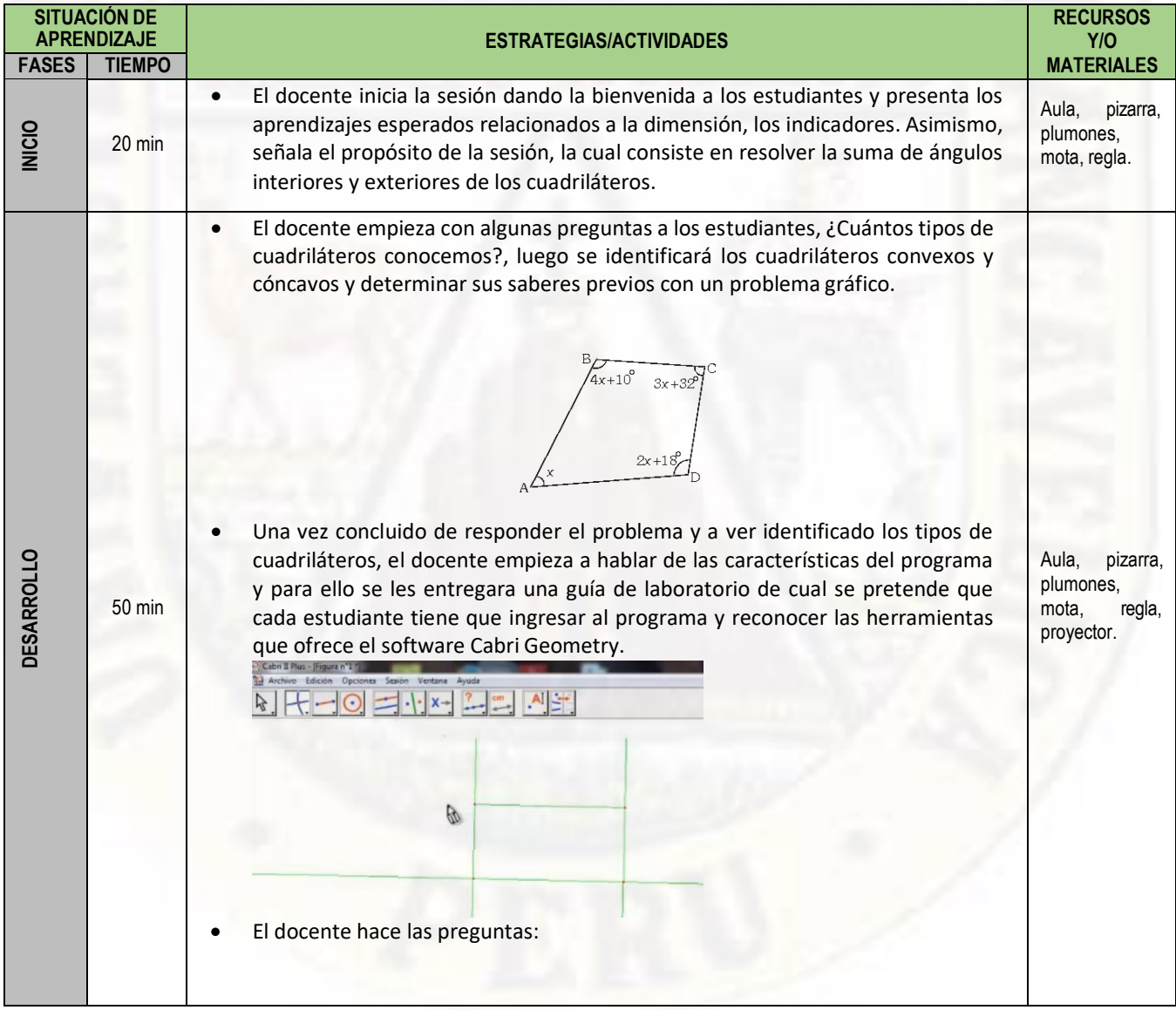

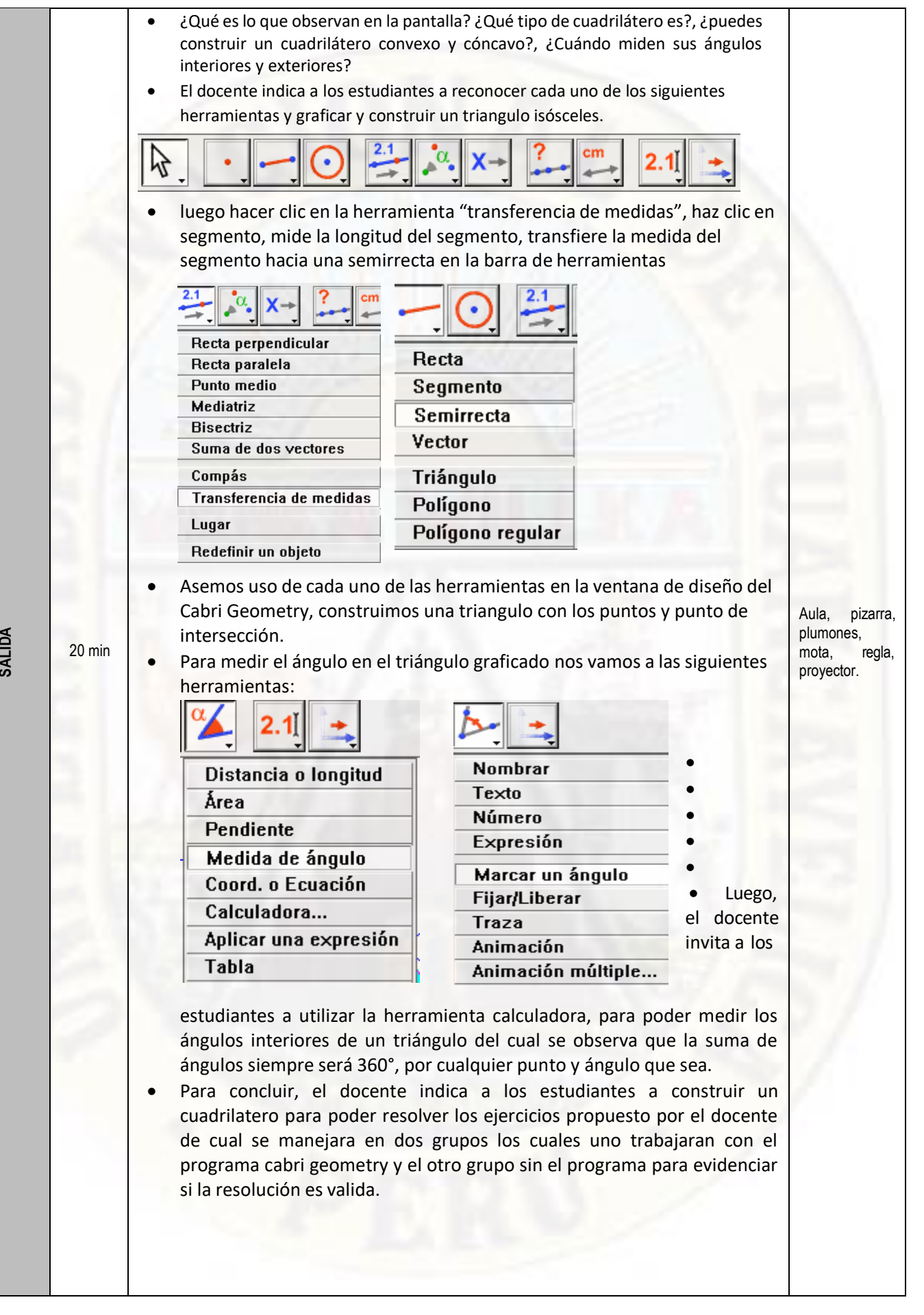

**SALIDA**

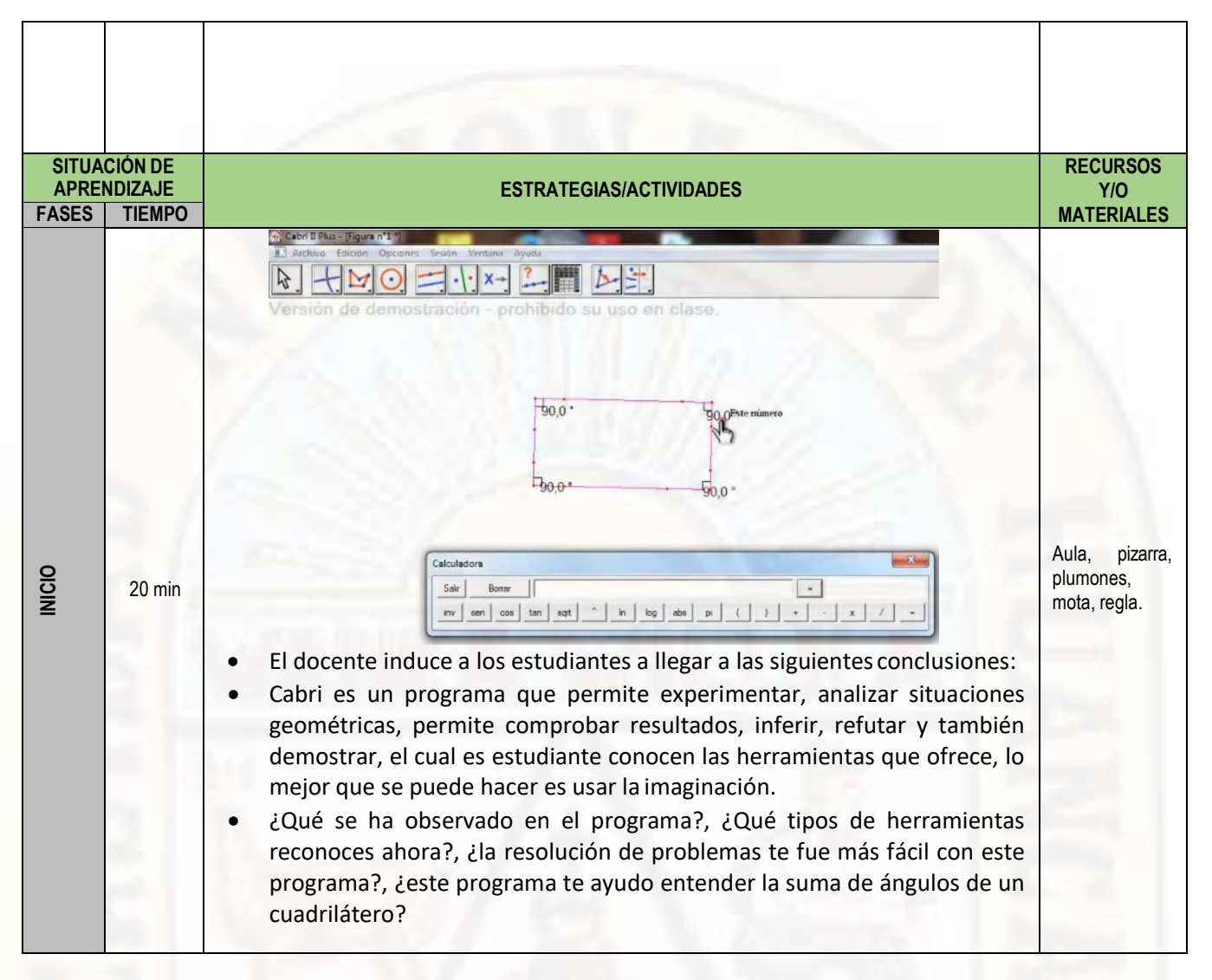

#### **XII. EVALUACIÓN:**

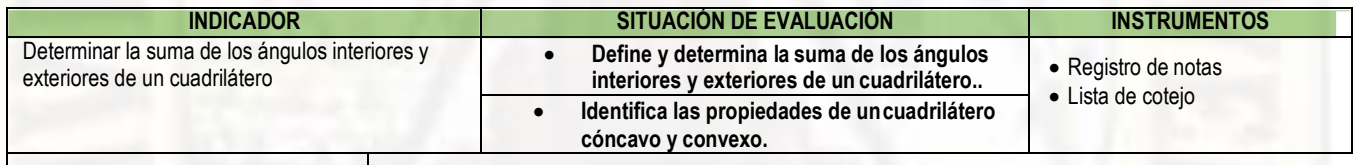

CASTRO CURASMA, Jose Luis DIRECTOR DE LA INSTITUCION DOCENTE DE

DAMIAN SINCHE, Nander, **EDUCATIVA** EDUCATIVA MATEMATICA

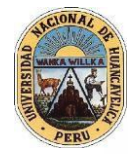

## **UNIVERSIDAD NACIONAL DE HUANCAVELICA**

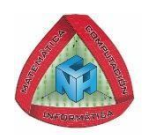

#### **FACULTAD DE EDUCACIÓN**

## **ESCUELA PROFESIONAL DE MATEMÁTICA – COMPUTACIÓN E INFORMÁTICA**

#### **EXAMEN DE ENTRADA**

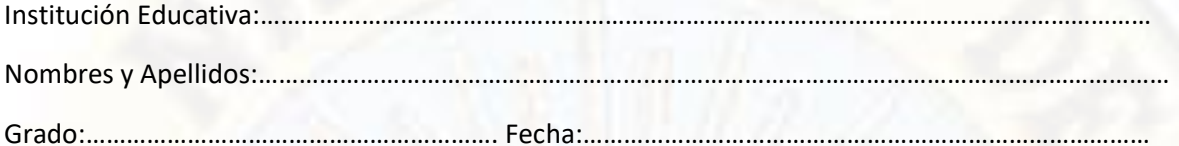

#### **Instrucciones**

Estimado estudiante resuelve las siguientes preguntas y selecciona la respuesta correcta con un aspa, cada pregunta tendrá un valor de un punto, no está permitido el uso de accesorios para realizar operaciones.

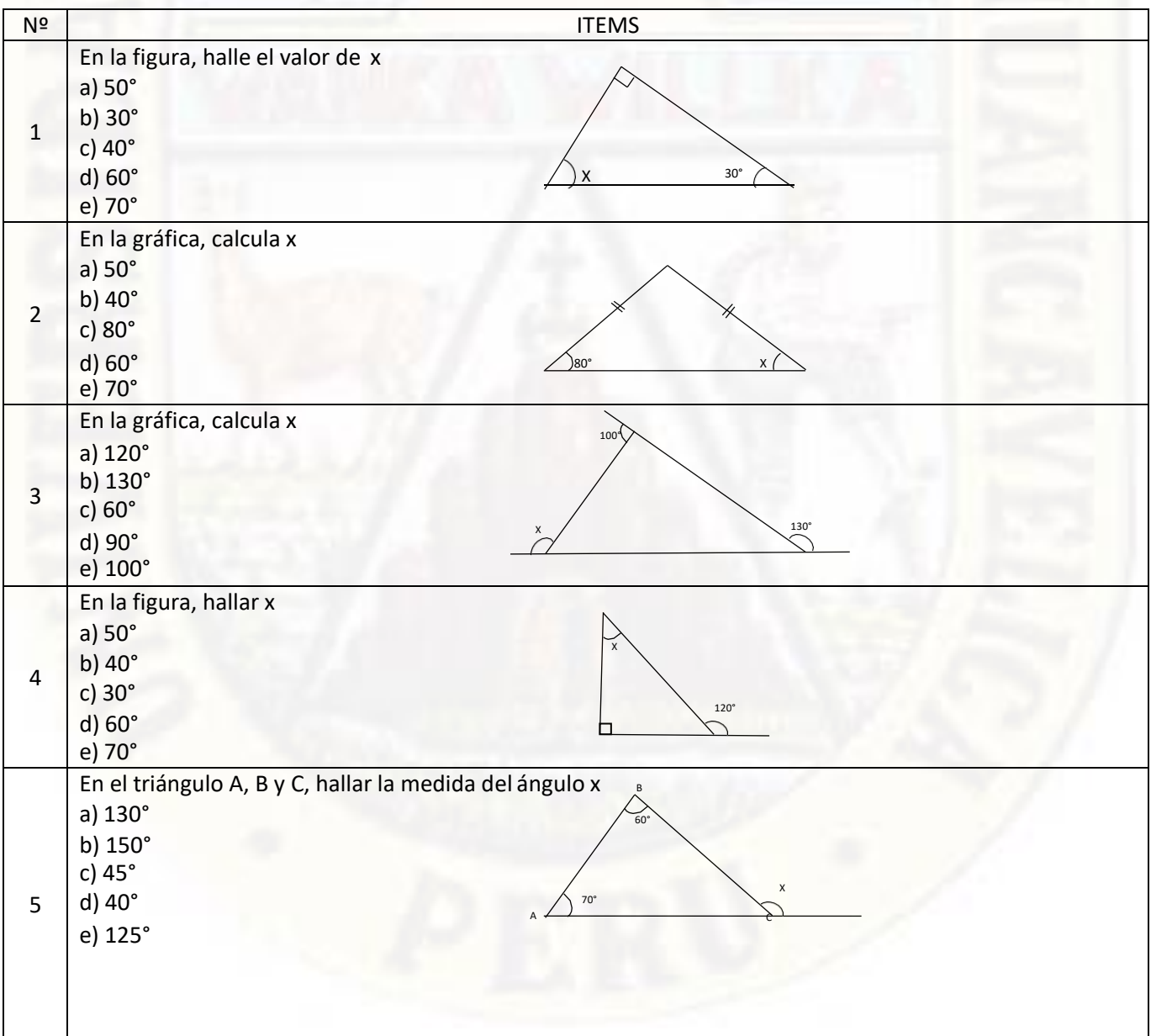

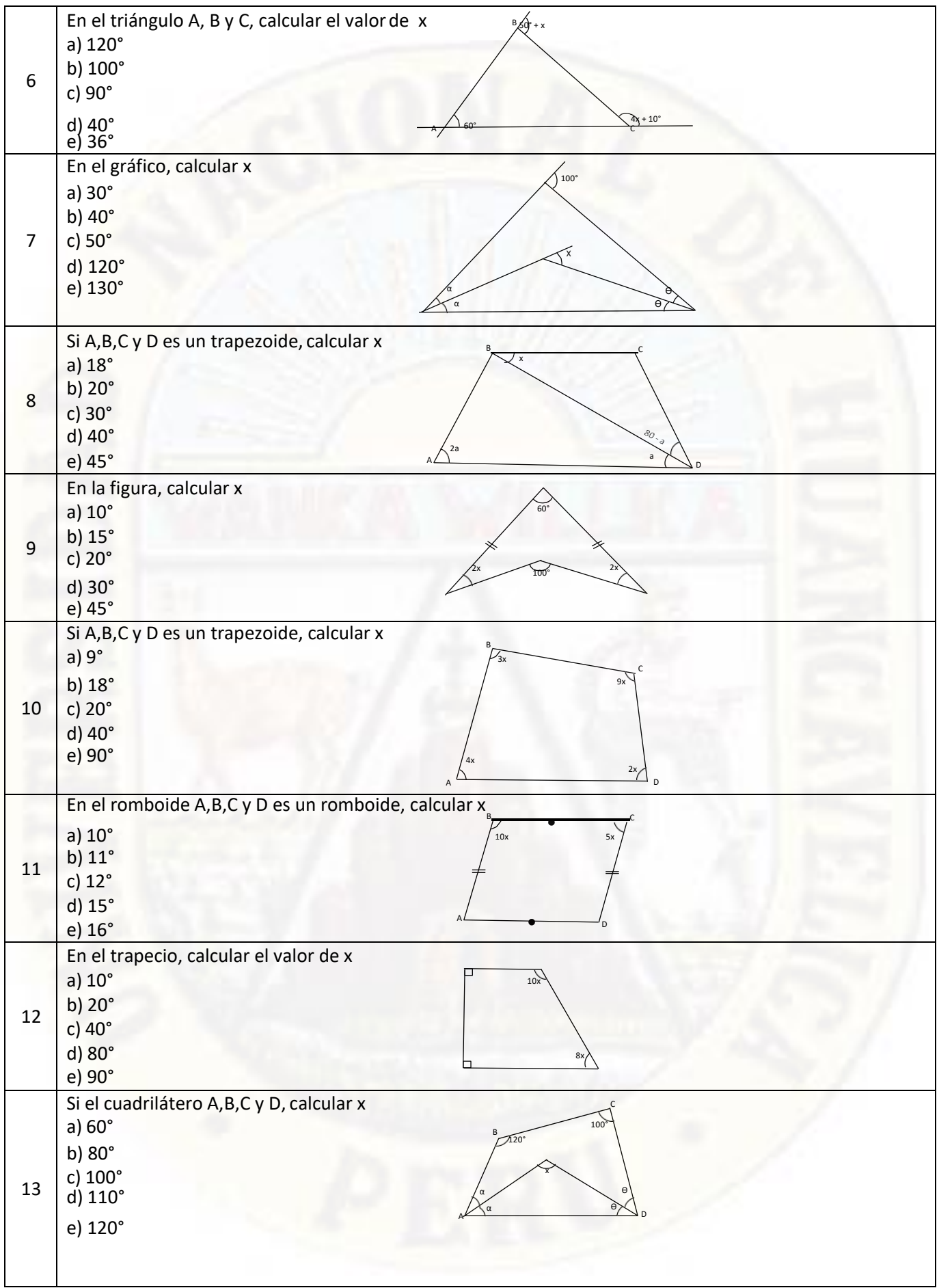

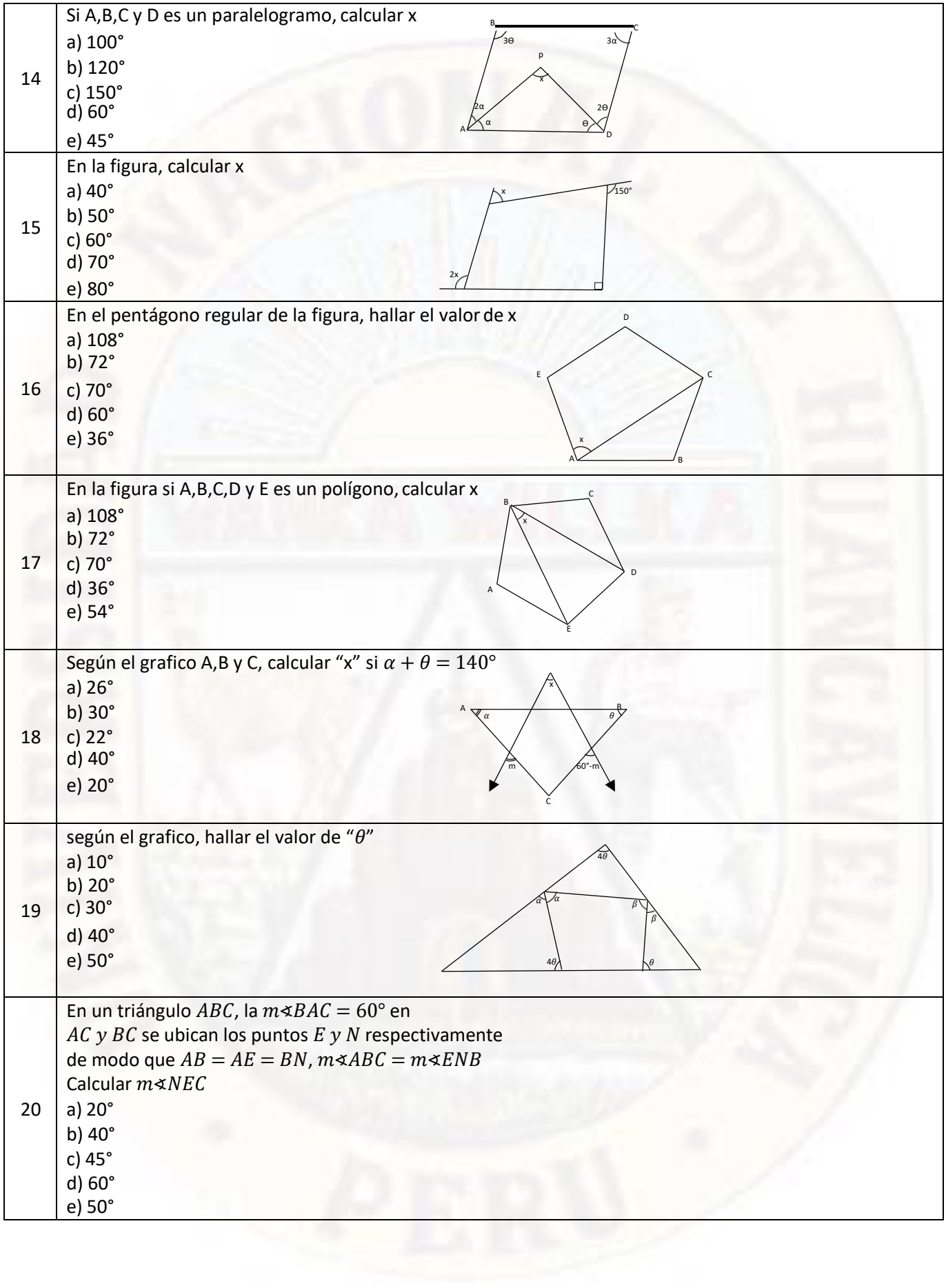

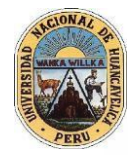

## **UNIVERSIDAD NACIONAL DE HUANCAVELICA**

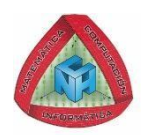

#### **FACULTAD DE EDUCACIÓN**

#### **ESCUELA PROFESIONAL DE MATEMÁTICA – COMPUTACIÓN E INFORMÁTICA**

#### **EXAMEN DE FINAL**

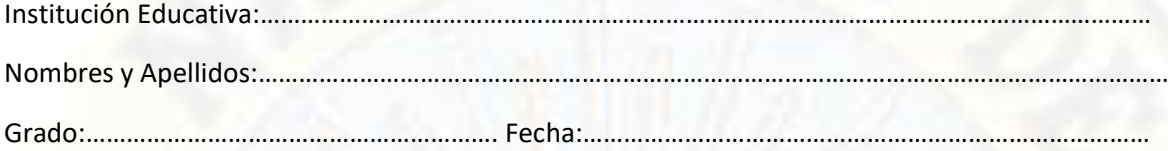

#### **Instrucciones**

Estimado estudiante resuelve las siguientes preguntas y selecciona la respuesta correcta con un aspa, cada pregunta tendrá un valor de un punto, no está permitido el uso de accesorios para realizar operaciones.

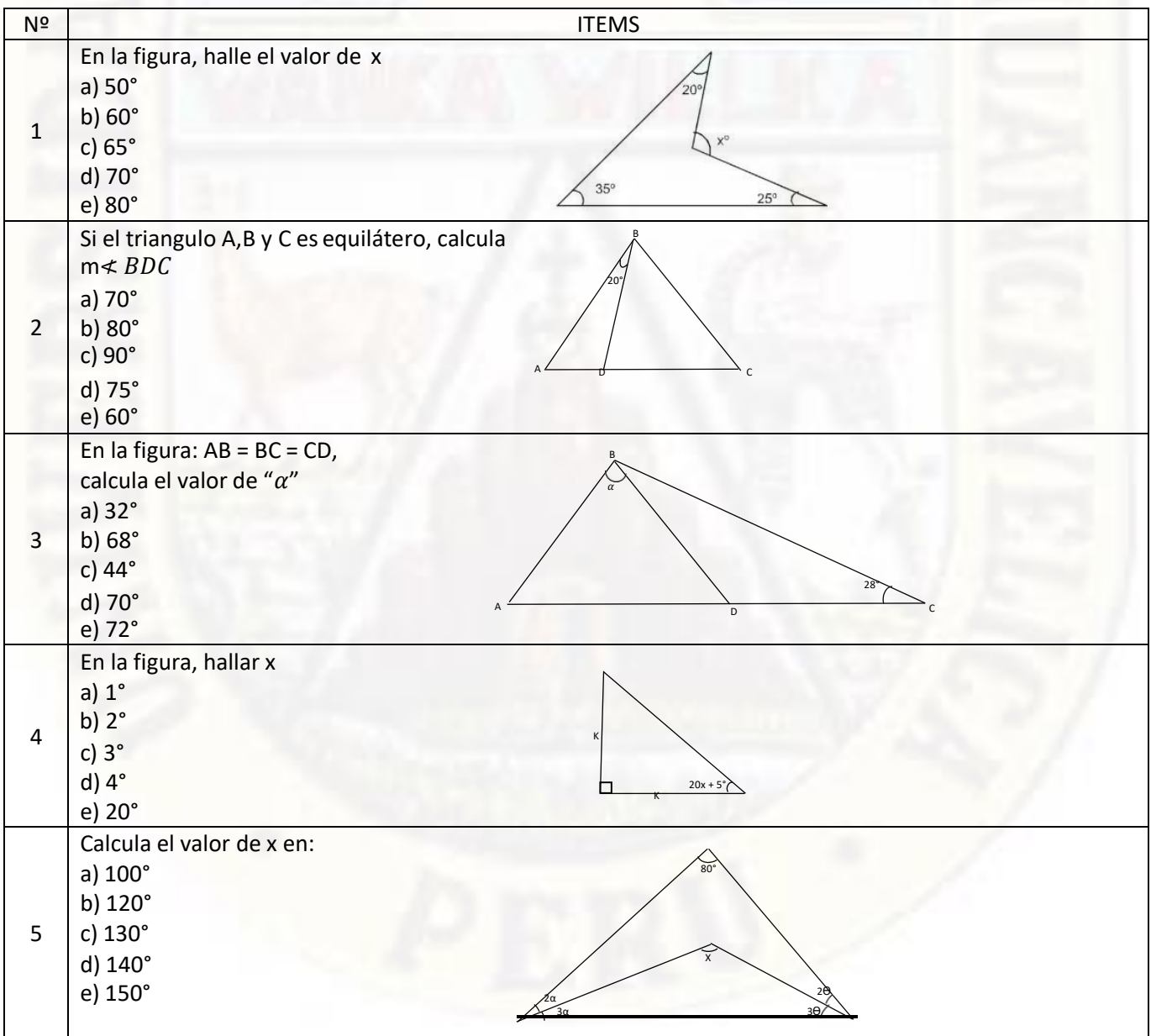

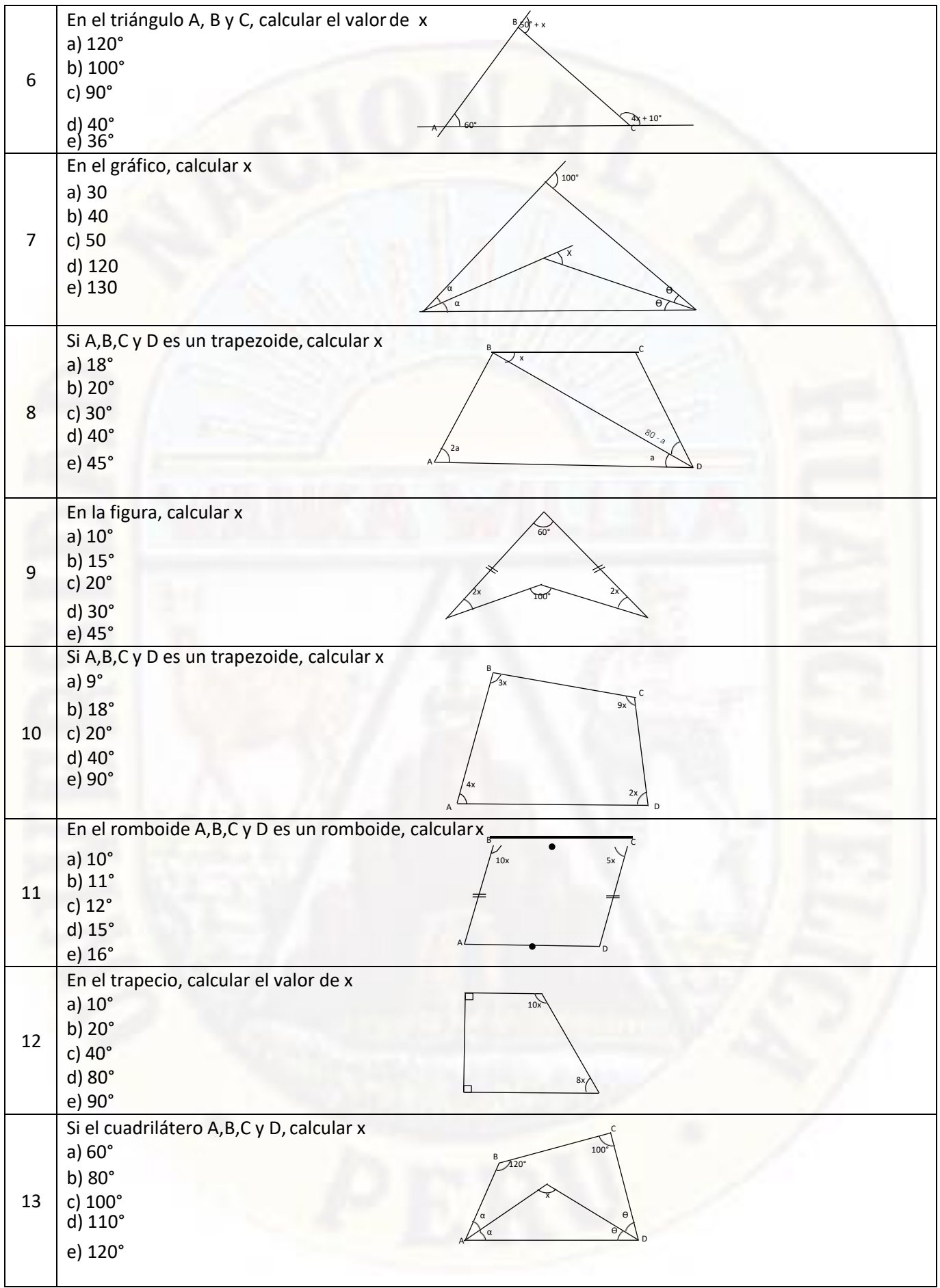

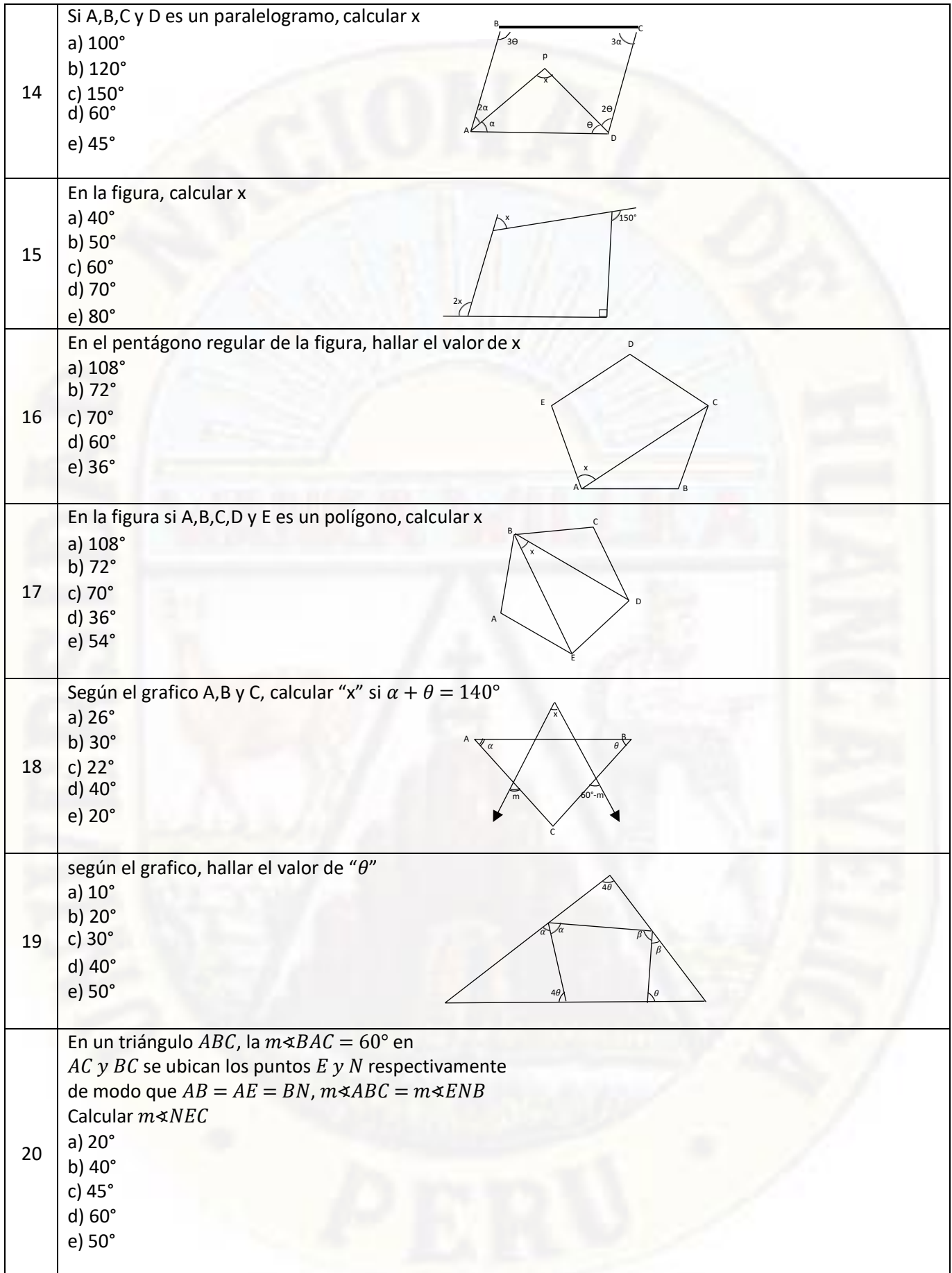

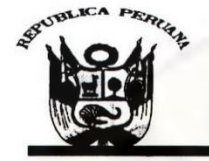

#### UNIVERSIDAD NACIONAL DE HUANCAVELICA (CREADA POR LEY N° 25265) ersitaria Paturpampa - Telef. (067) 452456<br>FACULTAD DE EDUCACIÓN **Ciudad Univ SECRETARÍA DOCENTE**

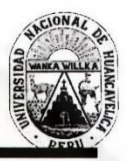

"Año Del Buen Servicio Al Ciudadano"

# **RESOLUCIÓN DE DECANATURA**

# Resolución Nº 1052-2017-D-FED-UNH

#### VISTO:

Huancavelica, 13 de julio del 2017.

Solicitud de CASTRO CURASMA, José Luis y DAMIAN SINCHE, Nander, Oficio N° 268-2017-EPES-FED-R-<br>UNH (05.07.17) Proyecto de Investigación Titulado: "EL SOFTWARE CABRI GEOMETRY EN LA RESOLUCIÓN DE<br>PROLEMAS GEOMETRICOS EN ESTU

#### **CONSIDERANDO**

Que, de conformidad con los Arts. 25°; 30°; 31°; 32°; 33° y 34° del Reglamento de Grados y Títulos de la Universidad Nacional de Huancavelica, el trabajo de investigación se inicia con la presentación del proyecto de inves Asesor y jurado. El Director de la Escuela designará al docente asesor teniendo en cuenta el tema de investigación, en un plazo no menos de cinco días hábiles. La Escuela Profesional, designará a un docente nombrado como Asesor, tres jurados<br>titulares y un suplente, comunicará a la Decana para que este emita la resolución de designación corre asesor y los jurados después de revisar el proyecto emitirán el informe respectivo aprobando o desaprobando el proyecto, esto es un plazo máximo de diez (10) días hábiles, según formato sugerido. Los que incumplan serán sancionados de<br>acuerdo al Reglamento Interno de la Facultad. La Escuela Profesional, podrá proponer a un docente como Coase no sean aprobados, serán devueltos, a través de la Dirección de la Escuela a los interesados con las correspondientes<br>observaciones e indicaciones para su respectiva corrección. El proyecto de investigación aprobado, será Decanatura, para que esta emita resolución de aprobación e inscripción; previa ratificación del consejo de facultad.

Que, los egresados CASTRO CURASMA, José Luis y DAMIAN SINCHE, Nander, de la Escuela Profesional de Educación Secundaria de la Carrera Matemática, Computación e Informática de la Facultad de Educación de la Universidad Nacional de Huancavelica, y el Director, con Oficio Nº 268-2017 EPES FED R UNH (05.07.17) propone al Asesor y a los Miembros del Jurado, por lo que resulta pertinente emitir la resolución correspondiente.

En uso de las atribuciones que le confieren a la Decana, al amparo de la Ley Universitaria Nº 30220 y el Estatuto de la Universidad Nacional de Huancavelica?

#### **SE RESUELVE:**

ARTÍCULO PRIMERO. - DESIGNAR como Asesor al Dr. DAKER RIVEROS ANCCASI y a los miembros del Jurado Evaluador, del Proyecto de Investigación Titulado: "EL SOFTWARE CABRI GEOMETRY EN LA RESOLUCIÓN DE PROLEMAS GEOMETRICOS EN HUANCAVELICA". Los miembros del jurado evaluador estará integrado por:

**PRESIDENTE SECRETARIO VOCAL ACCESITARIA**  : Mg. FELIX AMADEO CANALES CONCE<br>: Mg. UBALDO CAYLLAHUA YARASCA<br>: Mg. ALEJANDRO RODRIGO QUILCA CASTRO : Mg. REGULO PASTOR ANTEZANA IPARRAGUIRRE

ARTÍCULO SEGUNDO. DISPONER el cumplimiento del cronograma de actividades del Proyecto de Investigación, hasta la presentación del Informe Final en noviembre del 2017.

ARTÍCULO TERCERO. · NOTIFICAR con la presente al asesor y a los miembros del jurado y a los interesados de la Escuela Profesional de Educación Secundaria, para los fines que estime conveniente.

Mg. Jesús Mery ARIAS HUÁNUCO Decana de la Facultad de Educación

CLTA/vvv<sup>3</sup>

Lic Christian Luis TORRES ACEVEDO oretario Docente de la Facultad de Educación

"Registrese, Comuniquese y Archivese".

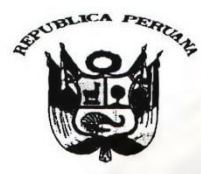

**UNIVERSIDAD NACIONAL DE HUANCAVELICA**<br>
Ciudad Universitaria Paturpampa – Teléf. (067) 452456<br>
Ciudad Universitaria Paturpampa – Teléf. (067) 452456

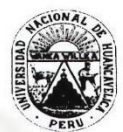

# FACULTAD DE EDUCACIÓN<br>SECRETARÍA DOCENTE

"AÑO DEL BUEN SERVICIO AL CIUDADANO"

RESOLUCIÓN DE CONSEJO DE FACULTAD

# Resolución Nº 1226-2017-D-FED-UNH

Huancavelica, 16 de octubre del 2017.

VISTO:

Fichas de Evaluación de los Jurados Evaluadores del Proyecto de Investigación; copia de Resolución Nº 1052-2017-D-FED-UNH (13.07.17) de designación de Asesor y Jurados: Solicitud de CASTRO CURASMA, Jose Luis y DAMIAN SINCHE,<br>Nander, egresados de la Escuela Profesional de Educación Secundaria Carrera de Matemática, Computación e Inform aprobación del Proyecto de Investigación; Oficio Nº 430 2017 DEPES FED R UNH (18.09.17); Hoja de Trámite Nº 3437 (11.10.17)

#### **CONSIDERANDO:**

Que, de conformidad con los Arts. 36°: 37° y 38° del Reglamento de Grados y Títulos de la Universidad Nacional de Huancavelica, una vez elaborado el informe y aprobado por el docente asseor, el informe de investigación, será presentado en tres<br>ejemplares anillados a la Escuela Académico Profesional correspondiente, pidiendo revisión y de la especialidad o a fin con el tema de investigación. El jurado será presidido por el docente de mayor categoría y/o antigüedad. La Escuela comunicará a la Decana de la Facultad para que este emita la resolución correspondiente. El jurado nombrado después de revisar el trabajo de investigación dictaminará en un plazo no mayor de 10 diez días hábiles, disponiendo su: Pase a sustentación o devolución para su complementación y/o corrección.

Que, los Bachilleres CASTRO CURASMA, Jose Luis y DAMIAN SINCHE, Nander de la Escuela Profesional de Educación Secundaria Carrera de Matemática, Computación e Informática solicitan la aprobación y modificación del título de proyecto de investigación, adjuntando el informe del asesor y las fichas de evaluación de los jurados. El Director de la Escuela, conforme al Reglamento de Grados y Títulos de la UNH y en cumplimiento de la misma, con: Ofi Investigación remitido. La Decana de la Facultad dispone al Secretario Docente emisión de la resolución respectiva.

Que, con cargo a dar cuenta al Consejo de Facultad, se aprueba el Proyecto de Investigación titulado "EL SOFTWARE CABRI GEOMETRY EN LA RESOLUCIÓN DE PROBLEMAS GEOMÉTRICOS EN ESTUDIANTES DEL 4 GRADO DE LA I.E.<br>"ISOLINA CLOT SINCHE, Nander

En uso de las atribuciones que le confieren a la Decana, al amparo de la Ley Universitaria, Ley Nº 30220 y el Estatuto de la Universidad Nacional de Huancavelica.

#### SE RESIELVE

presentado por CASTRO CURASMA, Jose Luis y DAMIAN SINCHE, Nander.

ARTÍCULO SEGUNDO. APROBAR el Proyecto de Investigación titulado "EL SOFTWARE CABRI GEOMETRY EN LA RESOLUCIÓN DE PROBLEMAS GEOMÉTRICOS EN ESTUDIANTES DEL 4 GRADO DE LA I.E. "ISOLINA CLOTET DE FERNANDINI" - HUANCAVELICA", pr

ARTÍCULO TERCERO.<sup>2</sup> APROBAR el cronograma del Proyecto de Investigación presentado por CASTRO CURASMA, Jose Luis y<br>DAMIAN SINCHE, Nander, debiendo de sustentar en el mes de diciembre de 2017.

ARTÍCULO CUARTO.<sup>2</sup> NOTIFICAR con la presente, a los interesados de la Escuela Profesional de Educación Secundaria de la Facultad de Educación, para los fines que estime conveniente.

Mg. Jesús Mery ARIAS HUANUCO Decana de la Facultad de Educación CLTA/ hrc

"Registrese, Comuniquese y Archivese" **SECRETACIO** Lic. Christian L uis TORRES ACEVEDO Secretario Nocente de la Facultad de Educación

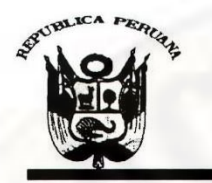

UNIVERSIDAD NACIONAL DE HUANCAVELICA (CREADA POR LEY Nº 25265) Ciudad Universitaria Paturpampa **FACULTAD DE EDUCACIÓN SECRETARÍA DOCENTE** 

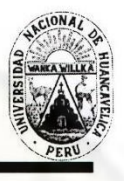

"Año de la Lucha Contra la Corrupción y la Impunidad" **RESOLUCIÓN DE DECANATURA** 

# Resolución Nº 0071-2019-D-FED-UNH

Huancavelica, 24 de enero del 2019.

VISTO:

Solicitud de los bachilleres CASTRO CURASMA, José Luis y DAMIAN SINCHE, Nander, solicitan ampliación de cronograma de actividades por segunda vez del proyecto de investigación titulado: "EL SOFTWARE CABRI GEOMETRY EN LA RESOLUCIÓN DE PROBLEMAS GEOMÉTRICOS EN ESTUDIANTES DEL 4 GRADO DE LA I.E "ISOLINA CLOTET DE FERNANDINI" · HUANCAVELICA", con Informe N° 012-2019-DRA-FED/UNH, del asesor Dr. DAKER RIVEROS ANCCASI, pidiendo ampliación de cronograma de actividades del proyecto de investigación; con Oficio Nº 016 2019 DEPES FED R UNH de fecha (17.01.19); hoja de trámite de Decanato Nº 0169 (18.01.19) y;

#### **CONSIDERANDO:**

Que, la Universidad Nacional de Huancavelica fue creada mediante ley Nº 25265, del 20 de iunio de 1990 con sus Facultades de Ciencias de Ingeniería, Educación y Enfermería las cuales funcionan en la capital y provincias del departamento de Huancavelica.

Que, mediante resolución Nº 149-2001 R UNH, se autoriza a los señores decanos de las diferentes facultades la emisión de resolución de aprobación del plan de tesis y designación del profesor asesor del graduado.

Que, los bachilleres CASTRO CURASMA, José Luis y DAMIAN SINCHE, Nander, de la Escuela Profesional de Educación Secundaria de la Carrera de Matemática, Computación e Informática de la Facultad de Educación de la Universidad Nacional de Huancavelica, adjunta el Informe del asesor Dr. DAKER RIVEROS ANCCASI, pidiendo ampliación de cronograma de ejecución del proyecto de investigación. El Director de la Escuela Profesional de Educación Secundaria conforme con el Reglamento de Grados y Títulos de la UNH y en cumplimiento de la misma, con Oficio Nº 016 2019 DEPES FED R UNH de fecha (17.01.19), solicita a la Decana de la Facultad emisión de resolución de ampliación de cronograma de actividades del proyecto de investigación por segunda vez. La Decana de la Facultad, dispone al Secretario Docente emisión de la resolución respectiva.

En uso de las atribuciones que le confieren a la Decana, al amparo de la Ley Universitaria Nº 30220, el Estatuto vigente de la Universidad Nacional de Huancavelica, y con Resolución del Comité Electoral Universitario Nº 016-2015-CEU-UNH, de fecha (26.08.15).

#### **SE RESUELVE:**

ARTÍCULO PRIMERO: AMPLIAR por segunda vez el cronograma de actividades del Proyecto de Investigación titulado: "EL SOFTWARE CABRI GEOMETRY EN LA RESOLUCIÓN DE PROBLEMAS GEOMÉTRICOS EN ESTUDIANTES DEL 4 GRADO DE LA I.E "ISOLINA CLOTET DE FERNANDINI" HUANCAVELICA", presentado por las bachilleres, CASTRO CURASMA, José Luis y DAMIAN SINCHE, Nander debiendo de sustentar en el mes de mayo 2019.

ARTÍCULO SEGUNDO: DISPONER el cumplimiento de la presente resolución, a través de la Escuela Profesional de Educación Secundaria y a los interesados para los fines que estime conveniente.

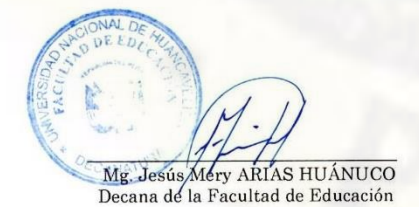

Registrese, comuniquese y archivese". Mtro. Christian Luis TORRES ACEVEDO Becretario Docemte de la Facultad de Educación

CLTA/yvv\*

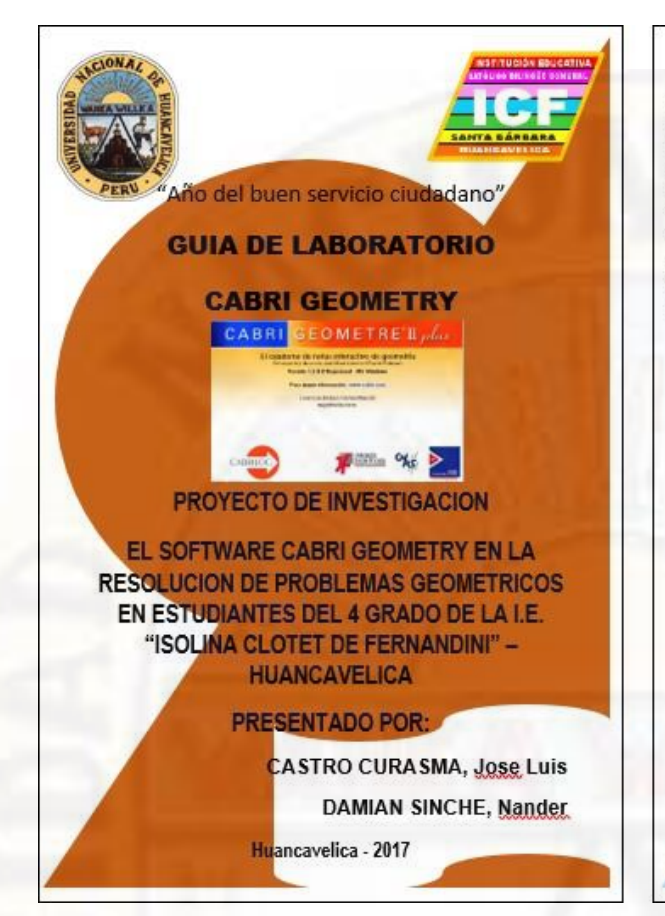

#### Acerca de Cabri Geometry

Cabri Geometry le permite construir objetos geométricos de forma interctiva, que también se complace en introducir en las aulas la geometría basada en información. La base geométrica de este sencillo software estimula la exploración y las conjeturas desde las formas mas sencillas a una geometría descriptiva e hiperbólica avanzada.

#### **Características de Cabri Geometry**

- Incluye geometría analítica, transformacional y ٠ euclidea.
- Permite la construcción intuitiva, recta triángulos, polígonos, círculos y otros objetos básicos.
- Traslada, amplia (o reduce) y gira los objetos geométricos respecto a sus centros geométricos o a puntos especificados, mas simetría de los objetos.
- Explora conceptos avanzados en geometría  $\bullet$ descriptiva e hipérbolas.
- Proporciona la presentación de las ecuaciones de objetos geométricos, incluidos rectas, circunferencias etc.

## **SKILS** ā m/r ę /Edicion **V**  $\frac{1}{\sqrt{N}}$ ape  $\frac{6}{9}$  $\frac{1}{2}$ oue ayung E 93 Figura ap oragun<sub>d</sub> alecuas e de puntero<br>Han seleccion **Ban** deh Ø Paleta d Cuadro<br>contro

#### **Inicio de Cabri Geometry**

Puede utilizar uno de los cuatro métodos siguientes para iniciar el software en el sistema.

- Abrir el Cabri desde el escritorio del sistema operativo.
- Doble click en el icono Cabri Geometry

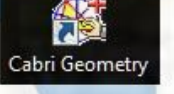

**Primeros pasos** 

Acerca de las herramientas Cabri Geometry

En Cabri Geometry, las herramientas de construcción de utilizan de una en una. Estas herramientas aparecen como grupos de botones en la barra de herramientas de la parte superior de la pantalla.

#### **Pantalla Cabri Geometry**

En la pantalla se ilustra la la versión de Windows.

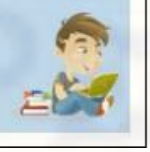

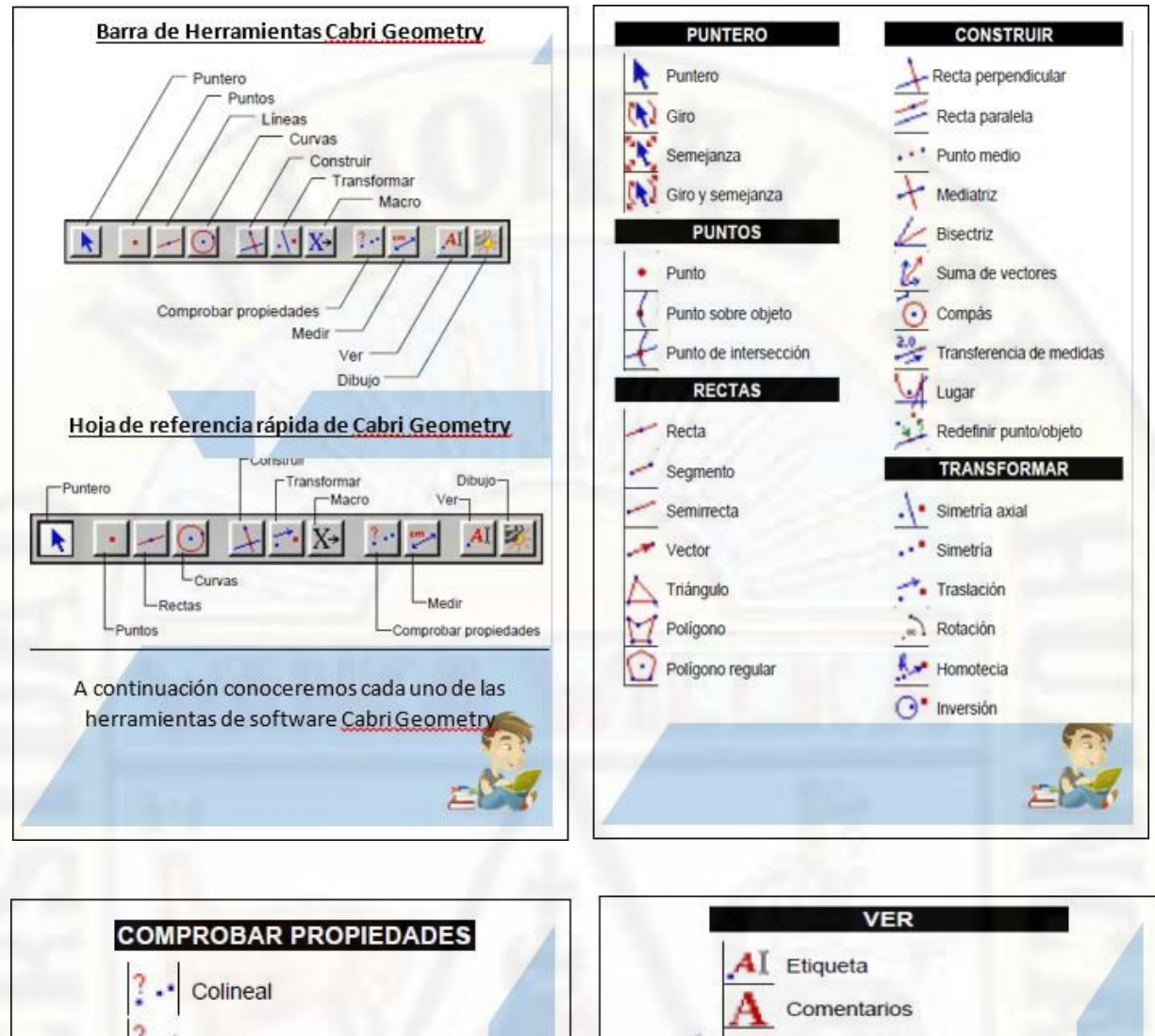

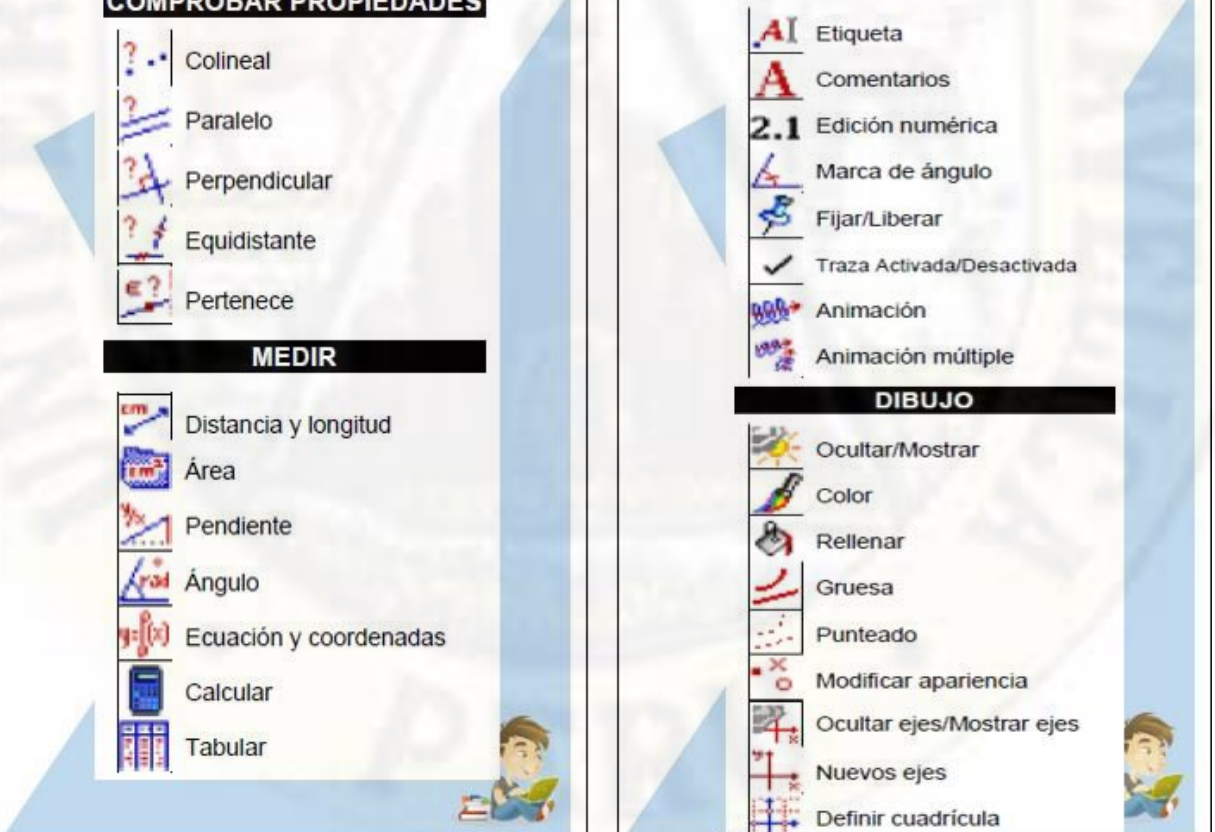

#### **Actividades**

Construye una marco que permita hallar el  $\bullet$ baricentro de un triangulo

#### Pasos:

- 1. Haz clic en archivos / nuevo
- 2. Con la herramienta triangulo dibuja de vértices A, B y C.
- 3. Haz clic en la herramienta Texto, haz clic en cada uno de los vértices e introduce las etiquetas correspondientes A, B y C.
- 4. Haz clic en la herramienta distancia y longitud y mide cada uno de los lados del triángulo. Para ellos sitúa el puntero en un vértice de un lado y se mostrara la longitud.
- 5. Dibuja el punto medio de cada lado. Para ello haz clic en la herramienta Punto medio. Sitúa el ratón sobre cada lado.
- 6. Dibuja la mediana correspondiente al vértice C. para ello haz clic en la herramienta segmento situa el puntero sobre el vértice C, haz clic y arrastra el puntero hacia el punto

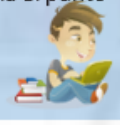

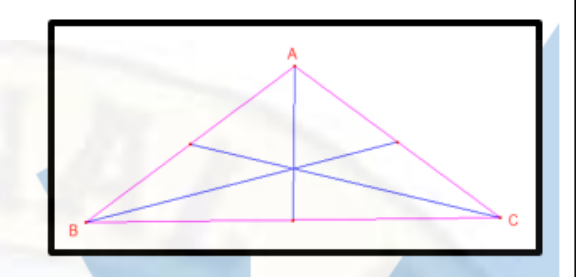

7. Dibuja las medianas correspondientes a los vértices A y B. llamado baricentro. Selecciona la herramienta punto y señala al baricentro y nómbralo con la letra O.

8. Para dibujar los ángulos interiores de un triangulo, hacemos clic en la barra de herramientas

bas

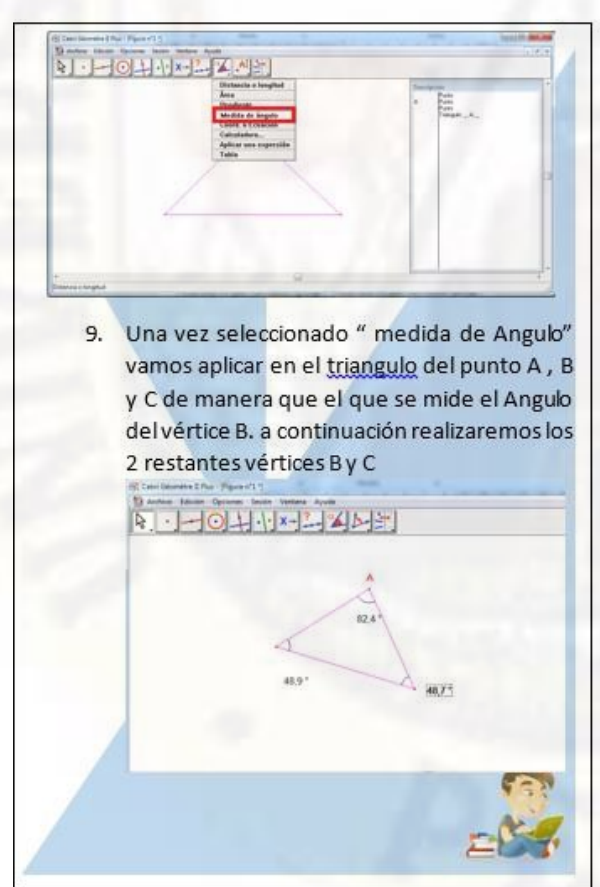

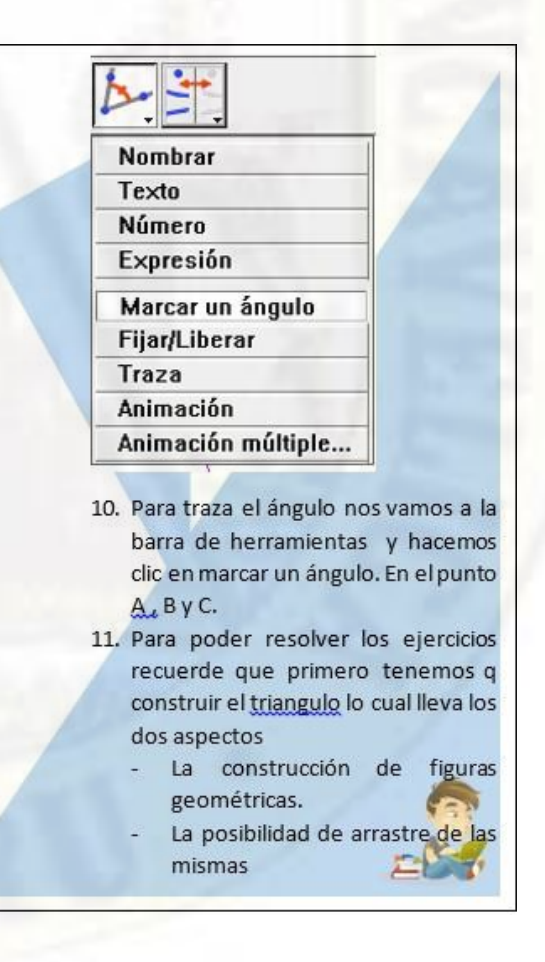

#### **1. Resolución de las propiedades del triángulo empleando el Cabri Geometry**

#### **1.1. Instrucciones para el estudiante**

Este módulo ha sido elaborado con el propósito de ayudarte en la resolución de problemas geométricos en el tema de triángulos.

#### **1.2. Objetivos**

- Utilizar el software Cabri Geometry para construir triángulos y sus propiedades y resolver los problemas dados.
- $\triangleright$  Utilizar las propiedades descubiertas para dar respuestas a situaciones problemáticas.

#### **1.3. Marco teórico y conceptual**

#### **1.3.1. Triángulos.**

Se denomina triangulo a la figura geométrica, que resulta de unir tres puntos no coloniales mediante segmentos de recta. Los tres puntos se llaman vértices del triángulo, los segmentos que determinan se llaman lados del triángulo.

#### **EJEMPLO.**

En la figura 01, A, B, C son vértices Figura 01: triangulo ABC

 $\alpha$ 

**1.3.2. Elementos de un triángulo.** En figura 02, se muestra elementos de un triángulo:

Vértices: A, B y C Longitud: a, b, y c Ángulos internos: α, β y Ѳ Ángulos exteriores:  $\omega$ ,  $\delta$  y  $\phi$ 

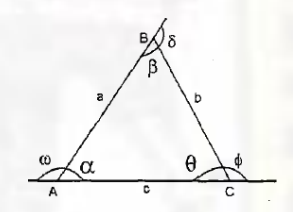

#### **1.3.3. Clasificación de lostriángulos.**

Según las congruencias de sus lados.

**Equilátero.** Es el triángulo que tiene sus tres lados y ángulos iguales.

**Isósceles.** Es aquel que tiene dos lados iguales, en consecuencia los ángulos opuestos a dichos lados son iguales.

**Escaleno.** Si sus tres lados no son congruentes, además sus ángulos también son diferentes.

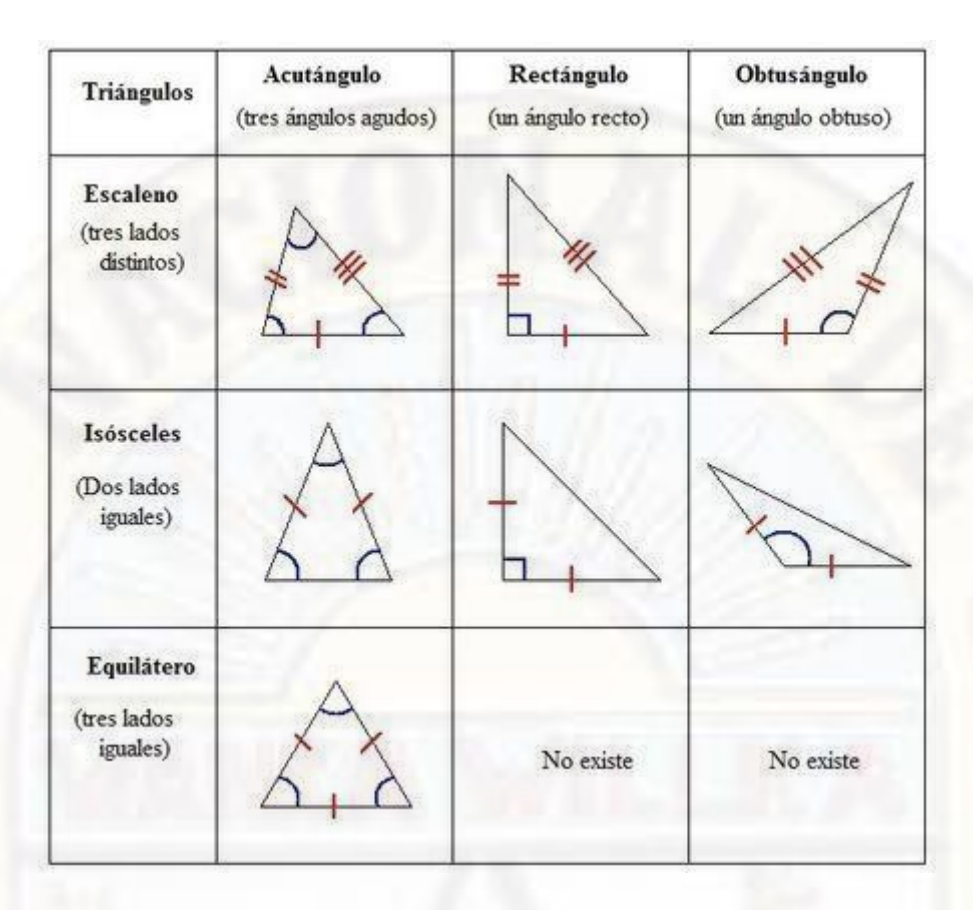

# **1.4. Instrucciones para utilizar el cabri geometry.**

#### **1.4.1. Barras de menú**

El software Cabri Geometry tiene barra de herramientas que contiene las opciones: archivo, edición, opciones, sesión, ventana y ayuda. Tal como se muestra en la figura.

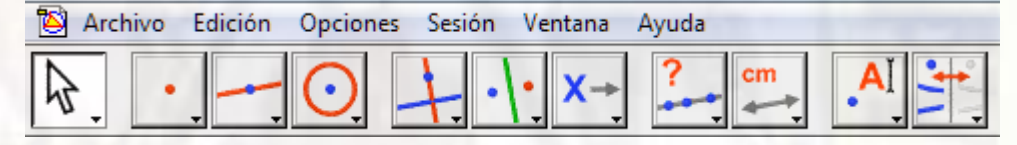

#### **1.4.2. Crear un triángulo.**

Seleccione triangulo en el cuadro de herramientas de triangulo, tal como se muestra en la siguiente figura.

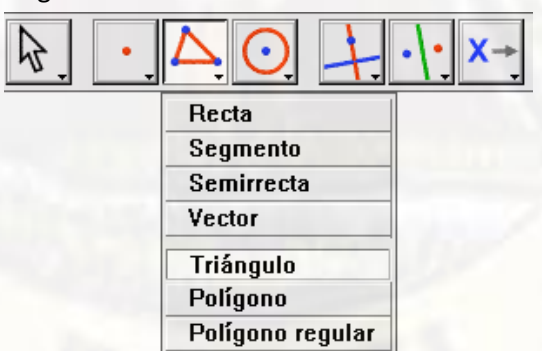

Desplace el cursor del vértice inicial y haga clic para crear el segmento vértice. Repita para crear o seleccionar el ultimo vértice.

#### Cree el segundo vértice Crea el ultimo vértice

**1.4.3. Modificar un triángulo.**

Puede mover un triángulo tan solo arrastrando con el puntero de mouse, de uno de sus vértices del triángulo.

#### **1.5. Actividades de aprendizaje y resolución**

#### **1.5.1. Actividad 01.**

Puedes construir triángulos, ángulos y practicar como medir ángulos, con la herramienta de medir ángulos, tal como se muestra en la figura.

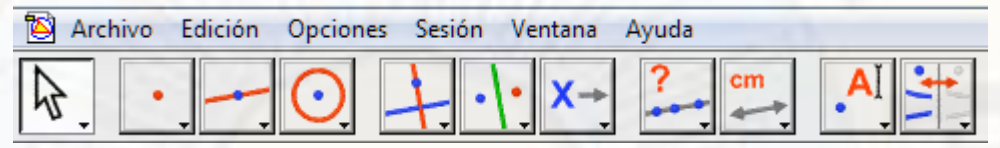

Para ello tienes que hacer clic en los tres vértices del triángulo, donde el segundo clic será el vértice del Angulo que se desea medir. En la pantalla debe aparecer una figura como sigue:

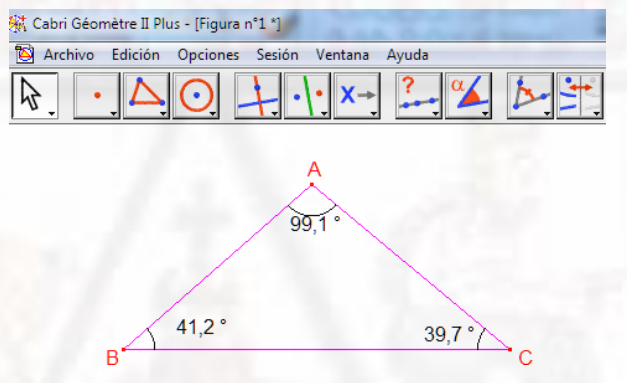

#### **1.5.2. Actividad 02.**

Primero construya con el software Cabri Geometry un triángulo cualquiera. Después mide cada uno de los ángulos interiores del triángulo utilizado la herramienta medir Angulo.

#### **1.5.3. Actividad 03.**

Anote en la tabla 01, las medidas de los ángulos interiores al generar 3 triángulos cualesquiera.

Tabla 01: medida de los ángulos interiores de 3 triángulos cualesquiera.

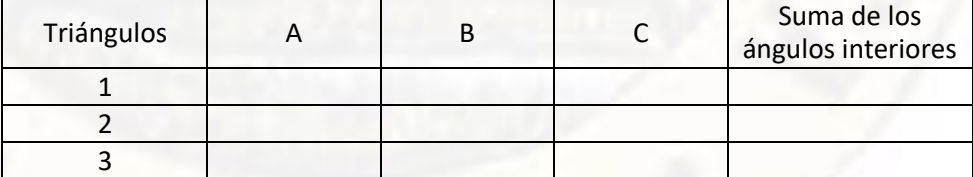

Observa con atención las medidas de cada uno de los tres ángulos interiores que has escrito de los triángulos.

¿Qué puedes inducir en cada una de ellas?, escribe en el cuadro?

#### **1.5.4. Actividad 04.**

Ahora puedes escribir una hipótesis a partir de la inducción de la actividad anterior.

La suma de las medidas de los angulos interiores de un triangulo cualesquiera 180º

Si tuviera dificultad en escribir la hipótesis, discute la posible solución con los demás integrantes del grupo o con el profesor de aula. Después de esta verificación intenta completar la formalización de este teorema que acabas de descubrir.

#### **Formalización de teorema.**

En un triángulo cualquiera la suma de los tres ángulos interiores es igual 180º

#### **1.5.5. Actividad 05.**

La siguiente actividad consiste en reconocer las propiedades de un triángulo rectángulo utilizando el Cabri Geometry, para ello utilice las siguientes herramientas:

Trazar segmento

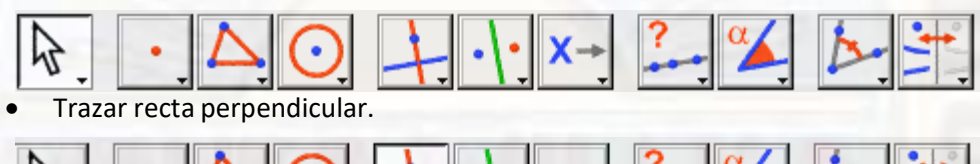

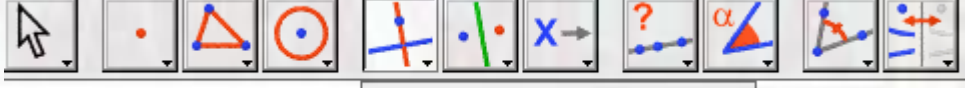

#### Recta perpendicular

Primero trace un segmento cualquiera y luego con la herramienta recta perpendicular hacer clic en cualquiera de los puntos alejado del segmento trazado anteriormente, luego hacer clic en cualquier posición del mismo segmento de forma tal que se forme dos rectas perpendiculares.

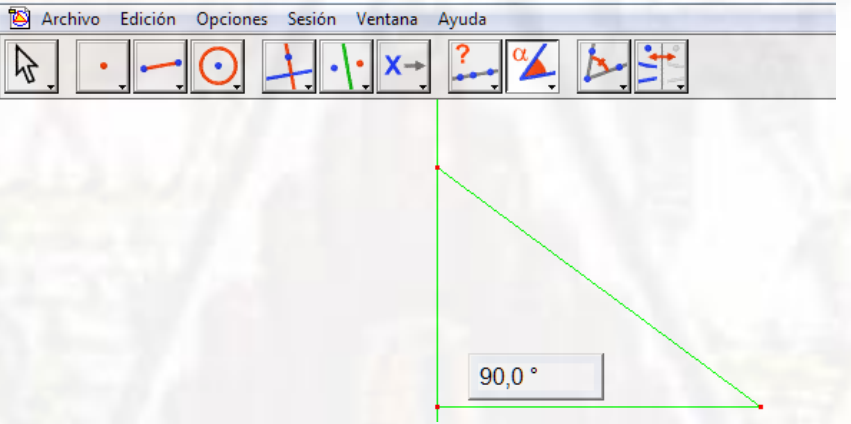

De tal forma que la figura debe quedar como se muestra el siguiente grafico anterior, donde uno de los ángulos mida 90º.

#### **1.5.6. Actividad 06.**

 $90.0$ 

Utilizando la herramienta medir ángulos, mida los ángulos, que se observa que la suma de los ángulos agudos es igual 90º.

 $90.0^{\circ}$ 

**Anota en la tabla 02.** Las medidas de los ángulos interiores al generar 3 triángulos rectángulos, de la forma recién indicada:

Tabla 02: medida de los ángulos interiores de 3 triángulos cualesquiera.

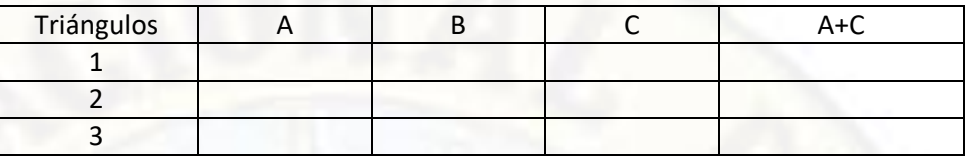

Observa con atención las medidas de los ángulos BAC y ABC de los triangulos formados. ¿Qué puedes deducir en cada una de ellas?

#### **1.5.7. Actividad 07.**

Ahora puedes escribir una hipótesis a partir de lo observado.

La suma de las medidas de los angulos agudos de un triangulo rectángulo es 90º

Si tuviera dificultad en escribir la hipótesis, discute la posible solución con los demás integrantes del grupo o con el profesor de aula. Después de esta verificación intenta completar la formalización de este teorema que acabas de descubrir.

#### **Formalización del corolario.**

Si **a** y **b** son las medidas de los 2 ángulos agudos de un triángulo rectángulo, entonces la suma de los dos ángulos agudos es igual 90º

#### **1.5.8. Actividad 08.**

Dibuje un triángulo cualquiera utilizando el cabri geometry con la opción trazar rectas de modo que queden en evidencia los ángulos exteriores. En la pantalla debe aparecer algo como:

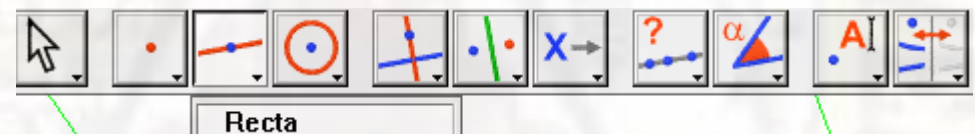

Dibuje tres rectas que se intercepten entre ellas de manera que se forme un triángulo y se pueda evidenciar los ángulos externos. En la pantalla debe aparecer una imagen que se asemeje a la siguiente figura:

#### **1.5.9. Actividad 09.**

Con la herramienta medir ángulo calcular las medidas de los tres ángulos exteriores del triángulo y genere dos triángulos más.

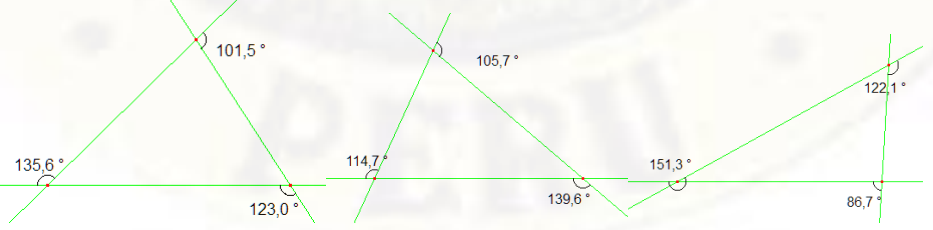

Registra las medidas en la siguiente tabla 03. Repite esto 3 veces modificando el triángulo con la opción de trasladar o arrastrar un vértice o recta.

Tabla 03: medida de los ángulos interiores de 3 triángulos cualesquiera.

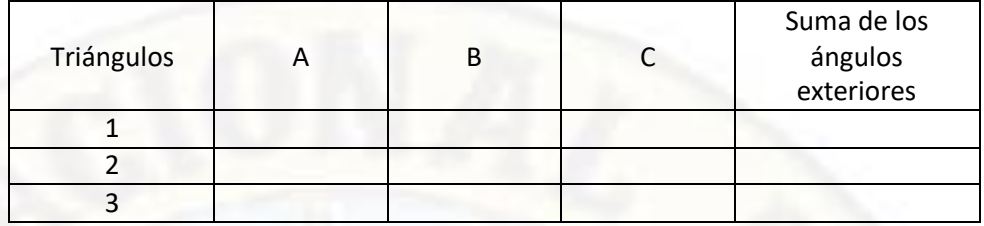

Escribe a continuación una hipótesis, deberás discutir la posible solución con los demás integrantes del grupo.

Si tuvieras dificultad en escribir la hipótesis, deberás discutir la posible solución con los demás integrantes del grupo.

#### **1.5.10. Actividad 10.**

Escribe la hipótesis a partir de lo observado.

La suma de las medidas de los angulos exteriores de un triangulo es 360º

Después de esa verificación interna completar la formalización de este teorema que acabas de descubrir:

#### **Formalización del teorema.**

Si **a, b y c** son las medidas de los 3 ángulos exteriores de un triángulo rectángulo, entonces la suma de los dos ángulos agudos es igual 360º

#### **1.5.11. Actividad 11.**

Ahora en esta actividad reconoces el teorema del ángulo exterior, para ello con la opción de dibujar triángulos y traza un segmento que construya un triángulo como se muestra en la figura.

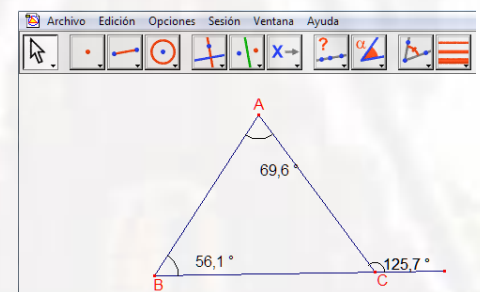

Anotar en la tabla siguiente las medidas de los ángulos interiores al generar 3 triángulos, de la forma recién indica:

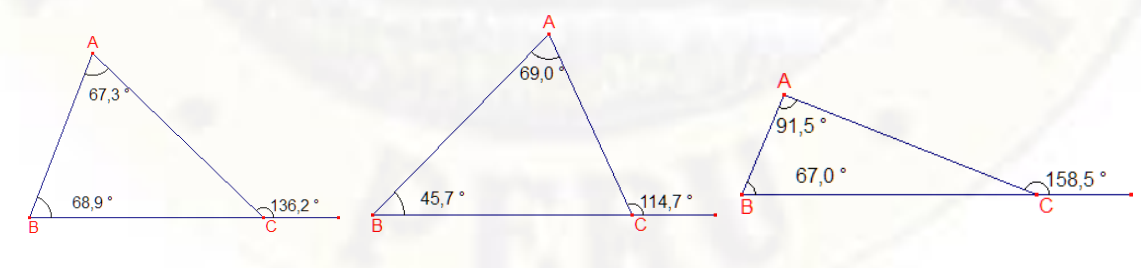

## Tabla 04: medida de los ángulos interiores de 3 triángulos cualesquiera.

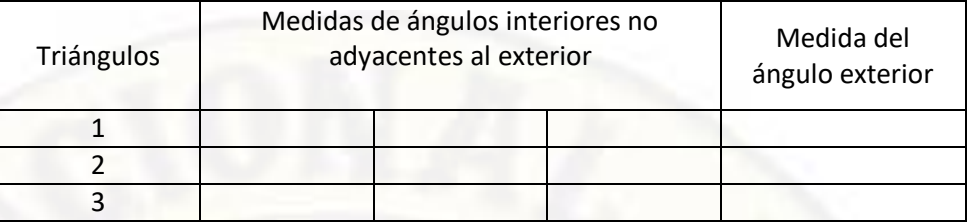

Observe la suma de los ángulos interiores no adyacentes al exterior es igual a la medida del ángulo exterior. Escribe a continuación una hipótesis de lo que has observado:

Si tuviera dificultad en escribir la hipótesis, discute la posible solución con los demás integrantes del grupo o con el profesor de aula. Después de esta verificación intenta completar la formalización de este teorema que acabas de descubrir.

#### Formalización del teorema.

En todo triangulo. La medida de un ángulo externo es igual a la suma de las medidas de los angulos internos no adyacentes a el.

## **ENCUESTA A ALUMNOS DEL 4 GRADO DE LA I.E. "ISOLINA CLOTET DE FERNANDINI"**

Estimado alumno, la siguiente encuesta tiene como objetivo buscar información relacionada con la geometría, solo queremos que la información que nos proporciones sea verídica. Para cada pregunta debes responder con un **SI** o **NO**, también puedes describir

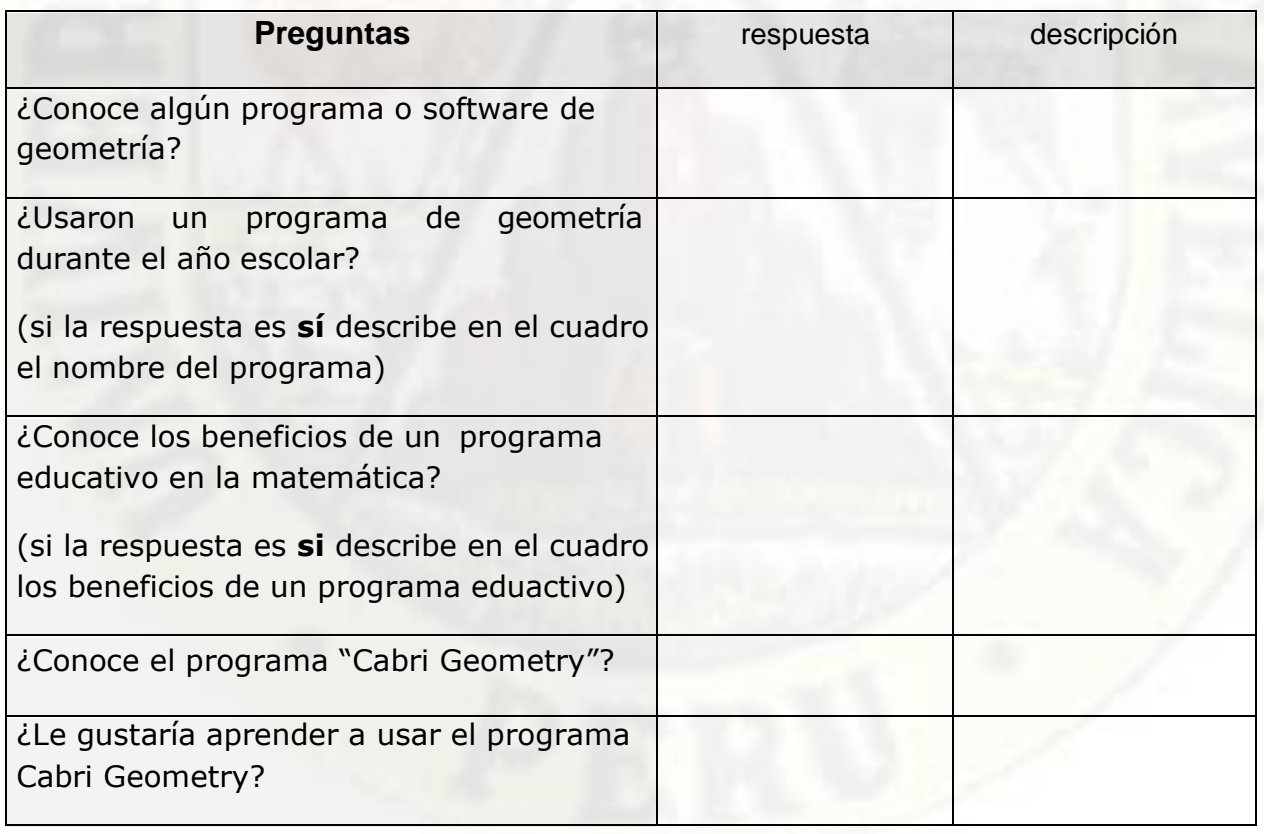

Gracias por su colaboración, cualquier comentario adicional será bienvenido

#### **Actividades**

1. Anote en la tabla 01, las medidas de los ángulos interiores al generar 3 triánguloscualesquiera.

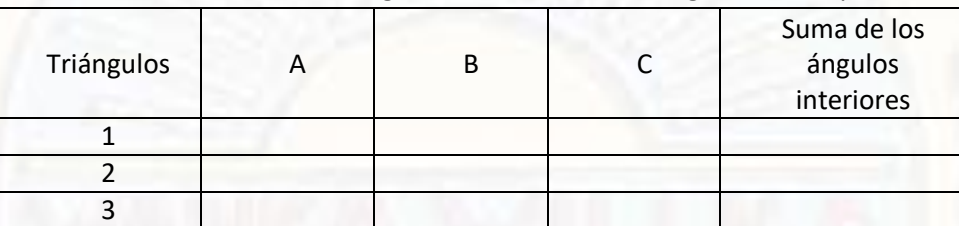

Tabla 01: medida de los ángulos interiores de 3 triángulos cualesquiera.

Observa con atención las medidas de cada uno de los tres ángulos interiores que has escrito de los triángulos.

¿Qué puedes inducir en cada una de ellas?, escribe en el cuadro?

2. Las medidas de los ángulos interiores al generar 3 triángulos rectángulos, de la forma recién indicada:

Tabla 02: medida de los ángulos interiores de 3 triángulos cualesquiera.

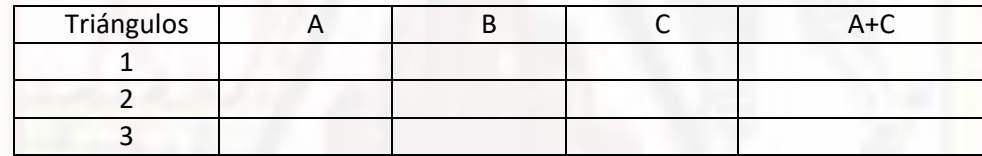

Observa con atención las medidas de los ángulos BAC y ABC de los triangulos formados. ¿Qué puedes deducir en cada una de ellas?

3. medida de los ángulos interiores de 3 triángulos cualesquiera.

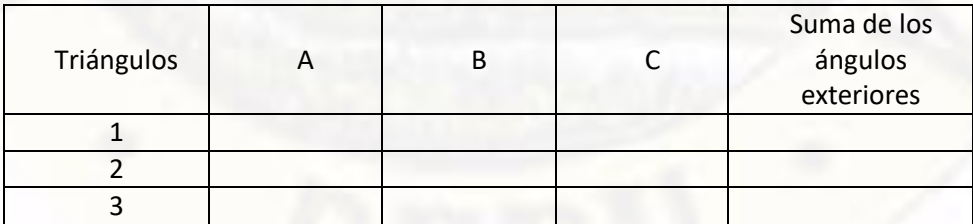

Escribe a continuación una hipótesis, deberás discutir la posible solución con los demás integrantes del grupo.

Si tuvieras dificultad en escribir la hipótesis, deberás discutir la posible solución con los demás integrantes del grupo.

4. medida de los ángulos interiores de 3 triángulos cualesquiera.

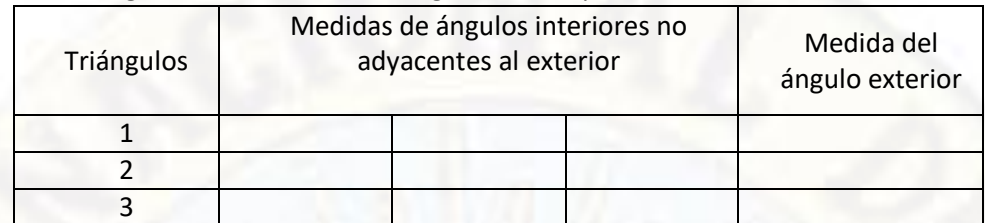

Observe la suma de los ángulos interiores no adyacentes al exterior es igual a la medida del ángulo exterior. Escribe a continuación una hipótesis de lo que has observado:

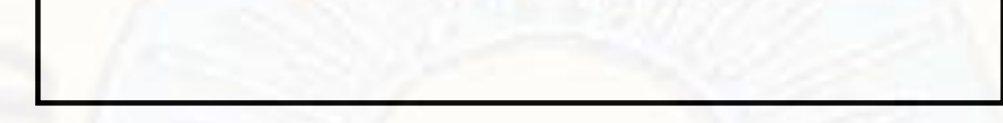

Si tuviera dificultad en escribir la hipótesis, discute la posible solución con los demás integrantes del grupo o con el profesor de aula. Después de esta verificación intenta completar la formalización de este teorema que acabas de descubrir.

## **PROGRAMA EXPERIMENTAL CON EL USO DEL SOFTWARE CABRI GEOMETRY**

#### **2. Resolución de las propiedades del los cuadrilateros empleando el Cabri Geometry**

#### **2.1. Instrucciones para el estudiante**

Este módulo ha sido elaborado con el propósito de ayudarte en la resolución de problemas geométricos en el tema de cuadrilateros.

#### **2.2. Objetivos**

- $\triangleright$  Utilizar el software Cabri Geometry para determinar construir cuadriláteros y sus propiedades y en la resolución de problemas dados.
- Utilizar las propiedades descubiertas para dar respuestas a situaciones problemáticas.

#### **2.3. Marco teórico y conceptual**

#### **2.3.1. Cuadrilátero.**

Se denomina cuadriláteros a la figura geométrica, tiene distintas formas, pero todo ellos tiene cuatro vértices y dos diagonales. En lo cual se conocerá los tipos y propiedades de cada uno de ellos.

#### **EJEMPLO.**

En la figura 01, A, B, C y D son vértices Figura 01: triangulo A,B,C y D

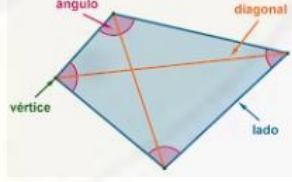

#### **2.3.2. Elementos de un cuadrilátero.** En figura 01, se muestra elementos de un cuadrilátero:

**Vértices:** son los puntos no colineales y coplanares (pertenece a un plano) A, B, C y D **Longitud:** son los segmentos que unen a los vértices. En este caso los 4 lados son: AB, BC, CD y AD.

**Diagonales:** son los segmentos que se unen por dos vértices no consecutivos. En la figura, existen dos diagonales: AC y BD

Ángulos exteriores:  $\alpha$ ,  $\beta$ ,  $\theta$   $\gamma$   $\omega$ 

#### **2.3.3. Tipos de cuadriláteros.**

Existen dos tipos de cuadriláteros: el cuadrilátero convexo y cóncavo.

**Cuadriláteros Convexos.** Este cuadrilátero convexo A, B, C y D se característica por tener los ángulos internos menores a 180°. Una forma práctica para saber si un cuadrilátero es convexo seria trazar una recta y veremos que esta intersecta al cuadrilátero a lo mucho en dos puntos, tal cómo se muestra en la figura.

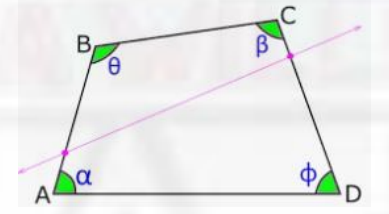

**Cuadriláteros Cóncavo.** el cuadrilátero cóncavo es llamado "cuadrilátero no convexo", una característica principal de este cuadrilátero es que tiene un ángulo interno mayor a 180°

En la figura, el ángulo interno mayor a 180° es del vértice "D", se dice entonces que el cuadrilátero A, B, C y D es un cóncavo en "D"

una forma practica de verificar que un cuadrilátero es cóncavo es trazado una recta y ver si existen mas de dos puntos de intersección al cuadrilátero. en el cuadrilátero A, B, C y D de la figura existen 4 puntos de intersección, entonces se dice que es un cuadrilátero cóncavo.

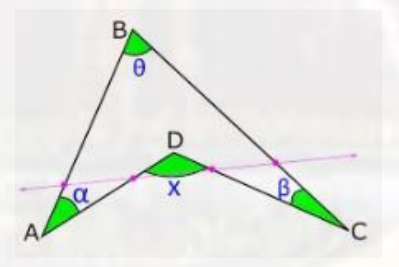

#### **Guia de trabajo para los estudiantes**

**2.4. Instrucciones para utilizar el cabri geometry.**

#### **2.4.1. Barras de menú**

El software Cabri Geometry tiene barra de herramientas que contiene las opciones: archivo, edición, opciones, sesión, ventana y ayuda. Tal como se muestra en la figura.

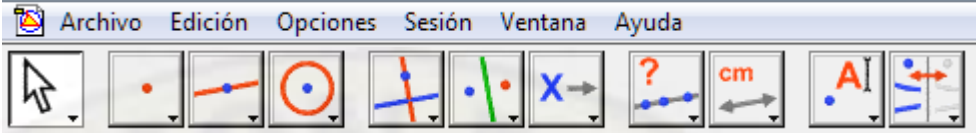

## **2.4.2. Crear un cuadrilátero.**

Seleccione polígono regular en el cuadro de herramientas, tal como se muestra en la siguiente figura.

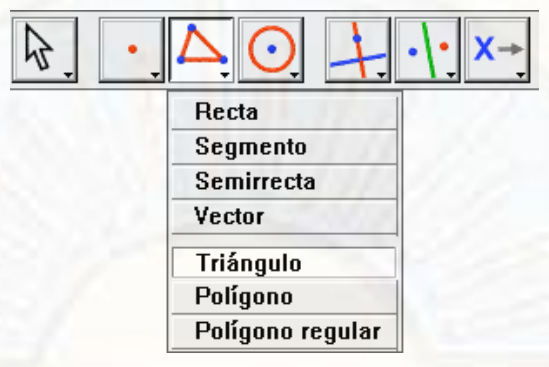

Desplace el cursor del vértice inicial y haga clic para crear el segmento vértice. Repita para crear o seleccionar el ultimo vértice.

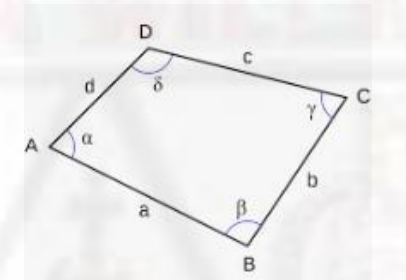

#### **2.4.3. Modificar el cuadrilátero.**

Puede mover un triángulo tan solo arrastrando con el puntero de mouse, de uno de sus vértices del triángulo.

#### **2.5. Actividades de aprendizaje y resolución**

#### **2.5.1. Actividad 01.**

Puedes construir cuadrilátero, ángulos y practicar como medir ángulos, con la herramienta de medir ángulos, tal como se muestra en la figura.

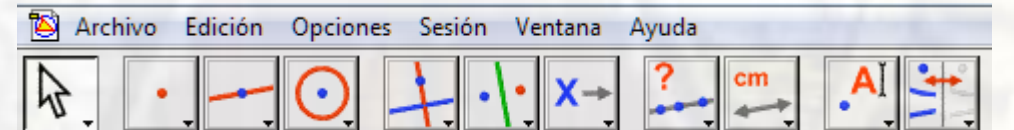

Para ello tienes que hacer clic en los tres vértices del cuadrilátero, donde el segundo clic será el vértice del Angulo que se desea medir. En la pantalla debe aparecer una figura como sigue:

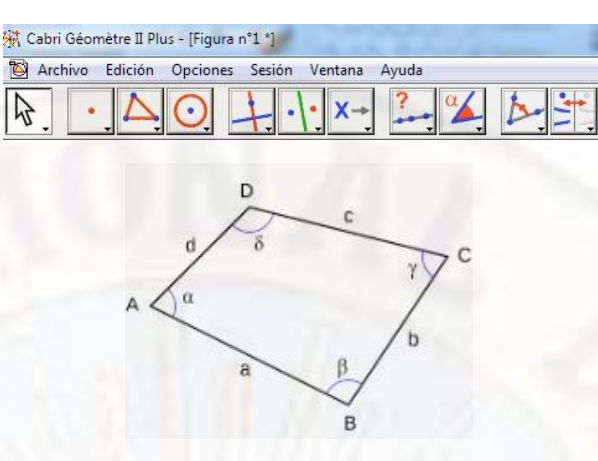

## **2.5.2. Actividad 02.**

Primero construya con el software Cabri Geometry un cuadrilatero cualquiera. Después mide cada uno de los ángulos interiores, utilizado la herramienta medir Angulo.

#### **2.5.3. Actividad 03.**

Anote en la tabla 01, las medidas de los ángulos interiores al generar 3 cuadriláteros cualesquiera.

Tabla 01: medida de los ángulos interiores de 3 Cuadriláteros cualesquiera.

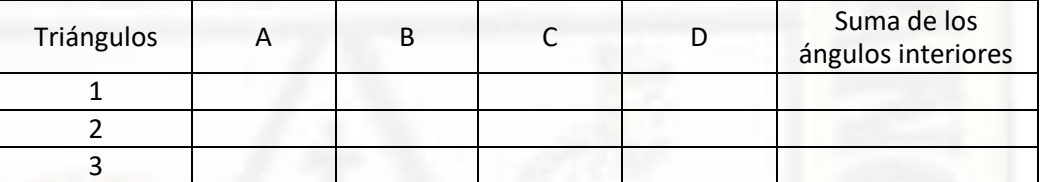

Observa con atención las medidas de cada uno de los cuatro ángulos interiores que has escrito de los cuadriláteros.

¿Qué puedes inducir en cada una de ellas?, escribe en el cuadro?

## **2.5.4. Actividad 04.**

Ahora puedes escribir una hipótesis a partir de la inducción de la actividad anterior.

Si tuviera dificultad en escribir la hipótesis, discute la posible solución con los demás integrantes del grupo o con el profesor de aula. Después de esta verificación intenta completar la formalización de este teorema que acabas de descubrir.

#### **Formalización de teorema.**

En un cuadrilátero cualquiera la suma de los cuatro ángulos interiores es igual 360º

#### **2.5.5. Actividad 05.**

La siguiente actividad consiste en reconocer las propiedades de un cuadrilatero utilizando el Cabri Geometry, para ello utilice las siguientes herramientas:

Trazar segmento

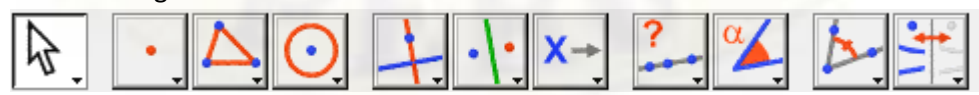

Trazar recta perpendicular.

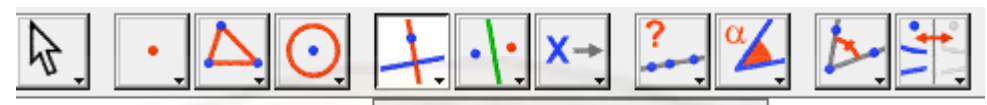

## Recta perpendicular

Primero trace un segmento cualquiera y luego con la herramienta recta perpendicular hacer clic en cualquiera de los puntos alejado del segmento trazado anteriormente, luego hacer clic en cualquier posición del mismo segmento de forma tal que se forme dos rectas perpendiculares.

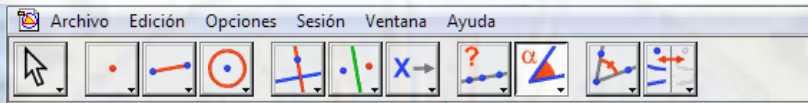

De tal forma que la figura debe quedar como se muestra el siguiente grafico anterior, donde uno de los ángulos mida los siguientes ejemplos.

Resultados de la operación en el cabri geometry con cuadriláteros fueron los siguientes:

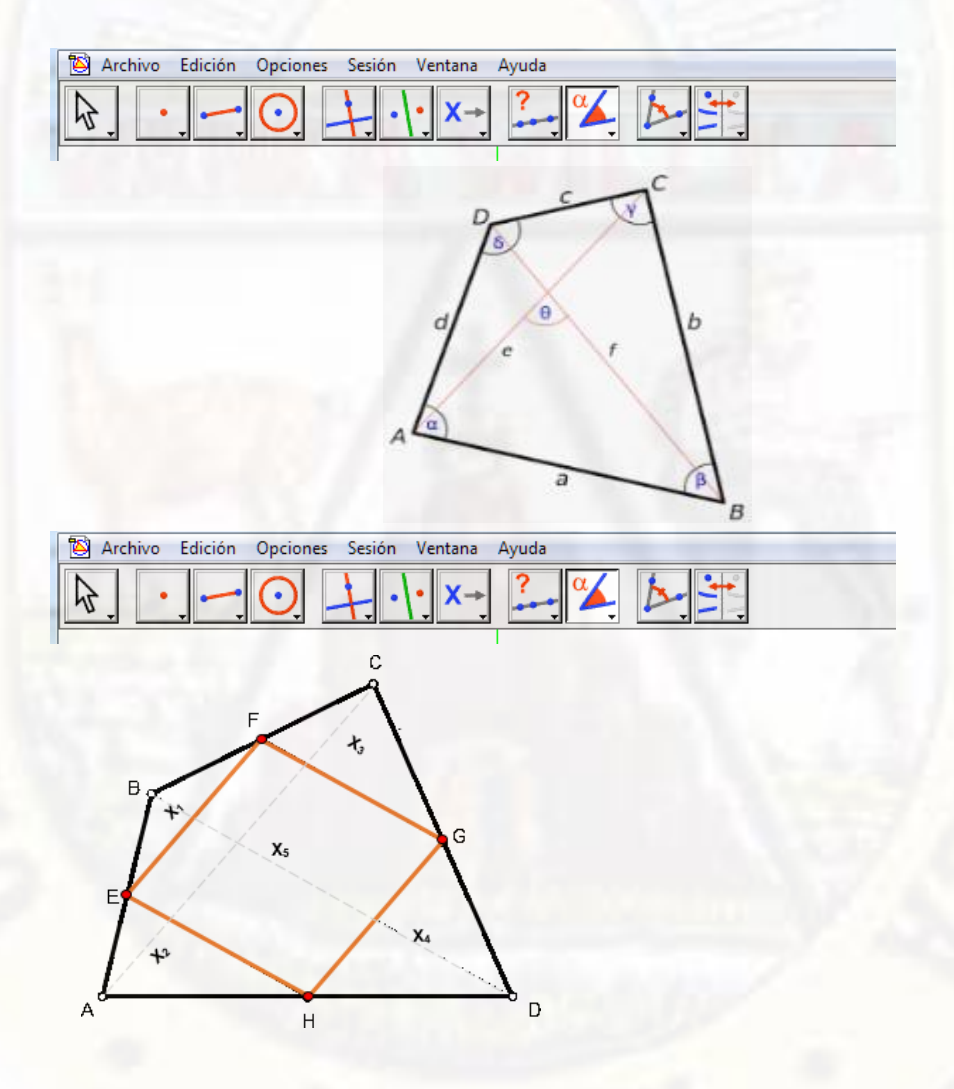

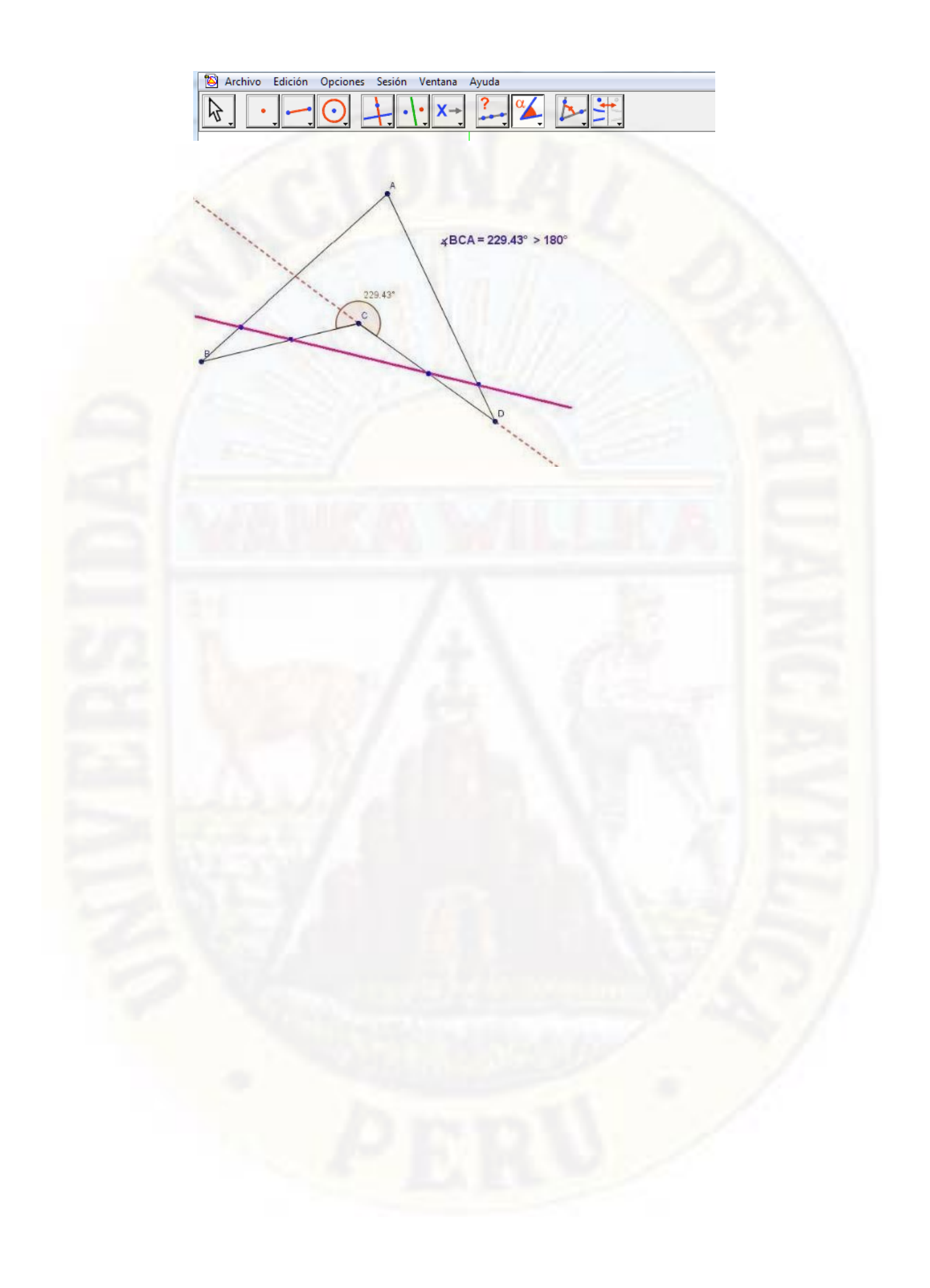

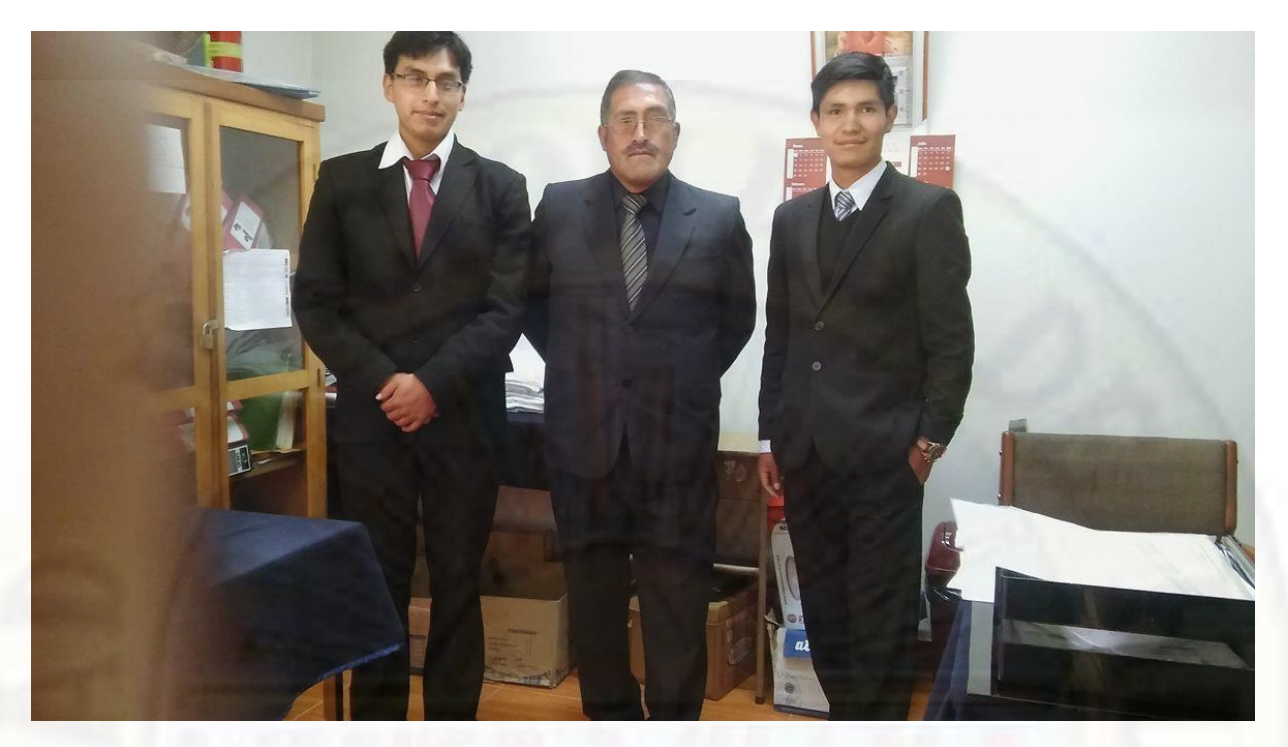

PRESENTACIÓN DEL PROYECTO A LA INSTITUCIÓN EDUCATIVA "ISOLINA CLOTET DE FERNANDINI"

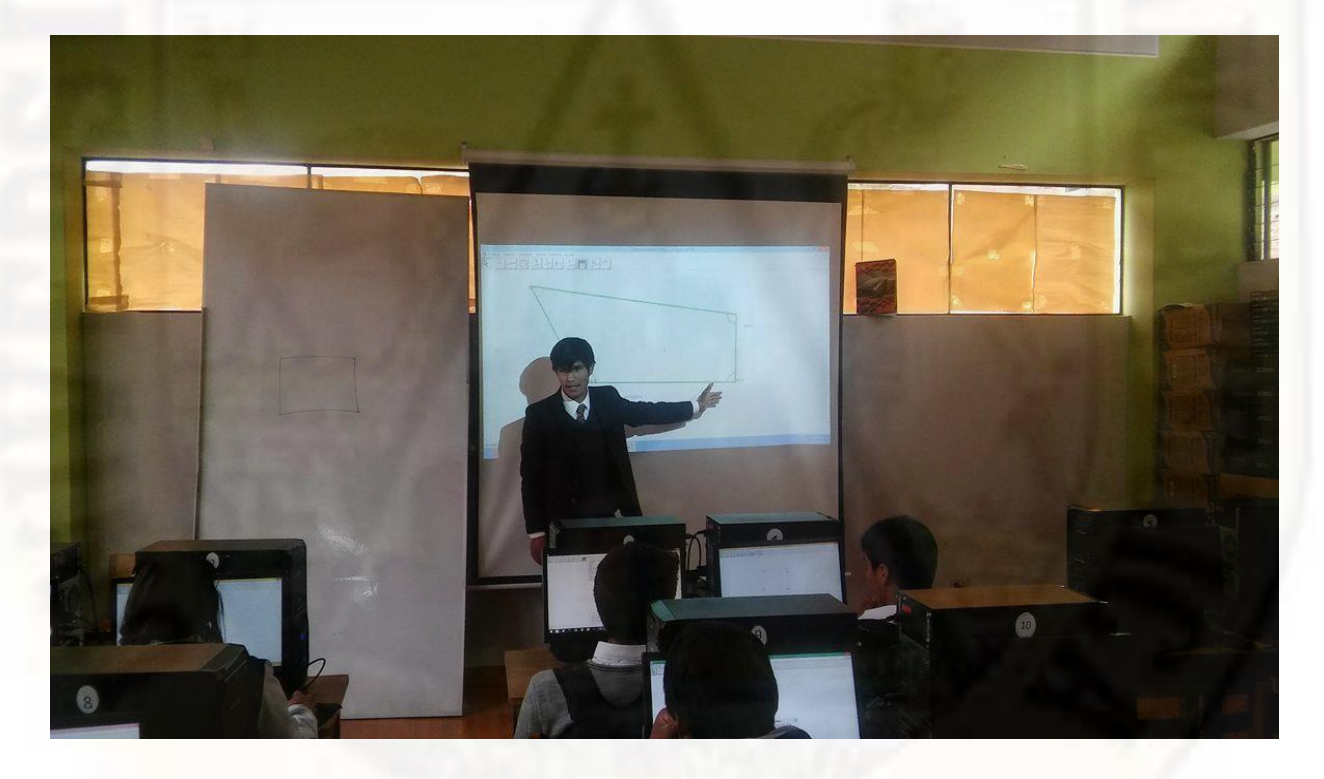

SESIÓN DE APRENDIZAJE DEL SOFTWARE CABRI GEOMETRY

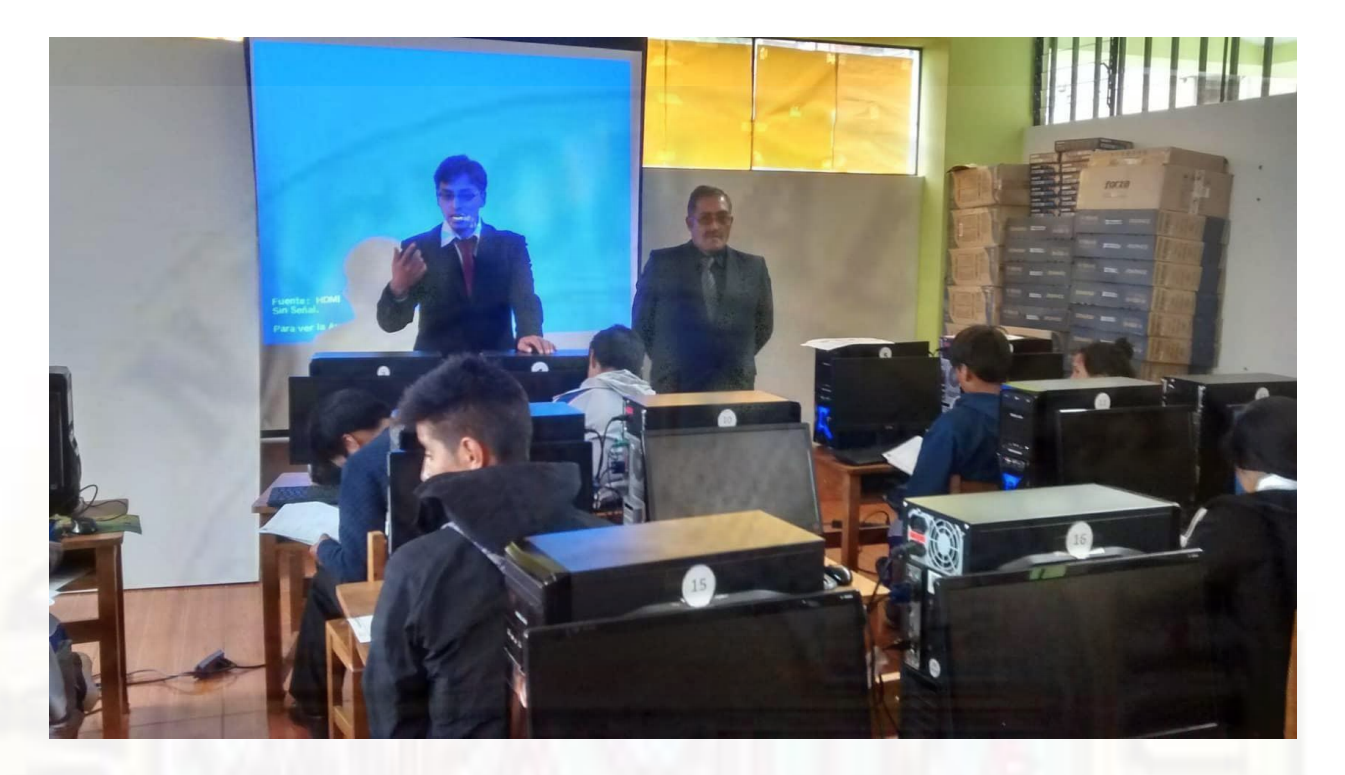

SESIÓN DE APRENDIZAJE DEL SOFTWARE CABRI GEOMETRY

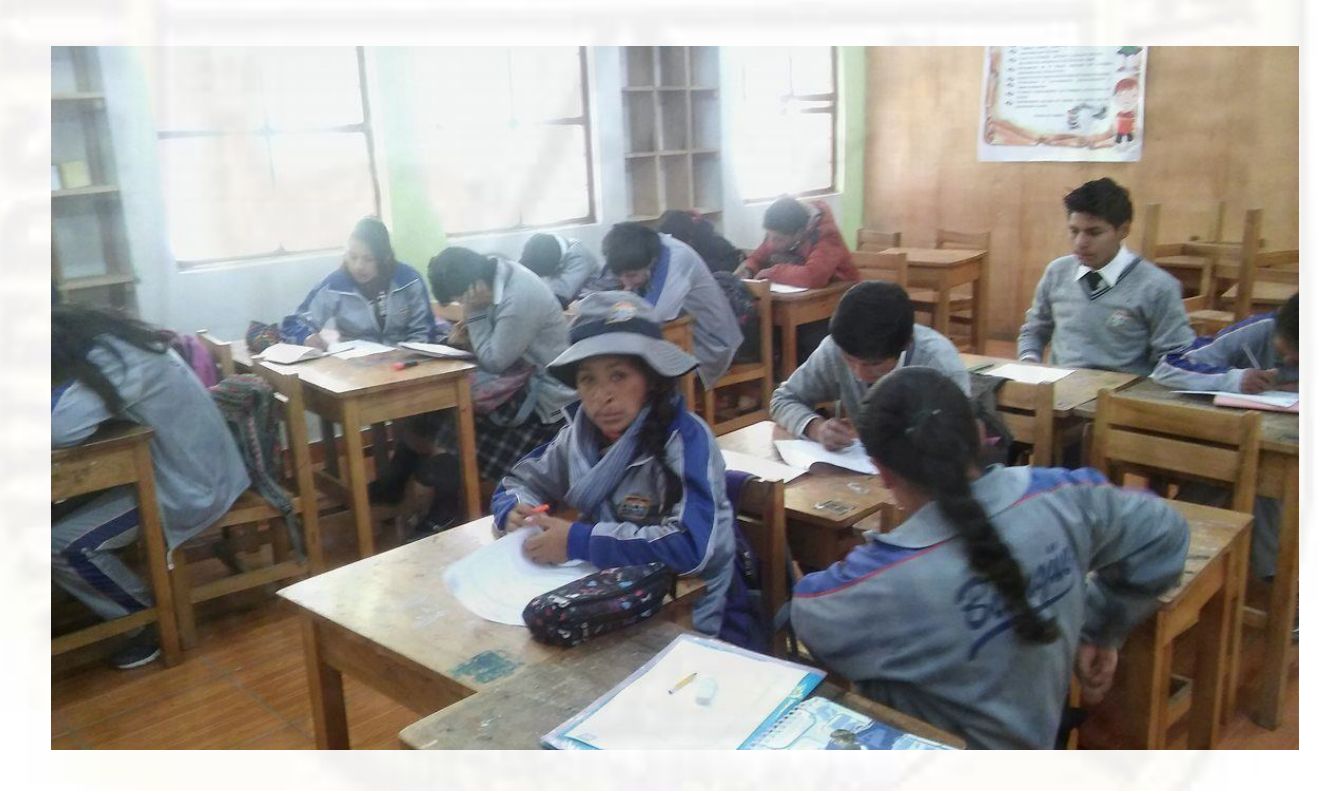

DIA DEL EXAMEN DE LOS ESTUDIANTES EXPERIMENTALES CON EL INSTRUMENTO